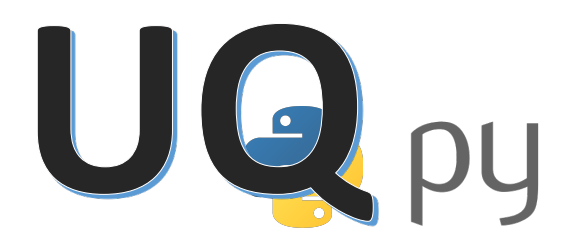

# UQpy - Uncertainty Quantification with Python

Authors: Michael D. Shields<sup>∗</sup> , Dimitris G. Giovanis†

Contributors: Aakash Bangalore-Satish, Mohit Chauhan, Audrey Olivier, Lohit Vandanapu, Jiaxin Zhang

> Shields Uncertainty Research Group (SURG) Johns Hopkins University, USA

Version 2.0.0 Copyright  $\odot$ 2018 – Michael D. Shields

<sup>∗</sup>michael.shields@jhu.edu

<sup>†</sup>dgiovan1@jhu.edu

# Contents

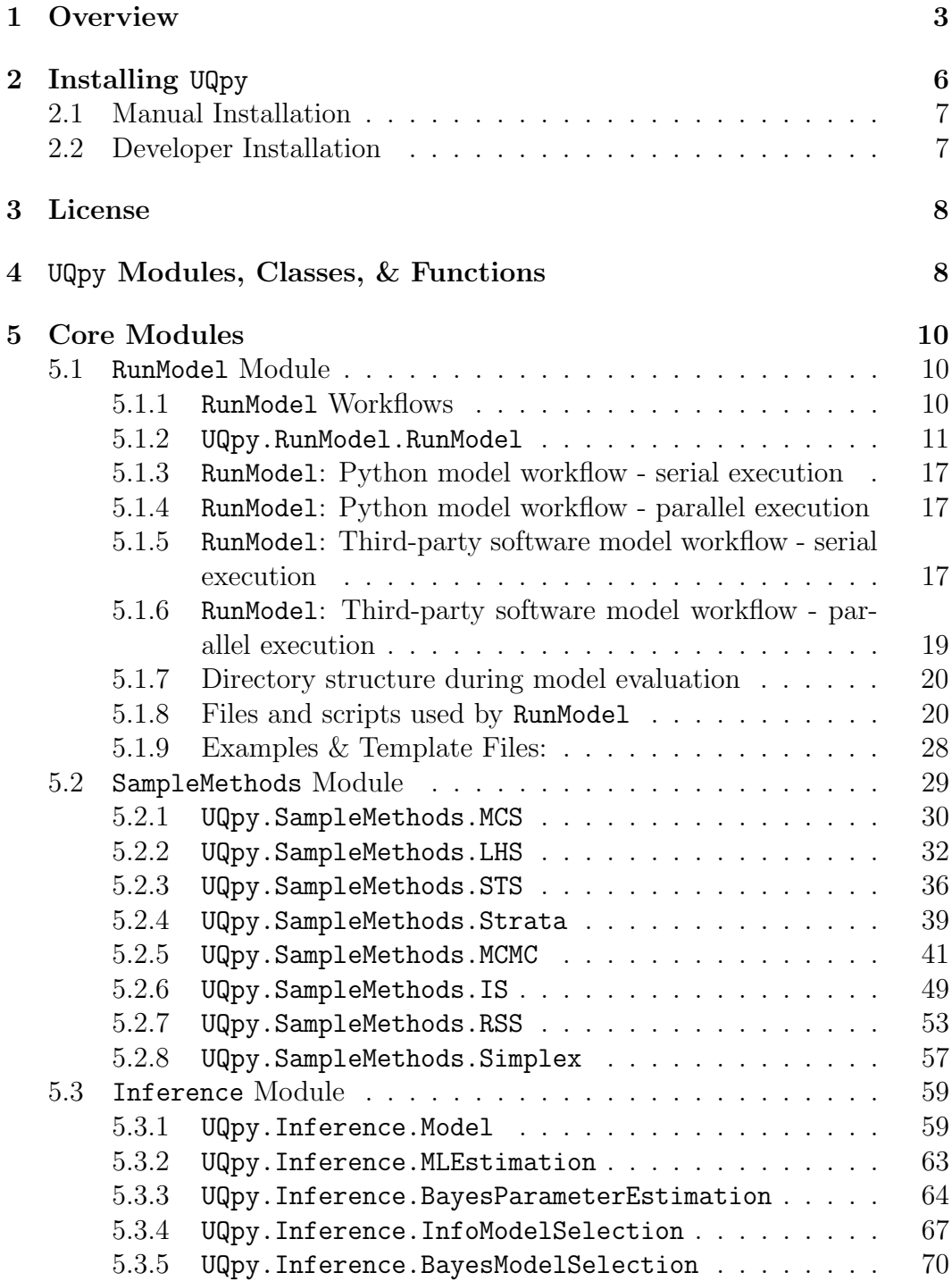

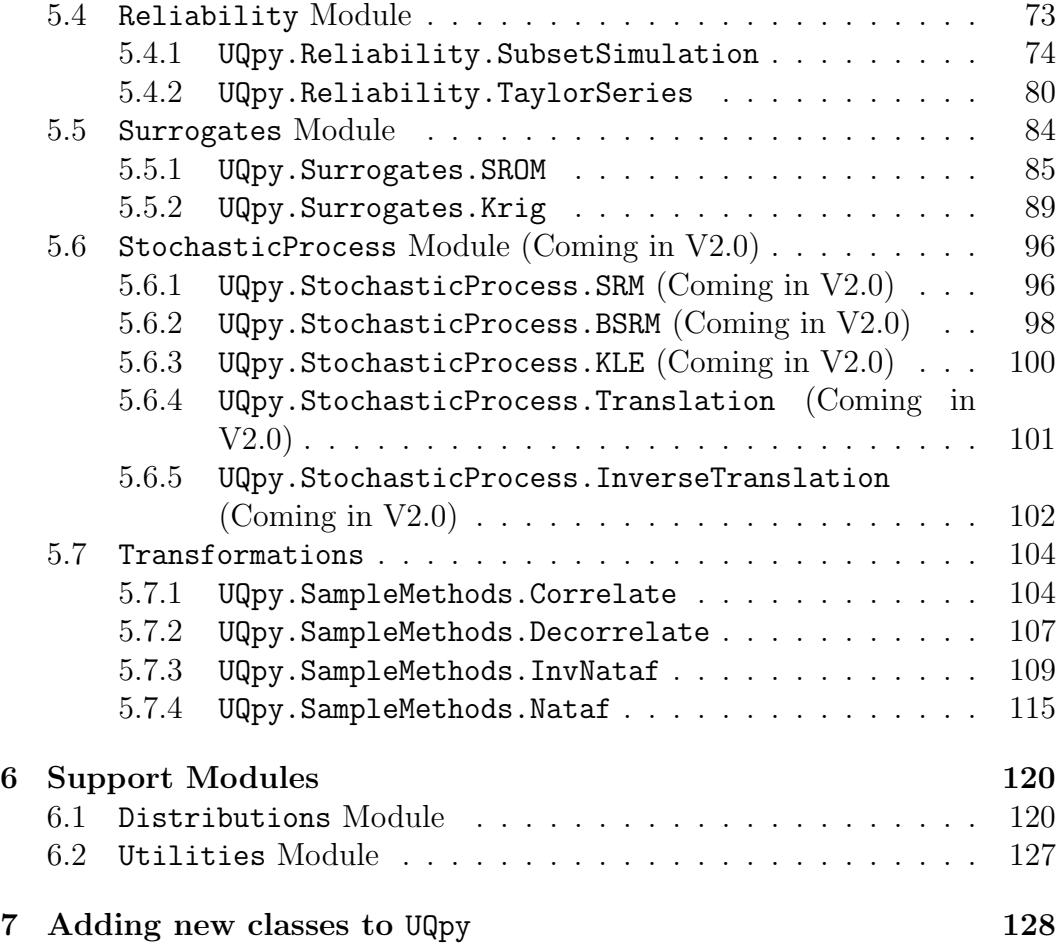

## <span id="page-2-0"></span><sup>1</sup> 1 Overview

 UQpy (Uncertainty Quantification with Python) is a general purpose Python toolbox for modeling uncertainty in the simulation of physical and mathemat- ical systems. The code is organized as a set of modules centered around core capabilities in Uncertainty Quantification (UQ) as illustrated in Figure [1.](#page-3-0) The modules are distinct, but are designed to be easily extensible (new capabilities can be easily added and integrated into the code, see Section [7\)](#page-127-0) and to easily call one another.

 The UQpy workflow is simple. Each module, as illustrated in Figure [1,](#page-3-0) contains a set of classes that perform various operations in UQ. A list of the current capabilities for each module is provided in Table [1.](#page-4-0) A list of ex-panded capabilities that are currently in development is provided in Table [2.](#page-5-1)

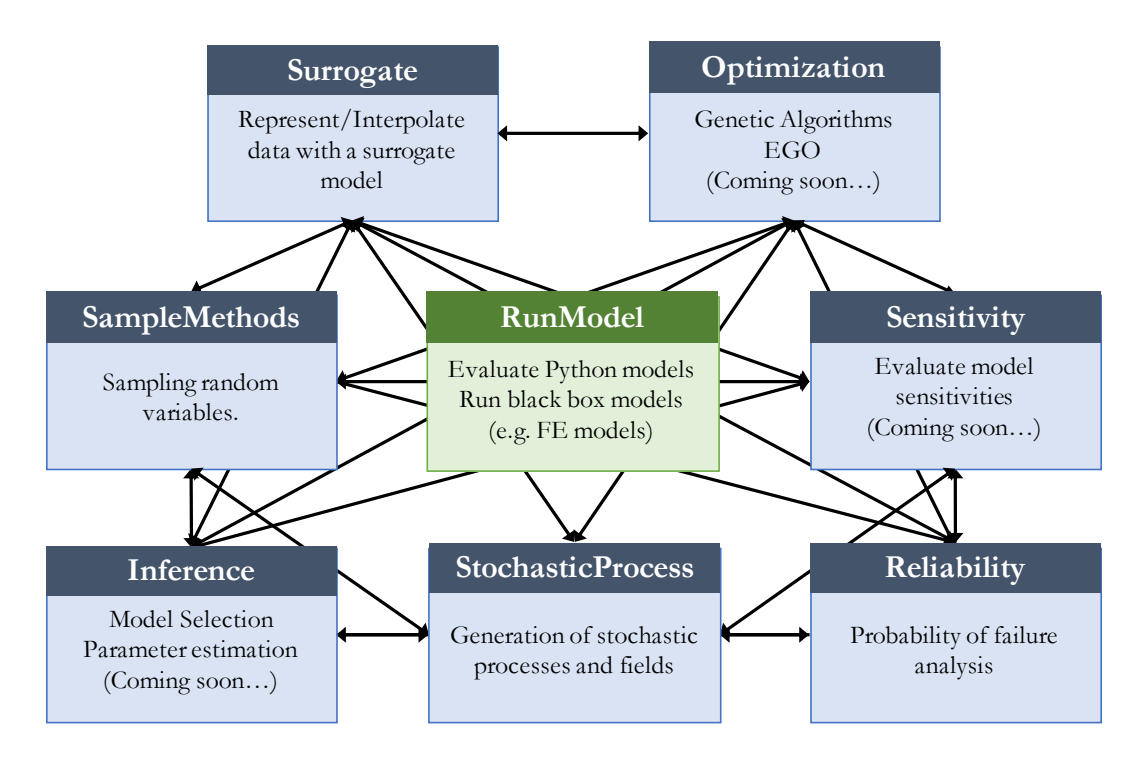

<span id="page-3-0"></span>Figure 1: UQpy modules and their basic architecture.

 Modules and Classes in UQpy are invoked using standard Python conventions. Because each module is organized into a set of classes, it is straightforward to add a new capability to UQpy by simply writing a new class into the ap- propriate module (although some care should be taken to ensure consistency in input/output naming and data type conventions). Moreover, because of its module-class structure, the various classes can easily invoke one-another and can be combined in any way the user desires. A simple example of this is that the SubsetSimulation class in the Reliability module invokes the 21 MCMC class from the SampleMethods module.

 The various classes and modules interface in a straightforward manner with computational models of physical or mathematical systems through the RunModel module shown in the center of the chart in Figure [1.](#page-3-0) The RunModel module allows UQpy to serve not just as a useful tool for performing UQ oper- ations, but also as the driver for a complete uncertainty study - including pre- processing operations, submission and execution of computational model eval- uations, and monitoring and post-processing of results. Thus, it is amenable to performing adaptivity UQ anayses. The RunModel module, detailed in Section [5.1,](#page-9-1) is designed to interface with any user-defined third-party computational

| Module            | Class                    | Description                                                                     | <b>Version</b> |
|-------------------|--------------------------|---------------------------------------------------------------------------------|----------------|
| RunModel          | RunModel                 | Execute computational model                                                     | 1.0.0          |
| Distributions     | Distribution             | Define a Distribution object in UQpy                                            | 2.0.0          |
|                   | Marginals                | $\mathcal{C}$                                                                   | 2.0.0          |
|                   | Copula                   | Defines dependence models for distributions                                     | 2.0.0          |
| SampleMethods     | MCS                      | Monte Carlo Sampling                                                            | 1.1.0          |
|                   | <b>LHS</b>               | Latin Hypercube Sampling                                                        | 1.1.0          |
|                   | <b>STS</b>               | <b>Stratified Sampling</b>                                                      | 1.1.0          |
|                   | MCMC                     | Markov Chain Monte Carlo                                                        | 1.1.0          |
|                   | <b>IS</b>                | <b>Importance Sampling</b>                                                      | 1.3.0          |
|                   | RSS                      | Refined Stratified Sampling                                                     | 2.0.0          |
|                   | Simplex                  | Uniform Sampling over a simplex element                                         | 2.0.0          |
| Transformations   | Correlate                | Induces correlation                                                             | 1.1.0          |
|                   | Decorrelate              | Removes correlation                                                             | 1.1.0          |
|                   | Nataf                    | Nataf transformation                                                            | 1.1.0          |
|                   | InvNataf                 | Inverse Nataf transformation                                                    | 1.1.0          |
| Surrogates        | SROM                     | Stochastic Reduced Order Model                                                  | 1.0.0          |
|                   | Kriging                  | Gaussian Process Regression (Kriging)                                           | 2.0.0          |
| Reliability       | SubsetSimulation         | Subset Simulation                                                               | 1.0.0          |
|                   | TaylorSeries             | First Order Reliability Method (FORM)<br>Second Order Reliability Method (SORM) | 2.0.0          |
| Inference         | InfoModelSelection       | Information Theoretic Model Selection (AIC/BIC)                                 | 2.0.0          |
|                   | BayesModelSelection      | Bayesian Model Selection                                                        | 2.0.0          |
|                   | MLEstimation             | Maximum Likelihood Parameter Estimation                                         | 2.0.0          |
|                   | BayesParameterEstimation | Bayesian Parameter Estimation                                                   | 2.0.0          |
|                   | Model                    | Model Definition for Model Selection                                            | 2.0.0          |
| StochasticProcess | <b>SRM</b>               | Spectral Representation Method                                                  | 2.0.0          |
|                   | <b>BSRM</b>              | Bispectral Representation Method                                                | 2.0.0          |
|                   | <b>KLE</b>               | Karhunen-Loéve Expansion                                                        | 2.0.0          |
|                   | Translation              | <b>Translation Process</b>                                                      | 2.0.0          |
|                   | <b>ITAM</b>              | Iterative Translation Approximation Method                                      | 2.0.0          |
| Utilities         | Diagnostics              | Diagnostic tools for UQpy objects                                               | 2.0.0          |

<span id="page-4-0"></span>Table 1: Current UQpy capabilities organized by Module and Class structure.

<sup>31</sup> model (through Python scripts) or directly with a Python model.

| Module             | <b>Class</b>    | Description                                   | <b>Version</b> |
|--------------------|-----------------|-----------------------------------------------|----------------|
| SampleMethods      | <b>LSS</b>      | Latinized Stratified Sampling                 | 3.0.0          |
|                    | PSS             | Partially Stratified Sampling                 | 3.0.0          |
|                    | LPSS            | Latinized Partially Stratified Sampling       | 3.0.0          |
|                    | LRSS            | Latinized Refined Stratified Sampling         | 3.0.0          |
|                    | SparseGrid      | Sparse Grid Cubature Sampling                 | 3.0.0          |
|                    | QMC             | Quasi Monte Carlo                             | 3.0.0          |
|                    | HMC             | Hamiltonian Monte Carlo                       | 3.0.0          |
|                    | Composition     | Composition Sampling Method                   | 3.0.0          |
|                    | ASGC            | Adaptive Sparse Grid Collocation              | 3.0.0          |
|                    | <b>SCAMR</b>    | Stochastic Collocation with                   | 3.0.0          |
|                    |                 | Adaptive Mesh Refinement                      |                |
| Surrogates         | PCE             | Polynomial Chaos Surrogate                    | $3.0.0\,$      |
|                    | ANN             | Artificial Neural Network Surrogate           | 3.0.0          |
|                    | <b>SSC</b>      | Simplex Stochastic Collocation                | 3.0.0          |
|                    | <b>VSSC</b>     | Variance-based Simplex Stochastic Collocation | 3.0.0          |
|                    | Grassmann       | Grassmann Manifold Projection Surrogate       | 3.0.0          |
| Reliability        | TRS             | <b>Targeted Random Sampling</b>               | 3.0.0          |
|                    | <b>SESS</b>     | Surrogate Enhance Stochastic Search           | 3.0.0          |
|                    | AK-MCS          | Adaptive Kriging Monte Carlo Simulation       | 3.0.0          |
| Inference          | <b>KDE</b>      | Kernel Density Estimation                     | 3.0.0          |
| Optimization       | EG <sub>0</sub> | Efficient Global Optimization                 | 3.0.0          |
|                    | GA              | Genetic Algorithms                            | 3.0.0          |
| Sensitivity        | Sobol           | Sobol Indices                                 | 3.0.0          |
|                    | PCESobol        | Polynomial Chaos Sobol Indices                | 3.0.0          |
| DimensionReduction | POD             | Proper Orthogonal Decomposition               | 3.0.0          |
|                    | DiffMap         | Diffusion Maps                                | 3.0.0          |

<span id="page-5-1"></span>Table 2: Future UQpy capabilities organized by Module and Class structure.

## <span id="page-5-0"></span><sup>32</sup> Installing UQpy

 UQpy is written in the Python 3 programming language and requires a Python interpreter 3.6+ installed on your computer. UQpy is distributed through the Python Package Index, PyPI, and can be installed using a simple pip command on the terminal as follows:

```
37 pip install UQpy
```

```
38
```
<sup>39</sup> Upon installation, the UQpy software modules are installed in the site-<sup>40</sup> packages directory of the user's Python installation. For example, within the <sup>41</sup> user's Python (version 3.6) installation, the installed modules can be found at:

<sup>42</sup> ./lib/python3.6/site-packages/UQpy

43

UQpy can be uninstalled in a similar manner using pip:

pip uninstall UQpy

## <span id="page-6-0"></span>2.1 Manual Installation

 Alternatively, UQpy can be installed from GitHub directly by typing the fol-lowing commands in the terminal:

- git clone https://github.com/SURGroup/UQpy.git
- cd UQpy/
- python setup.py install
- Direct installation from GitHub is equivalent to pip installation.
- UQpy can be uninstalled using pip as:
- pip uninstall UQpy

### <span id="page-6-1"></span>2.2 Developer Installation

 Users interested in developing new capabilities in UQpy may install it as a developer. This is achieved by typing the following commands in the terminal:

git clone https://github.com/SURGroup/UQpy.git

cd UQpy/

python setup.py develop

 Installing as a developer allows the user to maintain a local copy of UQpy (located in a directory of the user's choosing) that can be edited – with changes being recognized by the UQpy "installation". Installing as a developer does not install the software directly to site-packages as in the installation procedures above. Instead, developer installation creates an 'egg-link' (UQpy.egg-link) in the site-packages that directs UQpy calls to the user's local, editable copy of the software. For more details, see the following link:

[http://setuptools.readthedocs.io/en/latest/setuptools.html#](http://setuptools.readthedocs.io/en/latest/setuptools.html#development-mode)

[development-mode](http://setuptools.readthedocs.io/en/latest/setuptools.html#development-mode)

## <span id="page-7-0"></span>3 License

UQpy is distributed under the MIT license.

 $\sigma$  Copyright  $\odot$ 2018 – Michael D. Shields

 Permission is hereby granted, free of charge, to any person obtaining a copy of this software and associated documentation files (the "Software"), to deal  $\pi$  in the Software without restriction, including without limitation the rights to  $\pi$ <sup>8</sup> use, copy, modify, merge, publish, distribute, sublicense, and/or sell copies of the Software, and to permit persons to whom the Software is furnished to do so, subject to the following conditions:

<sup>82</sup> The above copyright notice and this permission notice shall be included in all copies or substantial portions of the Software.

 THE SOFTWARE IS PROVIDED "AS IS", WITHOUT WARRANTY OF ANY KIND, EXPRESS OR IMPLIED, INCLUDING BUT NOT LIMITED 87 TO THE WARRANTIES OF MERCHANTABILITY, FITNESS FOR A PARTICULAR PURPOSE AND NONINFRINGEMENT. IN NO EVENT SHALL THE AUTHORS OR COPYRIGHT HOLDERS BE LIABLE FOR ANY CLAIM, DAMAGES OR OTHER LIABILITY, WHETHER IN AN 91 ACTION OF CONTRACT, TORT OR OTHERWISE, ARISING FROM, 92 OUT OF OR IN CONNECTION WITH THE SOFTWARE OR THE USE 93 OR OTHER DEALINGS IN THE SOFTWARE.

## <span id="page-7-1"></span><sup>94</sup> 4 UQpy Modules, Classes, & Functions

 UQpy is currently structured according to eight core modules (see Figure [1\)](#page-3-0), each centered around specific functionalities, plus a Utilities module that provides support tools for the core modules. Two additional core modules are currently under development. The complete list of modules are as follows:

Core Modules

 1. RunModel: This module contains the RunModel class that allows UQpy to initiate simulations using Python or third-party computational solvers, and monitor and post-process simulation results. See Section [5.1.](#page-9-1)

2. SampleMethods: This module contains a set of classes to draw samples

 from random variables. These samples may be randomly drawn, as in Monte Carlo sampling, or they may be deterministically drawn as in sparse-grid or quasi-Monte Carlo sampling. The module also contains a number of variance reduction techniques.

- 3. Inference: This module contains a set of classes and functions to con- duct probabilistic inference. The module contains methods that are based on Bayesian, frequentist, likelihood, and information theories.
- 4. Reliability: This module contains a set of classes to estimate rare event probabilities and probability of failure.
- 5. Surrogate: This module contains a set of classes for building surrogate models, meta-models, or emulators.
- 6. StochasticProcess: This module contains a set of classes and functions for simulation of stochastic processes and fields.
- 7. Transformations: This module contains a set of classes for isoproba-bilistic transformations.
- 8. Sensitivity: (Coming in Version 3.0.0) This module will contain a set of classes for performing global and local sensitivity analysis.
- 9. Optimization: (Coming in Version 3.0.0) This module will contain a set of classes to perform optimization for stochastic problems.
- Support Modules
- 1. Distributions: This module contains a set of classes for defining prob- ability distribution objects in UQpy. It contains several supported distri- butions and associated functions (e.g. pdf, cdf, moments, random num- bers, fit, inverse cdf, log pdf) as well as allowing the user to define custom distributions.
- 2. Utilities: This module contains a set of classes and functions that are used in support of the other modules.
- The following sections detail the classes and functions in each module with reference to examples that illustrate their use.

## <span id="page-9-0"></span>5 Core Modules

### <span id="page-9-1"></span>5.1 RunModel Module

 The RunModel module is at the heart of UPQpy. It is a powerful module which enables UQpy to drive probabilistic computational modeling. This module can interact with and call third-party software, which allows batch processing. Us- ing the RunModel module only requires familiarity with Python programming language and the domain-specific knowledge of the model being evaluated. The RunModel module allows parallel computing such that, when processing multiple jobs, the jobs can be distributed over multiple processes or threads. In the case of cluster computing, where the jobs are performed over multiple cores on multiple compute nodes, RunModel is powered by GNU paralleliza- tion (see Section [5.1.5\)](#page-16-2). For parallelization across a single compute node or workstation, RunModel employs the Python concurrent package when run in combination with a Python computational model, and GNU parallel when running a third-party software model.

#### <span id="page-9-2"></span>5.1.1 RunModel Workflows

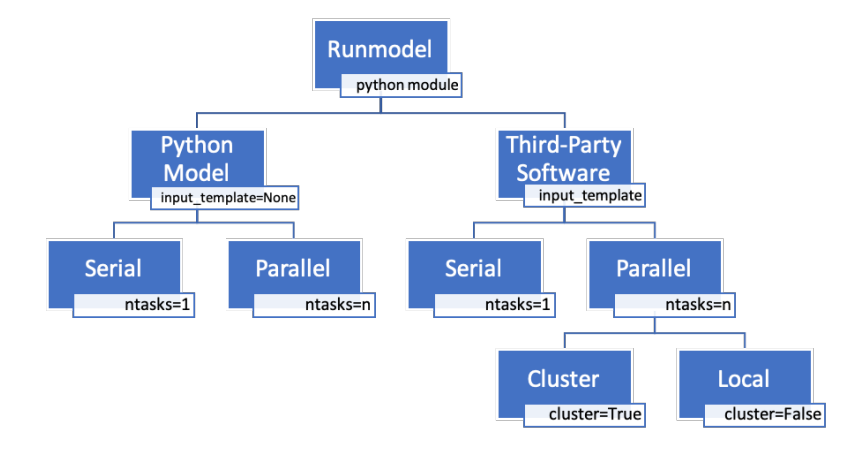

Figure 2: RunModel workflows and variables which trigger the different workflows.

 RunModel class has four basic workflows delineated in two levels. At the first level, RunModel can be used in combination with either a Python computa-tional model, in which case the model is imported and run directly, or in  combination with a third-party software model. When running with a third- party software model, RunModel interfaces with the model through text-based input files and serves as the "driver" to initiate the necessary calculations. At the second level, the jobs that are run by RunModel can either be executed in series or in parallel. Within the third-party model parallel execution work- flow, there are two cases, which are triggered by the cluster variable. In the following sections we will discuss the workflows in detail.

#### <span id="page-10-0"></span>5.1.2 UQpy.RunModel.RunModel

 The RunModel module consists of a single class, also called RunModel, that can be imported using the following command:

#### from UQpy.RunModel import RunModel

 The minimum required and optional attributes of the RunModel class depend on the desired workflow and are listed below.

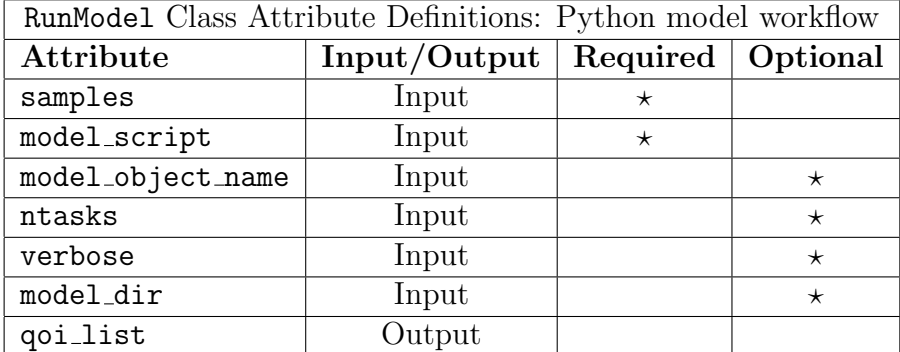

For execution of a Python model:

For execution of a third-party software model:

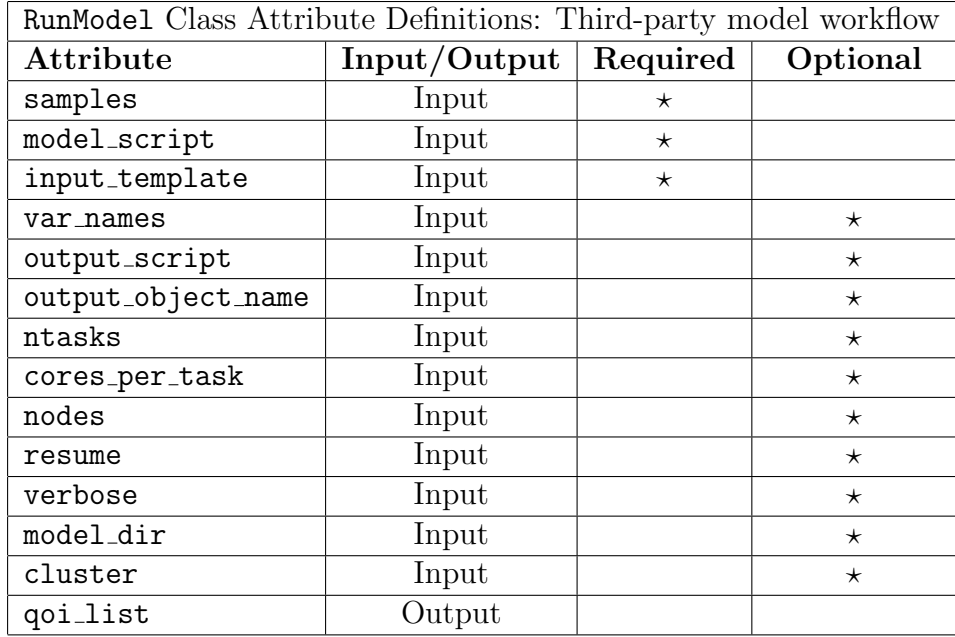

170

<sup>171</sup> A brief description of each attribute can be found in the table below:

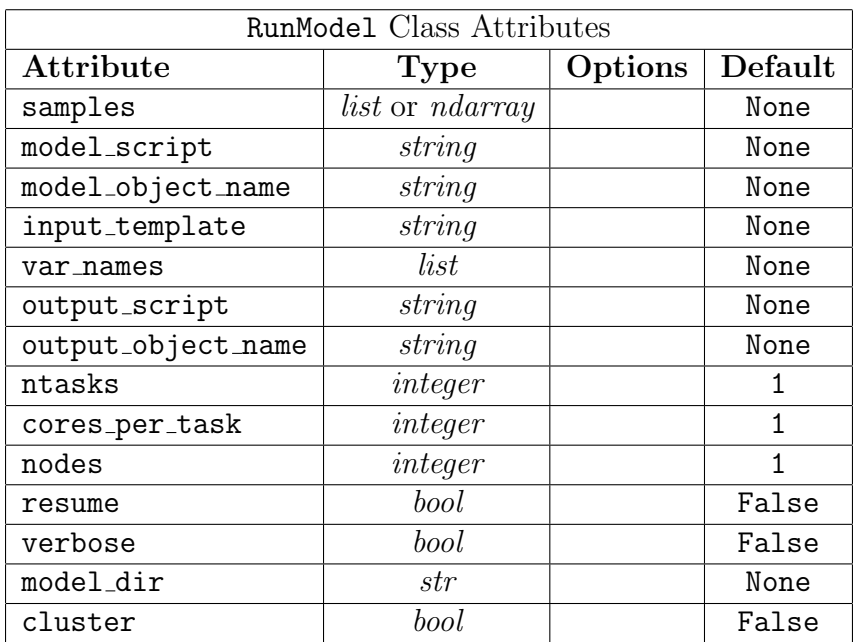

172

173 Detailed Description of RunModel Class Attributes:

174

<sup>175</sup> Input Attributes:

176 • samples:

 Samples to be passed as inputs to the model. Samples can be passed <sup>178</sup> either as an *ndarray* or a *list*.

- If an ndarray is passed, each row of the ndarray contains one set of samples required for one execution of the model. (The first dimension of <sup>181</sup> the *ndarray* is considered to be the number of rows.)
- If a list is passed, each item of the list contains one set of samples required for one execution of the model.
- 184 model\_script
- The filename (with extension) of the Python script which contains com- mands to execute the model. The model script must be present in the current working directory from which RunModel is called.
- The model script is used in different ways for the Python and third-party software workflows. For further details, see Section [5.1.8.](#page-19-1)
- 190 model\_object\_name

 In the Python model workflow, model object name specifies the name of the function or class within model script that executes the model. If there is only one function or class in the model script, then it is not necessary to specify model object name. If there are multiple objects within the model script, then model object name must be specified.

- model object name is only used with the Python model workflow, which imports the model object into the working Python environment. When running a third-party software model, RunModel calls the model script from the command line and passes an input (i.e., the sample number) to the model object. Several approaches are possible to facilitate calling the model script and passing an input to the model object. Refer Section [5.1.5](#page-16-2) for an illustration using the module Fire to do this.
- $\bullet$  input\_template:
- The name of the template input file which will be used to generate input files for each run of a third-party model.
- When operating RunModel with a third-party software model, input template must be specified. For details on setting up template input files, see Section [5.1.8.](#page-19-1)
- input template is not used in the Python model workflow.
- var\_names:
- A list of strings containing the names of the variables present in the <sup>212</sup> template input file specified by **input** template.

 If an input template is provided and a list of variable names is not  $_{214}$  passed, i.e. if var names = None, then the default variable names  $x\theta$ ,  $x_1, x_2, \ldots, x_n$  are created and used by RunModel, where n is the number of variables. The number of variables is equal to the shape of the first <sub>217</sub> row if **samples** is passed as an *ndarray* or the shape of the first item if **Samples** is passed as a *list*.

- For additional details on how variable names are used in the template input file to generate run files, see Section [5.1.8.](#page-19-1)
- var names is not used in the Python model workflow.
- output script:

 The filename of the Python script which contains the commands to process the output from third-party software model evaluation. The output script is used to return the output quantities of interest to RunModel for subsequent UQpy processing (e.g. for adaptive methods that utilize the results of previous simulations to initialize new simulations). See Section [5.1.8](#page-19-1) for further details.

- output script is not used in the Python model workflow. In the Python model workflow, all model postprocessing is handled within model script. See Section [5.1.8](#page-19-1) for further details.
- If, in the third-party software model workflow, output script = None (the default), then RunModel.qoi list is empty and postprocessing must be handled outside of UQpy.
- 235 output\_object\_name:
- The name of the function or class that is used to collect the output values <sup>237</sup> from third-party software model output files.

 If the object is a class named cls, for example, the quantity of interest extracted from the model output must be saved as cls.qoi. If it is a function, it should return the output quantity of interest. If there is only one function or only one class in output script, then it is not necessary to specify output object name. If there are multiple objects in output script, then output object name must be specified.

output object name is not used in the Python model workflow.

• ntasks:

Number of tasks to be run in parallel.

 By default, ntasks = 1 and model evaluations are executed serially. Setting ntasks equal to a positive integer greater than 1 will trigger the parallel workflow.

 RunModel uses GNU parallel to execute models which require an in- put template in parallel and the concurrent module to execute Python models in parallel. Further details can be found in Sections [5.1.3](#page-16-0) and [5.1.5.](#page-16-2)

• cores per task:

Number of cores to be used by each task.

 In cases where a third-party model runs across multiple cores in a cluster, this optional attribute allocates the necessary resources to each model evaluation. RunModel does this by using the SLURM command srun in addition to GNU parallel and allocating cores per task number of cores per each execution of the model. When a third-party model is run in parallel on a machine which does not use SLURM workload manager, (typically, a laptop/personal computer), GNU parallel can only specify the number of jobs to be executed in parallel and not the number of cores to be used for each job.

cores per task is not used in the Python model workflow.

## $_{266}$  • nodes:

 Number of nodes across which to distribute a single task on an HPC cluster in the third-party software model parallel workflow.

 If a task needs to be split across more than one compute node, nodes must be specified. For example, the Maryland Advanced Research Com- puting Center (MARCC), an HPC shared by Johns Hopkins University and the University of Maryland, a typical compute node has 24 cores and 128 GB of memory. If each task in the parallel job requires more resources than that available on a single compute node of the cluster, it is necessary to pass in a value for nodes which is greater than 1.

- nodes is passed as an argument to SLURM's srun command and should <sub>277</sub> only be changed by users familiar with the **srun**. Further details regard- ing the SLURM workload manager can be found here [https://slurm.](https://slurm.schedmd.com) [schedmd.com](https://slurm.schedmd.com)
- nodes is not used in the Python model workflow.

• resume:

 If resume = True, GNU parallel enables UQpy to resume execution of any model evaluations that failed to execute in the third-party software model workflow.

 To use this feature, execute the same call to RunModel which failed to complete but with resume = True. The same set of samples must be passed to resume processing from the last successful execution of the model.

- resume is not used in the Python model workflow.
- verbose:

 Set verbose = True if you want RunModel to print status messages to the terminal during execution. verbose = False by default.

• model\_dir:

 Specifies the name of the sub-directory from which the model will be executed and within which output files will be saved.

 model dir = None by default, which results in model execution from the Python current working directory. If model dir is passed a string, then a new directory is created by RunModel within the current directory whose name is model dir appended with a timestamp. See Section [5.1.7](#page-19-0) and Figure [3](#page-20-0) for more details.

#### • cluster:

- Set cluster = True if executing on an HPC cluster. Setting cluster = True enables RunModel to execute the model using the necessary SLURM commands. cluster = False by default.
- RunModel is configured for HPC clusters that operate with the SLURM scheduler. In order to execute a third-party model with RunModel on an 307 HPC cluster, the HPC must support SLURM commands.
- cluster is not used for the Python model workflow.
- Output Attributes:

 $\bullet$  qoi\_list:

 A list containing the output quantities of interest extracted from the model output files by output script. This is a list of length equal to the number of simulations. Each item of this list contains the quantity of interest from the associated simulation.

<span id="page-16-0"></span>5.1.3 RunModel: Python model workflow - serial execution

 A common workflow in UQpy is when the computational model being evalu- ated is written in Python. This workflow invoked by calling RunModel with-318 out specifying an input template (i.e. input template = None) and setting 319 model\_script to the user-defined Python script containing the model. This python model is run serially by setting ntasks = 1.

 UQpy imports the model script and executes the object defined by model object name. The structure of the model object should be such that it should accept one sample as the input. If the model object is a Class, the quantity of interest must be stored as an attribute of the class self.qoi. If the model object is a function, it must return the quantity of interest after execution. In serial execution, the Python model is run with a different sample in every run.

 Samples for how the Python model may be structured are provided below. Example: Model object as a class:

class ModelClass:

```
331 def __init__(self, input=one_sample):
332 Execute the model using the input and get the output
333 self.qoi = output
```
Exampel: Model object as a function:

```
335 def model function(input=one sample):
336 Execute the model using the input and get the output
337 return output
```
<span id="page-16-1"></span>5.1.4 RunModel: Python model workflow - parallel execution

 The python model is executed in parallel by setting ntasks equal to the desired number of tasks (greater than 1) to be executed concurrently. The model should be defined as explained in Section [5.1.3,](#page-16-0) i.e., in the same way as for the serial execution case. RunModel uses the python library concurrent for parallel execution of python models, which restricts parallelization to the cores available within a single node (if running on a cluster).

<span id="page-16-2"></span>5.1.5 RunModel: Third-party software model workflow - serial execution

 The RunModel class also supports running models using third-party software. This worrkflow uses a template input file (input template) to pass  information from UQpy to the third-party model, and a Python script to process the outputs and collect the results after post-processing.

This workflow operates in three steps as explained in the following.

Step 1:

 UQpy takes the file input template and generates an indexed set of input files, one for each set of sample values passed through the samples input.  $\frac{356}{100}$  For example, if the name of the template input file is *input.inp*, then UQpy generates indexed input files by appending the sample number between  $\mu$  is the filename and extension, as input 1.inp, input 2.inp, ..., input n.inp, where *n* is the number of sample sets in **samples**. The details of how the input template should be structured are discussed in Section [5.1.8.](#page-19-1) During serial execution, one input file is generated, the model is executed, another input file is generated, the model is executed, and so on.

Step 2:

 The third-party software model is executed for each set of sample values using the indexed model input file generated in Step 1 by calling the Python 367 script specified in model\_script and passing the sample index. This can be done either serially or in parallel over multiple processors (which may be performed over multiple nodes of an HPC cluster). For serial execution, we should set the parameter ntasks = 1.

Step 3:

 For each simulation, the third-party model generates some set of outputs in Step 2. The user-defined output script is used to post-process these outputs and return them to RunModel in a list form. This script should extract any desired quantity of interest from the generated output files, again using the sample index to link model outputs to their respective sample sets.

 UQpy imports the output script and executes the object defined by output object name. The structure of the output object must be such that it accepts, as input, the sample index. If the output object is a Class, the quantity of interest must be stored as an attribute of the class self.qoi. If the output object it is a function, it must return the quantity of interest after execution. More details specifying the structure of output script and the associated output object can be found in Section [5.1.8.](#page-19-1)

 Finally, because UQpy imports the output script and executes it within RunModel, the values returned by the output object are directly stored 387 according to their sample index in the RunModel attribute qoi\_list.

<span id="page-18-0"></span>5.1.6 RunModel: Third-party software model workflow - parallel execution

 Parallel execution in RunModel module is carried out by the GNU parallel library [\[14\]](#page-129-0). GNU parallel is essential and must be installed on the computer running the model. Information regarding how to install GNU parallel is provided at <https://www.gnu.org/software/parallel>. For Mac users, a simple command

```
395 brew cask install parallel
```
can be used for installation. For Linux users,

sudo apt-get install parallel

 should install the package. Parallel execution is actiavted in runModel workflow by setting the parameter ntasks>1. The key difference in therms of the workflow is listed below.

Step 1:

 During parallel execution, all required input files are generated prior to model execution as opposed to serial execution where input files are generated individually for each run.

Step 2:

 GNU parallel divides the total number of jobs into a number of chunks specified by the variable ntasks. ntasks number of jobs are executed in parallel and this continues until all the jobs finish executing. ote theat each job can be executed across multiple CPUs whe cluster=True using the SLURM workload manager. This is sepcified by setting cores per task and nodes appropriately, details can be seen in Section [5.1.2.](#page-10-0) Whether in serial or parallel, the sample index is used by RunModel to keep track of model execution and to link the samples to their corresponding outputs. RunModel achieves this by consistently naming all the input files using the sample 417 index (see Step 1) and passing the sample index into model\_script. More details on the precise structure of model script are discussed in Section [5.1.8.](#page-19-1) 

Step 3:

 No key difference between the serial and parallel workflow in terms of output processing. Output processing in the paralle case is done after all the runs

are completed whereas in the serial case it is done after every run.

 

#### <span id="page-19-0"></span>5.1.7 Directory structure during model evaluation

 To execute RunModel, the directory from where RunModel is called must contain the necessary files (i.e., model script, input template, and output script) along with any other files required for model evaluation. These may include, among other things, compiled executable files for third-party software that runs locally. There is an option to specify a model dir as an input to RunModel. If a model dir is specified, RunModel creates a new directory whose name is given by appending a timestamp corresponding to the time of executing the model to model dir. All the files in the working directory are copied to the newly created model directory as illustrated in Figure [3](#page-20-0) and this directory becomes the working directory for executing the model. If a model dir is not specified, the current directory is the working directory for model execution.

 To avoid cluttering the working directory with outputs, RunModel creates a directory for each execution of the model and saves the output generated during the model execution within the corresponding directory. RunModel generates the directory name for the sample as  $run\_n$  timestamp, where n goes from 0 to number of samples-1, and timestamp corresponds to the time at the beginning of the first simulation of the parallel job. See Figure [4](#page-21-0) for an illustration.

 Within the directory for each run, RunModel creates a new directory InputFiles and deposits the input files generated in Step 1 above into this directory. The user's model script must retrieve the relevant input file during the model execution. During model execution, RunModel first copies all the files in the working directory to the directory for each sample, executes the model, and then deletes all the files copied into this directory from the working directory. Any output generated either during model execution or during output processing remains in this directory along with the InputFiles directory. See Figure [5](#page-22-0) for an illustration.

#### <span id="page-19-1"></span>5.1.8 Files and scripts used by RunModel

 As discussed in the sections above and illustrated in the examples, the RunModel class utilizes a python script to execute the computational model (model script), a python script to extract the output (output script) and

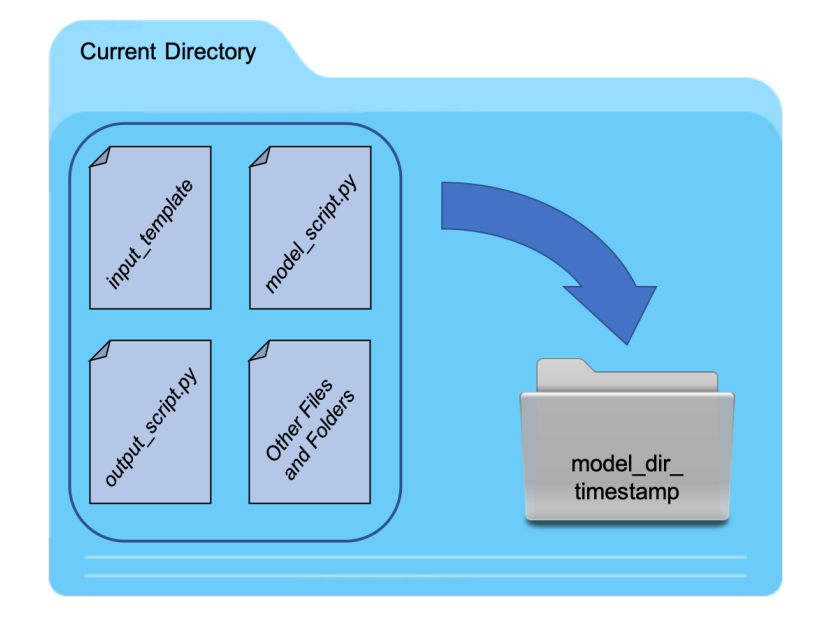

<span id="page-20-0"></span>Figure 3: If a model dir is specified, RunModel first copies all files into a subdirectory of the working directory called model dir timestamp where all computations will be performed and this directory becomes the working directory. If model dir is not specified, the current directory is the working directory.

 a template input file (input template). This section is intended to provide a closer look at each of these files, their structure, and when/if they are required. 

```
462 input_template:
```
 • input template is a user-defined file that is is used only when execut- ing a third-party software model with RunModel. As the name implies, input template serves as a template of the model input file from which individual model input files will be generated for each model evaluation. The model input file is typically an ASCII text-based file that defines all parameters, geometry, material, properties, etc. of the computational model. For each individual model evaluation, RunModel will modify this

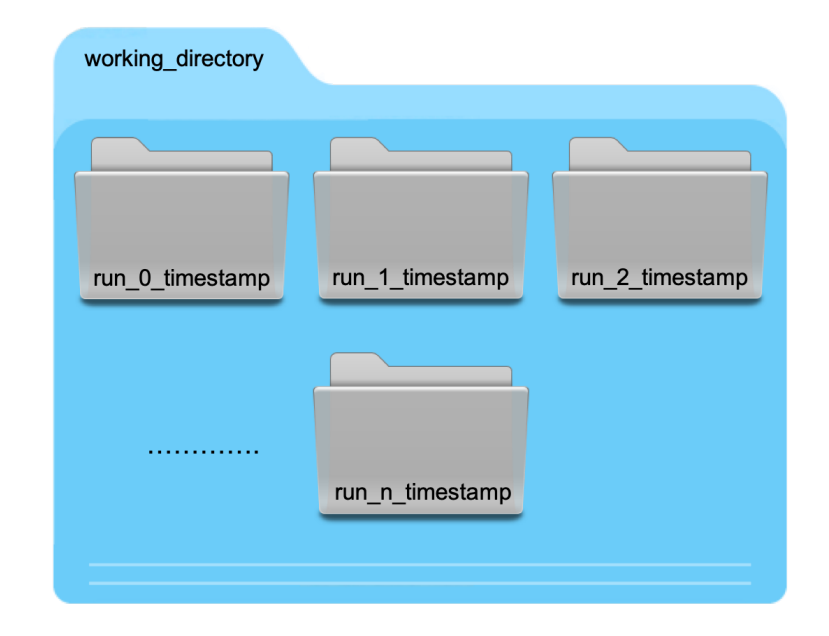

<span id="page-21-0"></span>Figure 4: Within the working directory, RunModel creates folders, one for each sample input to the model. Each folder contains all the output corresponding to the model run with that input.

 template through place-holder variables following a UQpy specific conven- tion. This convention is described herein. The place-holder variables are replaced by RunModel with numerical values from the samples passed as input to RunModel.

 • Place-holders are defined by using < > around the variable name within the template input file. The variable names are specified within RunModel using the var names input. RunModel scans the text within <sup>477</sup> the input template looking for place-holders with each variable name and places the values in the appropriate location in the model input file.  $\frac{479}{479}$  For example, if the user passes var names = ['var1'] and samples = [[5.2], [3.9], [4.4]], RunModel will generate three input files (one for each sample). In the first input file, the value of 5.2 replaces the place-holder <var1> where ever it appears in the the template input

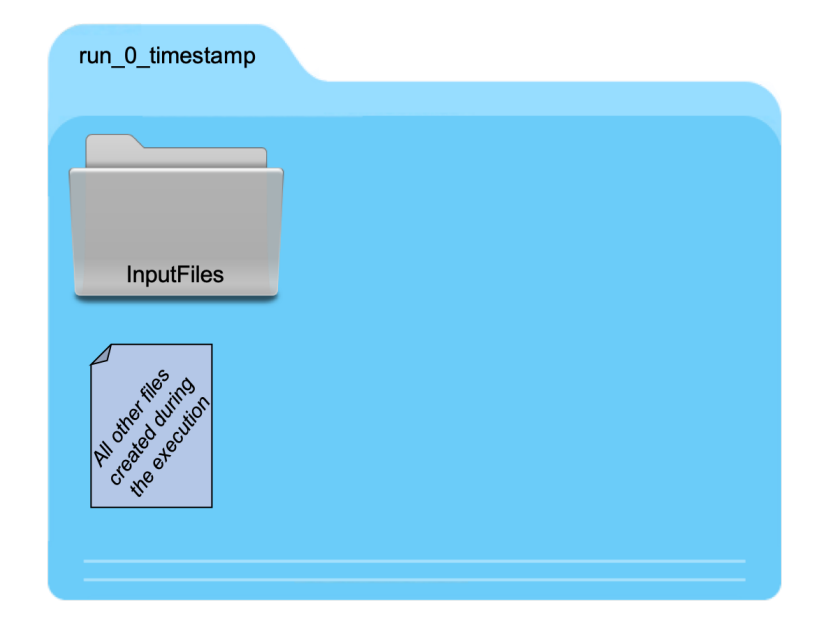

<span id="page-22-0"></span>Figure 5: Within each directory corresponding to one sample, RunModel creates a folder called InputFiles which contains the input file generated using that sample, and all the outputs generated during the model execution using that sample.

- file. In the second and third input files, <var1> is replaced by 3.9 and 4.4 respectively.
- As previously stated, if var names = None, RunModel assigns variable 486 names as  $x0, x1, x2, ..., xn$ .
- Standard python indexing is supported when using the place-holders i.e., if var1 is an array, then it is possible to specify, for example, <var1[0][2]>, which will then use the corresponding component of var1 at that location. If var1 is an array and when no specific component of var1 is specified within the place-holders, i.e., if in the input template, only <var1> is used, then the entire contents of var1 are written in a comma-separated format at that location in the input file.
- When RunModel is executed, it generates one input file for each row /

 item of samples using the template input file. The names of the input files are built by appending an underscore and the sample index between <sup>497</sup> the filename and the extension of the template input file. These input files are moved to a subdirectory, named InputFiles of the current working directory.

 • An example of the usage of a template input follows for a simple Matlab model. In this example, three input files are generated for three samples of a single variable.

The template input file is given as:

```
matlab model.m
x = \sqrt{x}y = x^2;
fid = fopen('y.txt','w');
fprintf(fid, '%d', y);
fclose(fid);
```
RunModel is called as follows:

```
507 x = RunModel(samples = [[1.1], [2.5], [3.3]], model_script
508 = 'matlab model script.py', input template = 'matlab model.m',
509 var names = ['var1'], output script = 'output.py',
510 output object name = 'postprocess', ntasks = 1)
```
When RunModel is executed, it then builds three input files as follows:

matlab\_model\_1.m  $x = 1.1$ ;  $y = x^2$ ; fid = fopen('y.txt','w'); fprintf(fid, '%d', y); fclose(fid);

matlab model 2.m

fid = fopen('y.txt','w'); fprintf(fid, '%d', y);

fid = fopen('y.txt','w'); fprintf(fid, '%d', y);

 $x = 2.5$ ;  $y = x^2$ ;

 $x = 3.3$ ;  $y = x^2$ ;

fclose(fid);

fclose(fid);

matlab\_model\_3.m

 These three files serve as input to the model that is evaluated by model script, which is discussed next.

model script:

 model script is the user-defined Python script that runs the computational model. It can be employed in two different ways depending on the type of model being executed.

 • Python Model: The model script should have defined within it an object (either a class object or a function object), specified in RunModel by model object name, which contains the computational model itself. In such a case, the samples passed to RunModel are passed as inputs to the model object. Refer to [5.1.3](#page-16-0) for the structure of model script in this case.

- 531 Third-party Software Model: When running a third-party model, RunModel does not import model script. Instead, RunModel calls the model script through the command line as
- python3 model script(sample index)

 using the Python fire module. Notice the only variable passed into model script is the sample index. This is because the samples are being passed through the input files. For example, if the model object is passed  $\frac{1}{538}$  the sample index n, it should then execute the model using the input file 539 whose name is input\_n.inp, where input\_template = input.inp.

<sup>540</sup> An example of the the model script corresponding to execution of a <sup>541</sup> Matlab model with input template = matlab model.m, as illustrated <sup>542</sup> in the input template example, is given below.

543

```
matlab model script.py
import os
import fire
if _name_-= '_{main_'}:
     fire.Fire(model)
def model(sample_index):
     # Copy the input file into the cwd
     command1 = "cp ./InputFiles/matlab model "
               + str(index + 1) + ".m ."
     # Run the model
     command2 = "matlab -nosplash -nojvm -nodisplay
               -nodesktop -r 'run matlab_model_"
              + str(sample index + 1) + ".m; exit'"
     # Rename the output file
     command3 = "mv y.txt y" + str(sample_index + 1)
               + ".txt"
     os.system(command1)
     os.system(command2)
     os.system(command3)
```
544

545

 In model script file, it is necessary to build the executable commands into a function (here called model) so that the sample index can be passed into the script – allowing the script to recognize which input file to use. Because the executable commands must be built into a function, it is necessary to call this function using the Python fire module as illustrated in the first two lines of matlab model script.py.

<sup>552</sup> Again, RunModel is called as follows:

```
553 x = RunModel(samples = [[1.1], [2.5], [3.3]], model_script
554 = 'matlab model script.py', input template = 'matlab model.m',
```

```
555 var names = ['var1'], output script = 'output.py',
556 output object name = 'postprocess', ntasks = 1)
```
 Also notice that the model script must index the name of the output file for subsequent postprocessing through the output script as discussed next.

output script:

 • output script is an optional user-defined Python script for post- processing model output. Specifically, it is used to extract user-specified quantities of interest from third-party model output files and return them to RunModel. output script is used only when using RunModel with a third-party software model.

 • UQpy imports the output script and executes the object defined by output object name. The structure of the output object should be such that it accepts only the sample index as the input. If the model object is a Class, the quantity of interest must be stored as an attribute of the class self.qoi. If it is a function, it must return the quantity of interest after execution.

 In summary, if the output object is a class, it should be structured as follows:

```
574 class OutputClass:
```

```
575 def __init__(self, input=sample_index):
576 Post-process the output files corresponding the the sample number
577 and extract the quantity of interest.
```
self.qoi = output

```
579 or if it is a function, it should be structured as follows:
```

```
580 def output function(input=sample index):
```
- Post-process the output files corresponding the the sample number and extract the quantity of interest.
- return output

 In keeping with the Matlab example illustrated for the input template and model script, an example output script is given as follows:

```
output.py
def postprocess(sample_index):
     x = np.loadtxt("y%d.txt" % (sample_index + 1))return x
```
## Executable Software:

 Often, the working directory will contain an executable software program. This is the case when the software does not lie in the user's path.

<span id="page-27-0"></span>5.1.9 Examples & Template Files:

 Examples illustrating the use of RunModel are provided in the following Jupyter notebooks.

• Matlab Model Example.ipynb:

 In this example, a small set of one dimensional random samples are drawn from a standard Normal distribution using the MCS class. Matlab is called to return the square of the random variable using the RunModel class.

• Python Model Example.ipynb:

 In this example, a set of 10,000 three-dimensional random sam- ples are drawn from a standard Normal distribution using the MCS class. Two Python models, python model class.py and python model function.py, are called to sum each of the 10,000 random samples. The first model structures the Python model as a class and the second model structures the Python model as a function. Both models are run serially and in parallel.

 A number of template scripts for commonly used third-party software ap- plications are currently under development. These templates should not be considered as fully-functional software models (as is the case with the pro- vided examples). Instead, they are meant to provide an initial starting point for users interested in linking UQpy with common software.

 $613 \rightarrow \text{Matlab}$ Coming soon. . .

• Abaqus

Coming soon. . .

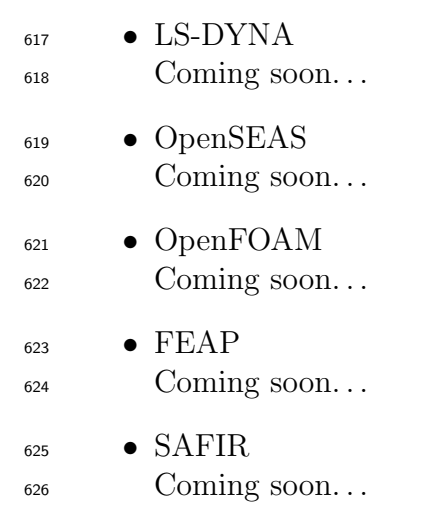

## <span id="page-28-0"></span>5.2 SampleMethods Module

 The SampleMethods module consists of classes to draw samples of random variables. It is imported in a python script using the following command:

from UQpy import SampleMethods

 The SampleMethods module has the following classes, each corresponding to a different sampling method:

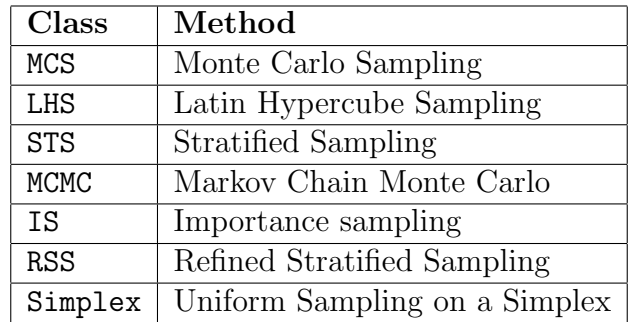

Each class can be imported individually into a python script. For example,

the MCMC class can be imported to a script using the following command:

#### from UQpy.SampleMethods import MCMC

 The following subsections describe each class, their respective inputs and at-tributes, and their use.

#### <span id="page-29-0"></span>5.2.1 UQpy.SampleMethods.MCS

#### Theory

 Monte Carlo sampling (MCS) generates independent random draws from a specified probability distribution or distributions. The MCS class utilizes the scipy.stats package for many predefined parametric distributions through the Distributions class (see Section [6.1\)](#page-119-1). The user may also specify a custom distribution as outlined in Section [6.1.](#page-119-1)

 The advantage of using the MCS class for UQpy operations, as opposed to simply generating samples with the scipy. stats package, is that it builds an object containing the samples, their distributions, parameters, and variable names for integration with other UQpy modules.

 If MCS is used to generate multi-variate random vectors, the com- ponents of the vector will be independent and will therefore follow a product distribution. To induce correlation between components, use the Transformations.Correlate as described in Section [5.7.1.](#page-103-1)

Using the MCS Class

The MCS class is imported using the following command:

#### from UQpy.SampleMethods import MCS

The attributes of the MCS class are listed below:

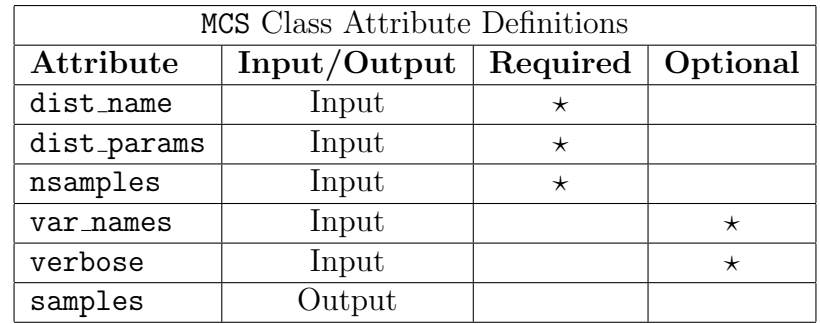

A brief description of each attribute can be found in the table below:

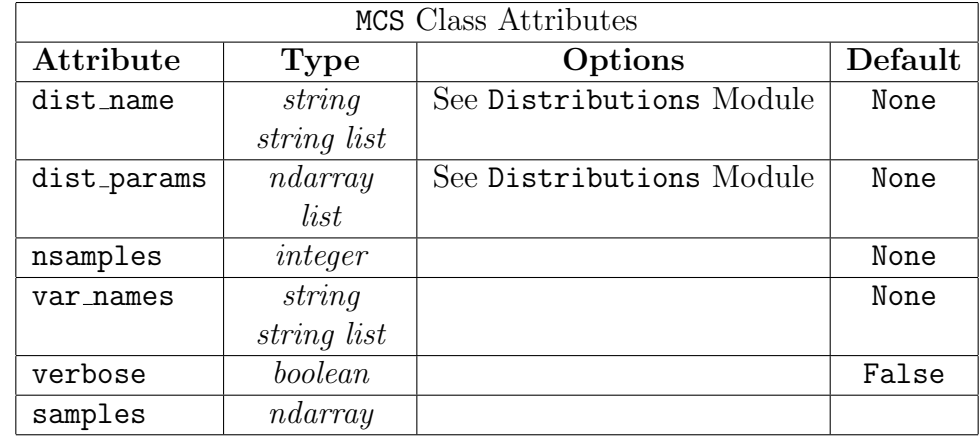

#### Detailed Description of MCS Class Attributes:

Input Attributes:

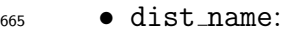

- Defines the name of the distribution for each random variable.
- dist name may be a string or a list of strings.
- If dist name[i] is a string, the distribution is matched with one of the available distributions in the Distributions module (see Sec. [6.1\)](#page-119-1) or the user-defined custom distribution is called (again see Sec. [6.1\)](#page-119-1).
- dist name must be specified. There is no default value.
- dist params:
- Specifies the parameters for each distribution in dist name.
- Each set of parameters is defined as a numpy array. dist params is a list of arrays, with each item in the list corresponding to the associated random variable.
- dist params must be specified. There is no default value.
- nsamples:
- Specifies the number of samples to be generated as an integer.
- nsamples must be specified. There is no default value.
- var\_names:
- Specifies the names of the random variables. Variable names are used as place-holders within input files for analyses driven by RunModel.
- var names is optional and should contain a list of strings of the same length as the number of random variables.
- var names has no default value.
- verbose:
- Specifies whether text is written to the terminal declaring the status of the MCS evaluation.
- verbose is of boolean type with default verbose = False.
- Output Attributes:
- samples:

 $\frac{693}{2}$  A numpy array of dimension nsamples  $\times$  n, where n is the number of random variables, containing the generated random samples following the specified distribution.

#### Examples:

 $\frac{697}{100}$  Two examples illustrating the use of the MCS class are provided in the following Jupyter scripts.

- MCS Example1.ipynb:
- In this example, 1000 2-dimensional samples are drawn from a standard normal distribution.
- MCS Example2.ipynb:
- In this example, 1000 2-dimensional samples are drawn from a custom distribution (defined through custom dist.py).

#### <span id="page-31-0"></span>5.2.2 UQpy.SampleMethods.LHS

#### Theory

 Latin hypercube sampling (LHS) belongs to the family of stratified sampling techniques and has the advantage that the samples generated are better distributed in the parameter space. LHS is perfomed by dividing the the range of each random variable into N bins with equal probability mass, where N is the required number of samples and then generating one sample per bin. Latin hypercube sampling has a faster convergence rate than crude Monte Carlo simulation and reduces the variance of statistical estimates. 

## Using the LHS Class

 LHS is a class for Latin hypercube sampling. The LHS class is imported using the following command:

## <sup>718</sup> from UQpy.SampleMethods import LHS

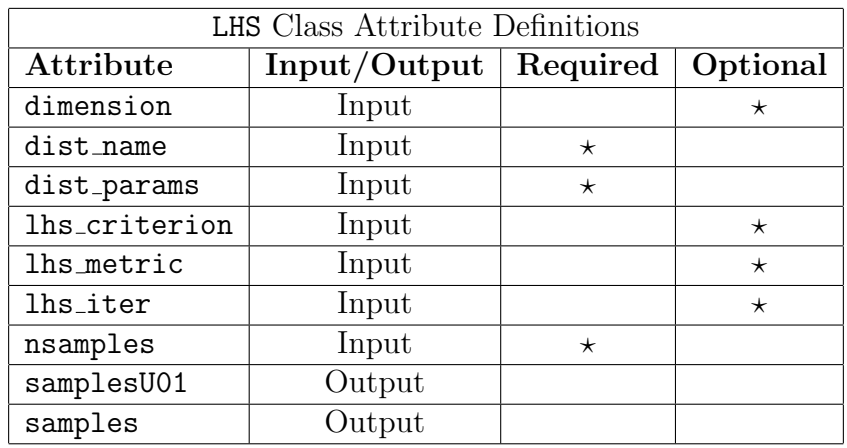

<sup>719</sup> The attributes of the LHS class are listed below:

<sup>721</sup> A brief description of each attribute can be found in the table below:

722

720

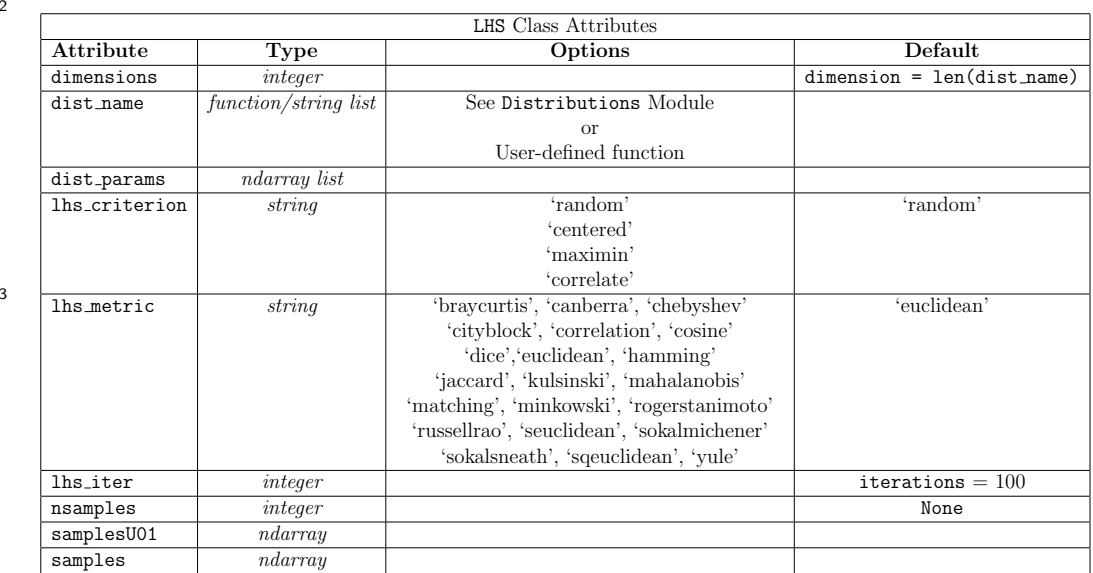

723

## <sup>724</sup> Detailed Description of LHS Class Attributes:

725

<sup>726</sup> Input Attributes:

### <sup>727</sup> • dimension:

<sup>728</sup> A scalar integer value defining the dimension of the random variables.

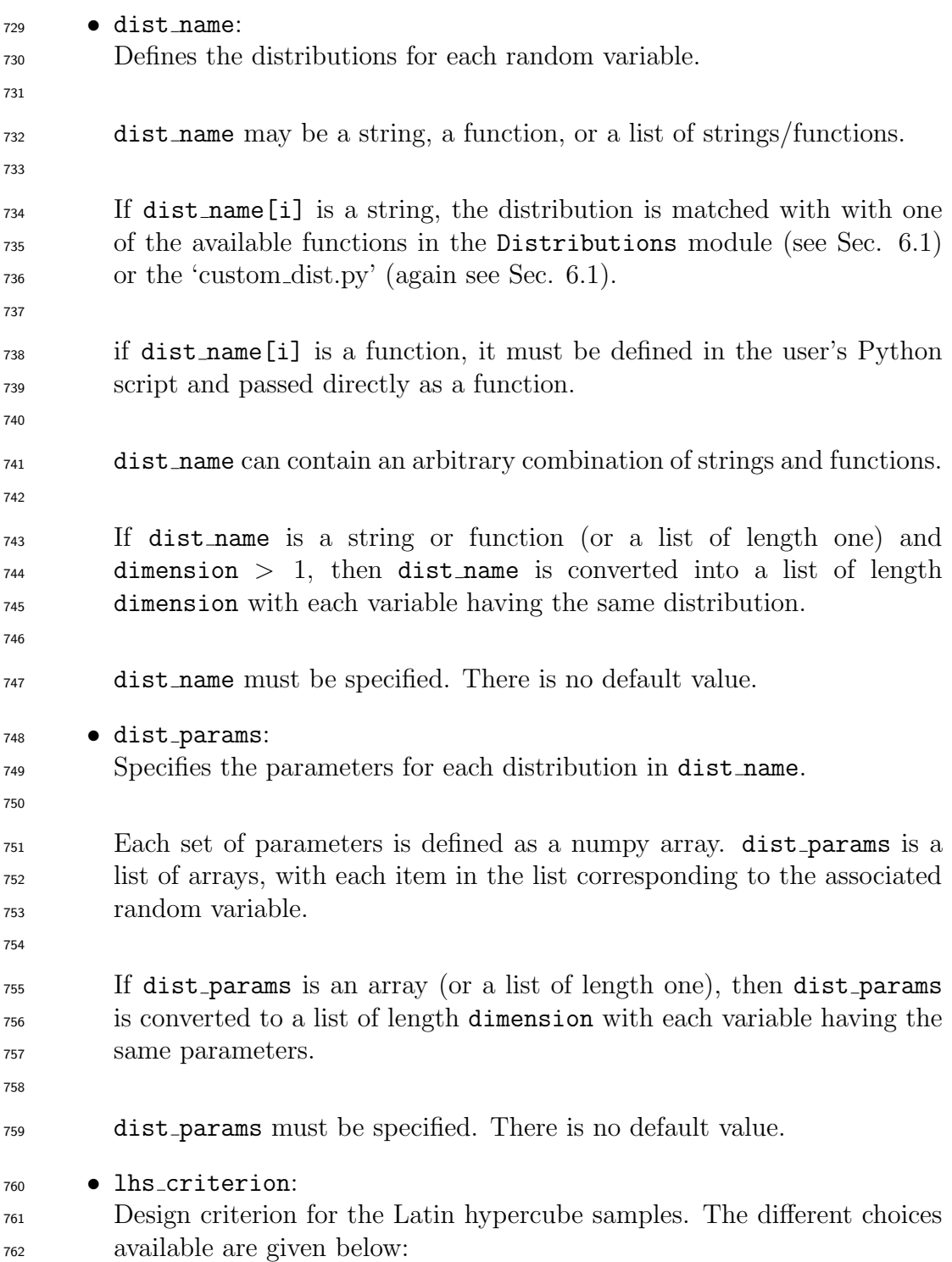

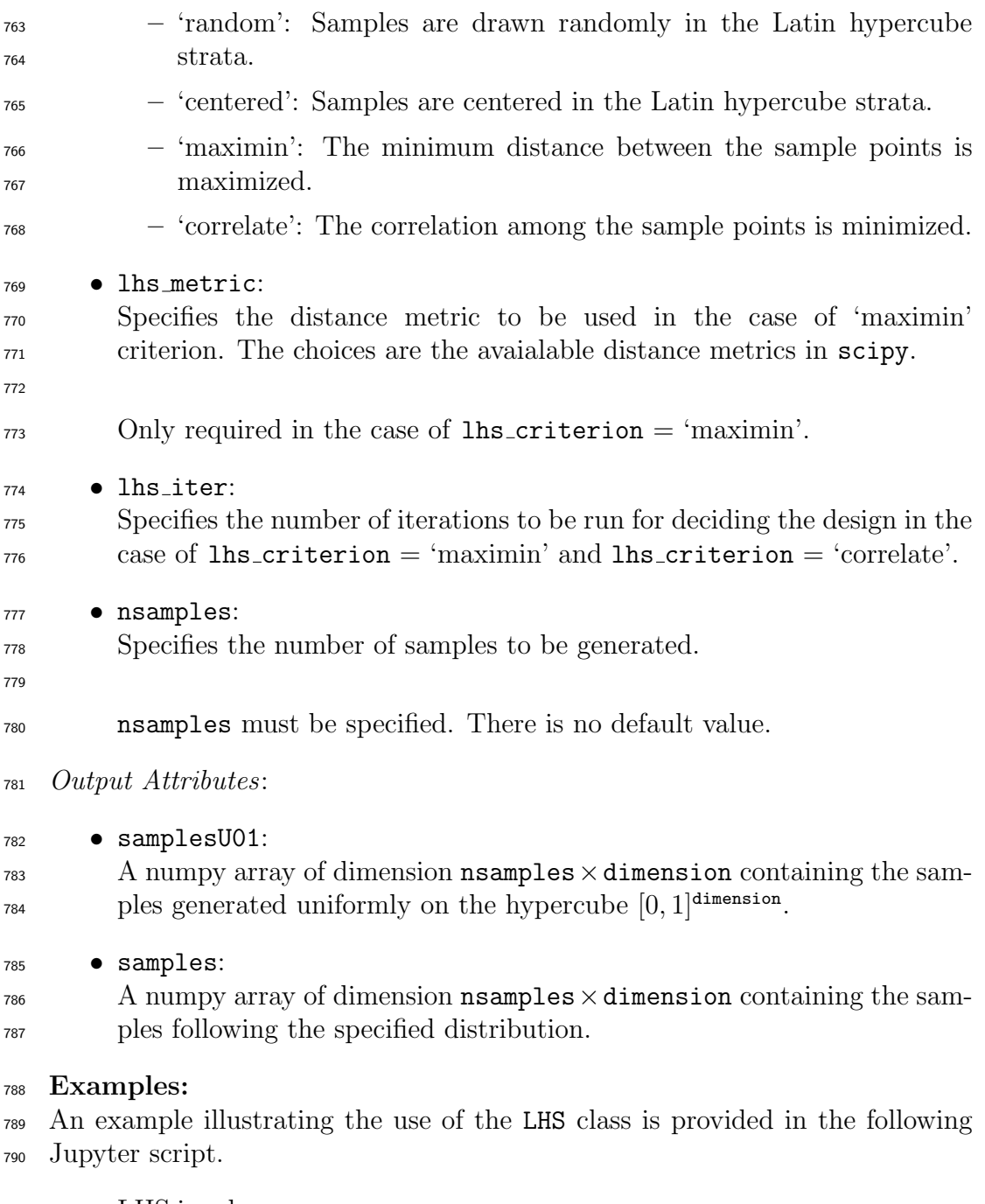

• LHS.ipynb:

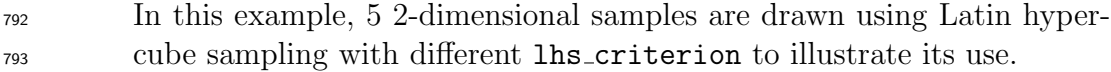

#### <span id="page-35-0"></span><sup>794</sup> 5.2.3 UQpy.SampleMethods.STS

#### <sup>795</sup> Theory

 Stratified Sampling is a variance reduction sampling technique, it aims to distribute random samples on the complete sample space. Sample space is divided into exclusive groups, called strata and samples are generated inside each strata using uniform distribution.

800

#### 801 Using the STS Class

<sup>802</sup> STS is a class for stratified sampling. The STS class is imported using the <sup>803</sup> following command:

#### <sup>804</sup> from UQpy.SampleMethods import STS

<sup>805</sup> The attributes of the STS class are listed below:

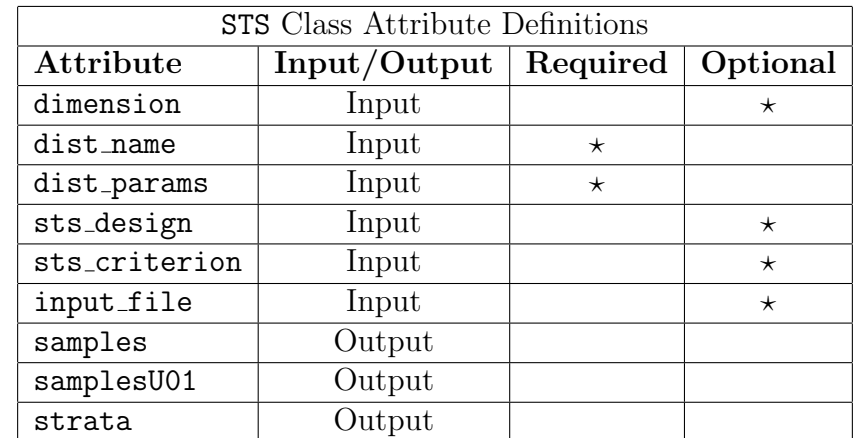

806

807 A brief description of each attribute can be found in the table below:

808

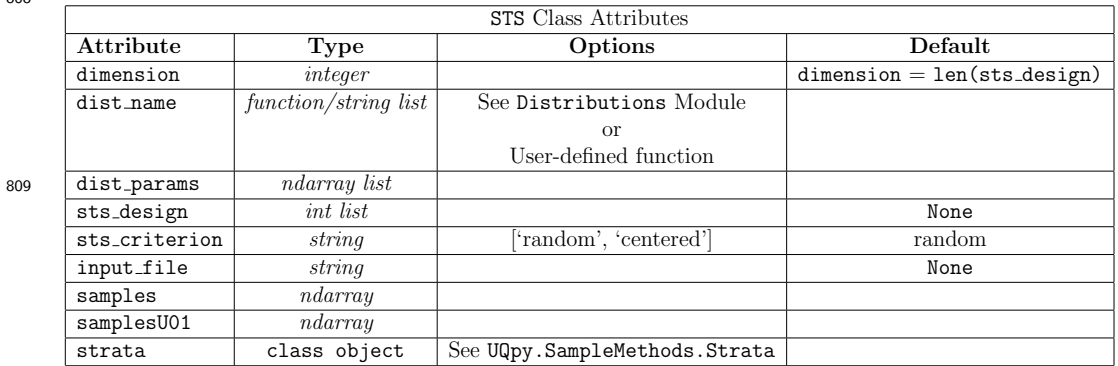
# 810 Detailed Description of STS Class Attributes:

Input Attributes:

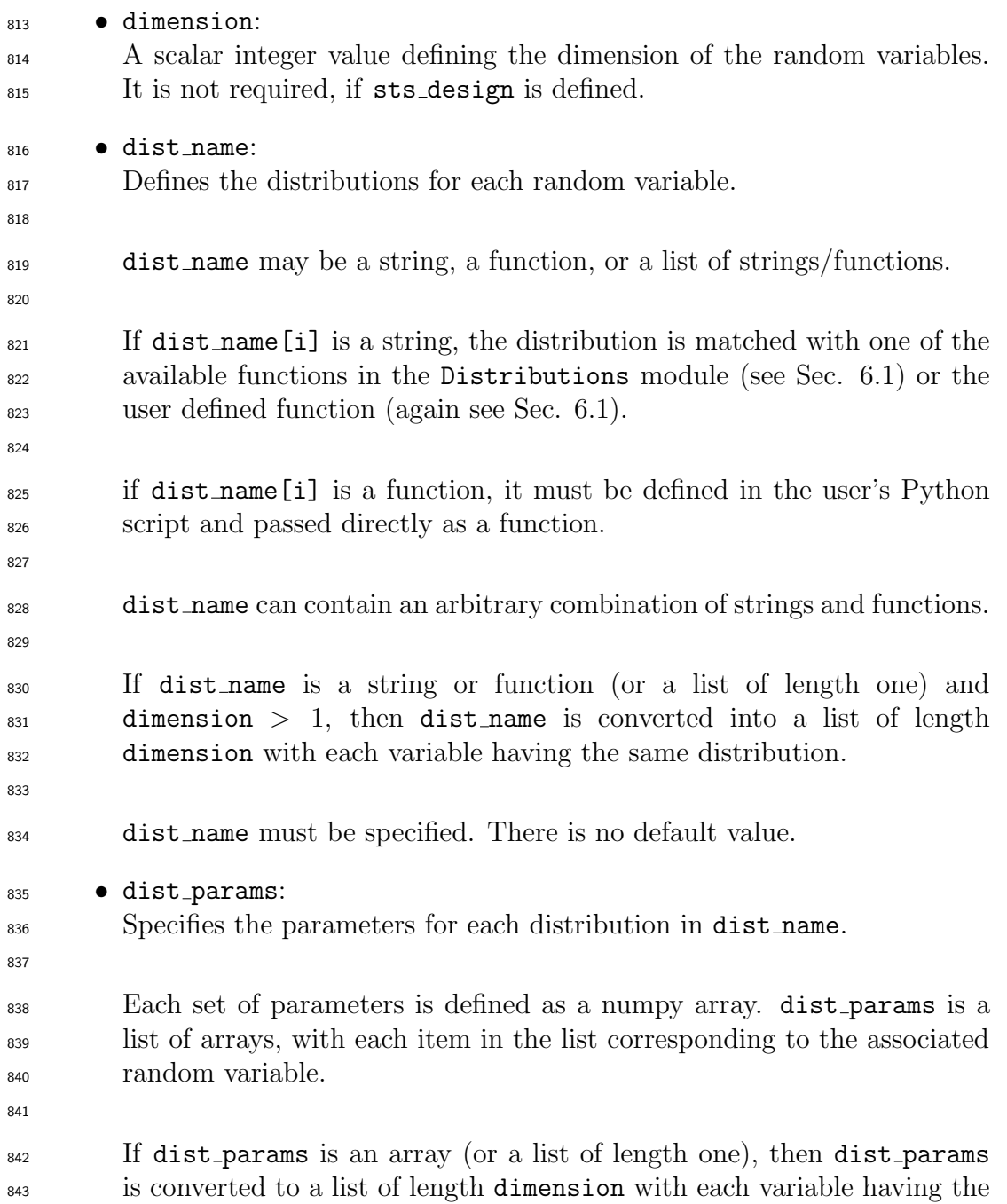

- same parameters.
- 

- dist params must be specified. There is no default value.
- 847 sts\_design:

Specifies the number of strata in each dimension.

- sts design specifies a stratification that breaks every dimension equally into a specified number of strata of the same size. For more complex strata geometries, the strata boundaries can be explicitly defined through a text input file. See input file and the corresponding documentation in Section [5.2.4.](#page-38-0)
	- STS places one sample in each stratum so the total number of samples drawn by STS is the product of the components of sts design.
	-

 $\text{Example:}\ \texttt{sts}$  = [2, 4, 3] specifies a three-dimensional strat- ified design with two strata in the first dimension, four strata in the second dimension, and three strata in the third dimension for a total of  $_{861}$   $2 \times 4 \times 3 = 24$  samples.

## 862 • sts\_criterion:

 It is a string specifying the technique used to generate sample inside each strata. A sample can be generated randomly or center of each stratum can be return as sample. 'random' generates sample using uniform dis- tribution and 'centered' returns the center of each stratum. Default is 'random'.

868 • input\_file:

 Specifies the file path of for a text file defining a stratification. See Section [5.2.4](#page-38-0)

- Output Attributes:
- samples: <sup>873</sup> The generated samples. The samples are returned as a numpy array.
- samplesU01:
- <sup>875</sup> The untransformed samples drawn from the unit hypercube with dimen-sion dimension.

877 · strata:

<sup>878</sup> A class object that defines the strata on the unit hypercube with dimen-<sup>879</sup> sion dimension.

# 880 Examples:

<sup>881</sup> Two examples illustrating the use of the STS class are provided in the following <sup>882</sup> Jupyter scripts.

883 • STS\_Example1.ipynb:

<sup>884</sup> In this example, 25 samples are drawn from an exponential distribution <sup>885</sup> using stratified sampling with the strata specified using the sts design <sup>886</sup> input for a regular, equal probability stratification.

887 • STS\_Example2.ipynb:

 In this example, 6 samples are drawn from an exponential distribution using stratified sampling with the strata specified using an input file ('strata.txt) to create an irregular stratification with unequal probability <sup>891</sup> strata.

# <span id="page-38-0"></span>892 5.2.4 UQpy.SampleMethods.Strata

<sup>893</sup> The Strata class is a supporting class for stratified sampling and its variants.

<sup>894</sup> The class defines a rectilinear stratification of the unit hypercube. Strata are

<sup>895</sup> defined by specifying an origin as the coordinates of the stratum corner nearest

- <sup>896</sup> to the origin and a stratum width for each dimension.
- 897 The attributes of the STS class are listed below:

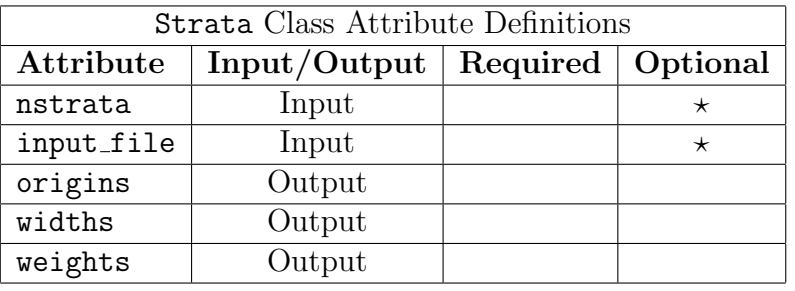

899 A brief description of each attribute can be found in the table below:

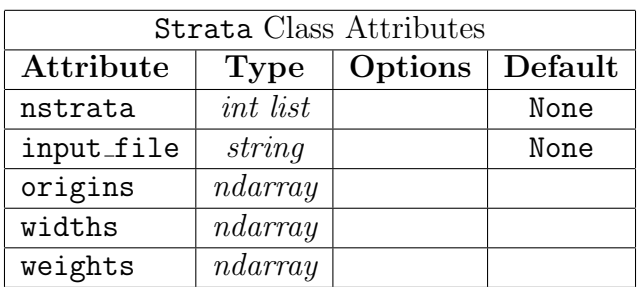

900

898

# 901 Detailed Description of Strata Class Attributes:

Input Attributes:

- nstrata:
- Specifies the number of strata in each dimension. This is equivalent to sts design from the STS class. For additional details, see STS documentation in Section [5.2.3.](#page-35-0)
- 
- When calling the Strata class, the user must provide either nstrata or a text file defining the strata specified through input file.
- 911 input\_file:
- Specifies the file path of for a text file defining a stratification.
- 
- When calling the Strata class, the user must provide either nstrata or a text file defining the strata specified through input file.
- 

<sup>917</sup> File format: This file must be a space delimited text file having 2×dimension columns and the number of rows equal to the number of strata. The first dimension columns correspond to the coordinates in each dimension of the stratum origin. Columns dimension+1 to 2 $\times$ dimension correspond to the stratum widths in each dimension.

- For example, to specify stratification with two 2-dimensional strata, the text file might contain the following:
- 0.0 0.0 0.5 1.0
- 0.5 0.0 0.5 1.0
- 

 The first stratum (row 1) has origin (0.0, 0.0) and has width 0.5 in dimension 1 and width 1.0 in dimension 2. The second stratum (row 2) has origin (0.5, 0.0) and has width 0.5 in dimension 1 and width  $\frac{931}{1.0}$  in dimension 2.

 When manually assigning the strata definitions, the user must be careful to ensure that the stratification fills the space without overlap. That is, each strata that the user defines must be disjoint and the total volume of the strata must be equal to one (i.e. it must fill the unit hypercube).

<sup>937</sup> An example input file can be found in 'STS Example2' in the provided <sup>938</sup> example Jupyter scripts.

- <sup>939</sup> Output Attributes:
- <sup>940</sup> origins:
- <sup>941</sup> Specifies the coordinates of the origin of each stratum.

 $942$  • widths:

<sup>943</sup> Specifies the width in each dimension of each stratum.

<sup>944</sup> • weights:

<sup>945</sup> The volume of each stratum (=prod(widths) for each stratum), weights <sup>946</sup> are the probabilities assigned to each sample in a stratified sample design.

947 5.2.5 UQpy.SampleMethods.MCMC

#### <sup>948</sup> Theory

 The goal of Markov Chain Monte Carlo is to draw samples from some proba-<sup>950</sup> bility distribution  $p(x) = \frac{\tilde{p}(x)}{Z}$ , where  $\tilde{p}(x)$  is known but Z is hard to compute (this will often be the case when using Bayes' theorem for instance). In order to do this, the theory of a Markov chain, a stochastic model that describes a sequence of states in which the probability of a state depends only on the previous state, is combined with a Monte Carlo simulation method. More specifically, a Markov Chain is built and sampled from whose stationary dis-<sup>956</sup> tribution is the target distribution  $p(x)$ . The reader is referred to e.g. [\[6\]](#page-128-0) for more theory about MCMC methods. The Metropolis-Hastings (MH) algo-rithm goes as follows:

959 • initialize with a seed sample  $x_0$ 

$$
\bullet \quad \bullet \quad \bullet \quad \text{walk the chain: for } k = 0, \dots \text{ do:}
$$

<sup>961</sup> – sample candidate  $x^* \sim Q(\cdot|x_k)$  for a given Markov transition prob-<sup>962</sup> ability Q

- accept candidate (set  $x_{k+1} = x^*$ ) with probability

$$
\alpha(x^*|x_k) := \min\{\frac{\tilde{p}(x^*)}{\tilde{p}(x)} \cdot \frac{Q(x|x^*)}{Q(x^*|x)}, 1\}
$$

<sup>963</sup> otherwise propagate last sample  $x_{k+1} = x_k$ 

 UQpy supports MH along with more advanced algorithms such as Modi- fied Metropolis Hastings (MMH, [\[2\]](#page-128-1)) and the Affine invariant ensemble sam- $\gamma$ <sub>966</sub> pler ([\[7\]](#page-128-2)). The transition probability Q is chosen by the user (see inputs 967 pdf\_proposal\_type and pdf\_proposal\_scale), and careful attention must be given to that choice as it plays a major role in the accuracy and efficiency of the algorithm. Figure [6](#page-41-0) shows samples accepted (blue) and rejected (red) when trying to sample from a 2d Gaussian distribution using MH, for differ- ent scale parameters of the proposal distribution. If the scale is too small, the space is not well explored; if the scale is too large, many candidate samples will be rejected, yielding a very inefficient algorithm. As a rule of thumb, an acceptance ratio of 10%-50% could be targeted (see Diagnostics in the 975 Utilities module).

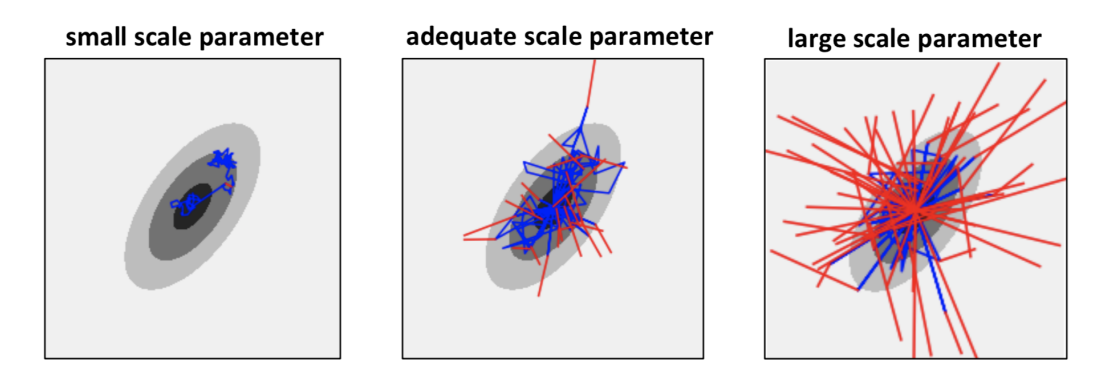

<span id="page-41-0"></span>Figure 6: Sampling from a 2d Gaussian pdf using the MH algorithm and various scale parameters of the transition probability  $Q$ : in blue are the accepted draws from the Markov chain, in red the draws that were rejected.

 Finally, samples from the target distribution will be generated only when the chain has converged to its stationary distribution, after a so-called burn- in period. Thus the user would often reject the first few samples (see input burn). Also, the chain yields correlated samples; thus to obtain i.i.d. sam- ples from the target distribution, the user should keep only one out of jump samples (see input jump). This means that the code will perform in total burn+jump\*nsamples evaluations of the target pdf to yield nsamples i.i.d. samples from the target distribution (for the MH algorithm).

In UQpy, the MCMC class is imported using the following command:

#### 985 from UQpy.SampleMethods import MCMC

The attributes of the MCMC class are listed below:

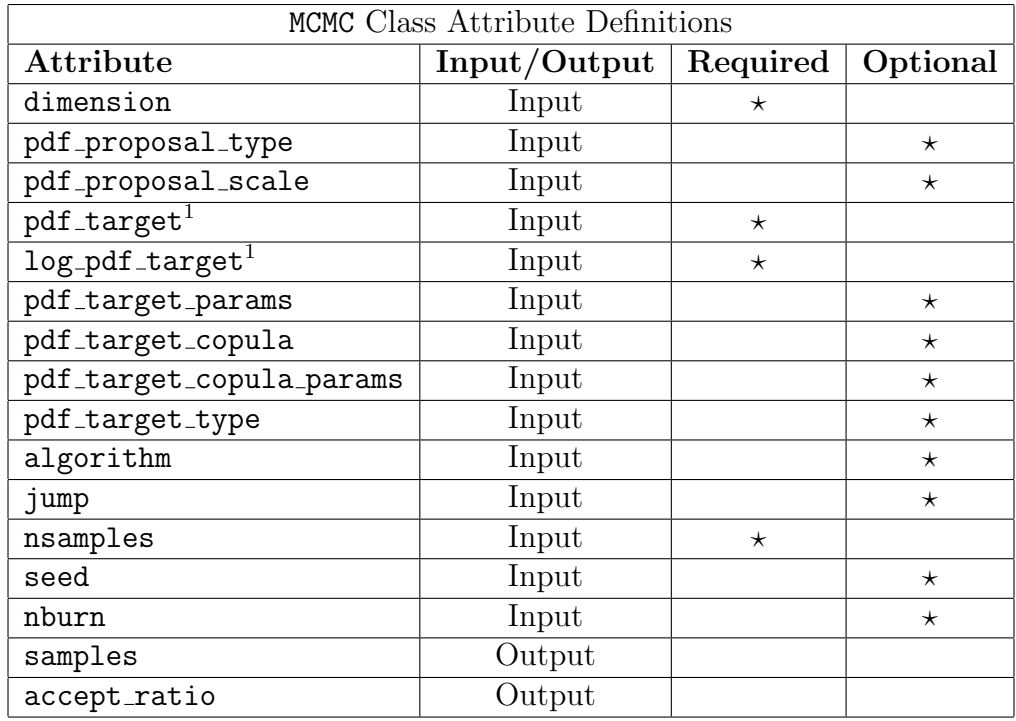

987

<sup>988</sup> A brief description of each attribute can be found in the table below:

989

<span id="page-42-0"></span><sup>∗</sup>One of pdf target or log pdf target is required.

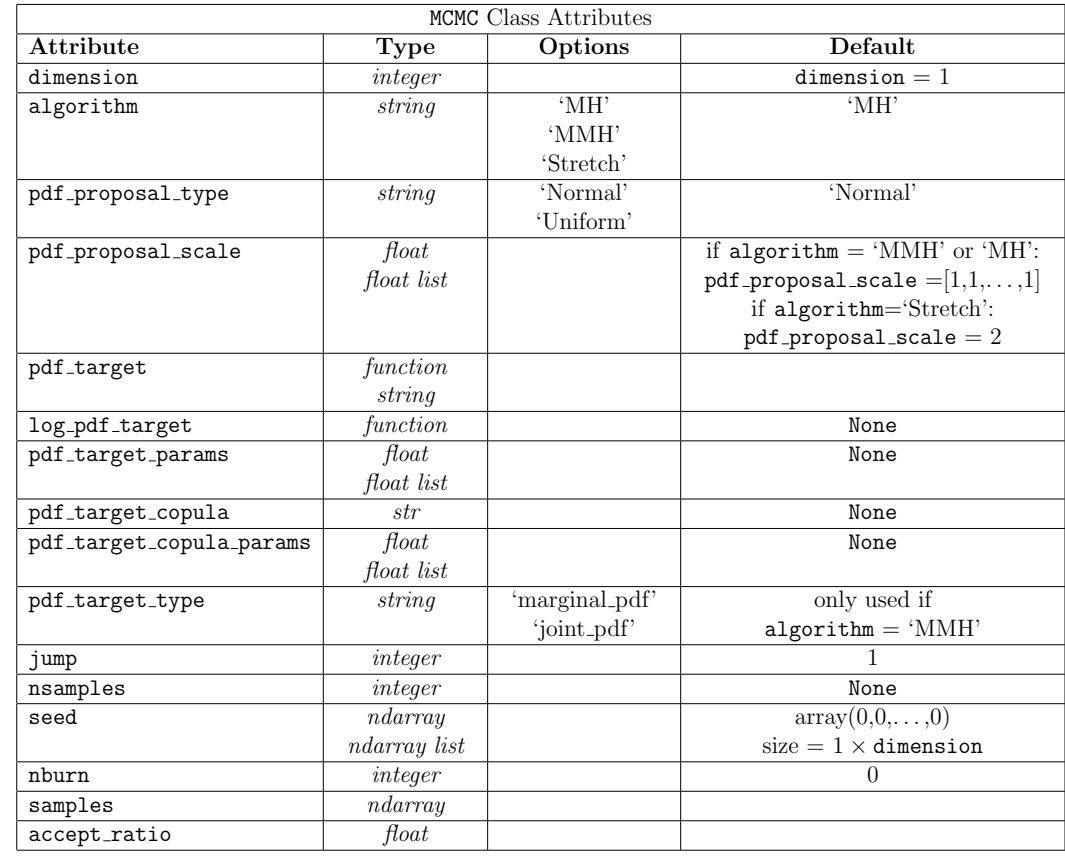

990

# 991 Detailed Description of MCMC Class Attributes:

992

<sup>993</sup> Input Attributes:

<sup>994</sup> • dimension:

<sup>995</sup> A scalar integer value defining the dimension of the random variables.

# <sup>996</sup> • algorithm:

997 Specifies the algorithm used to generate samples. UQpy currently sup-<sup>998</sup> ports three commonly used algorithms.

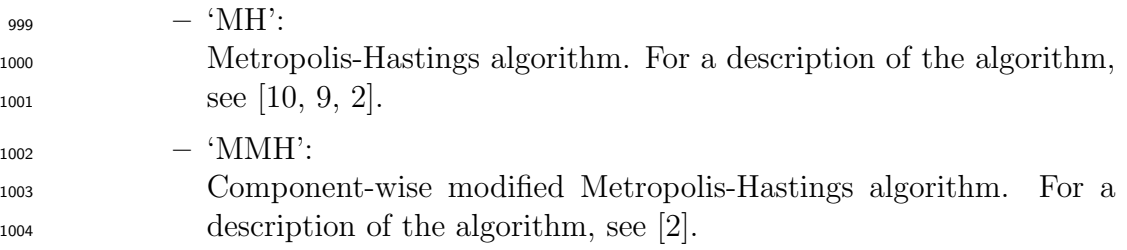

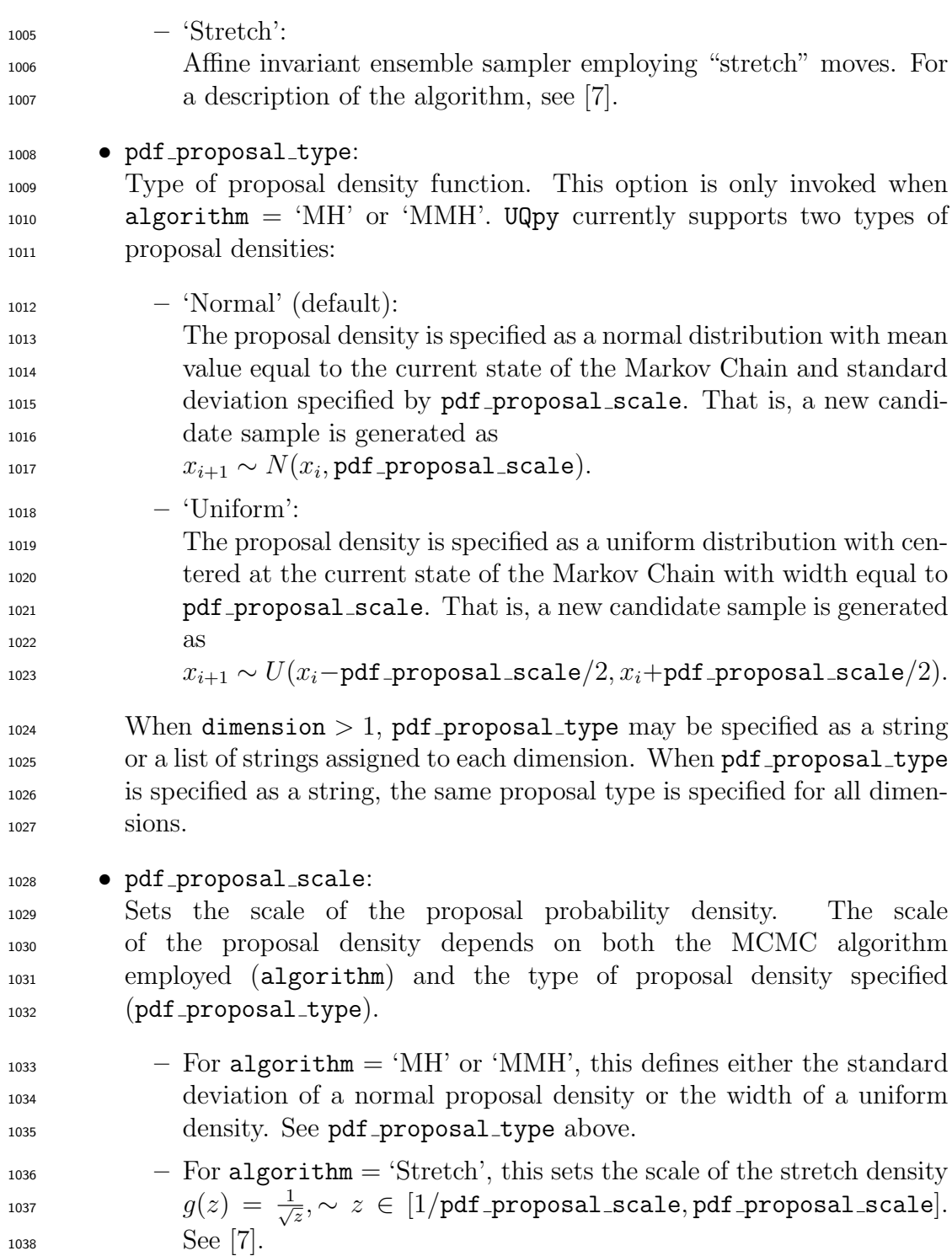

 When dimension  $> 1$ , pdf proposal scale may be specified as a scalar or a list of values assigned to each dimension. When pdf proposal scale is specified as a scalar, the same scale is specified for all dimensions.

1043 • pdf\_target\_type:

```
_{1044} [Use only with algorithm = 'MMH']
```
 MCMC algorithms use acceptance-rejection based on a ratio of the target probability densities between the current state and the proposed state. In the 'MH' algorithm and the 'Stretch' algorithm, the ratio of probabilities is computed using the target joint pdf. For the 'MMH' algorithm with independent random variables, acceptance/rejection can be computed based on the ratio of the marginals for each dimension. This variable specifies whether to use a ratio of target joint pdf's or a ratio of target marginal pdf's in the acceptance-rejection step for each dimension of the 'MMH' algorithm. This option is not used for the 'MH' and 'Stretch' algorithms.

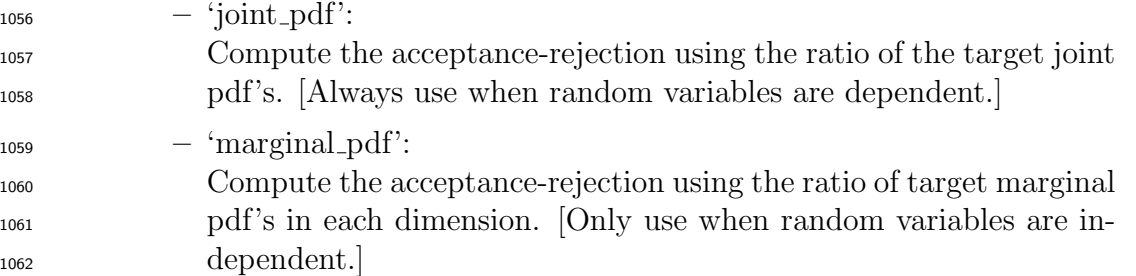

1063 • log\_pdf\_target:

 Specifies the density function p (or equivalently  $\tilde{p}$ ), from which to draw 1065 MCMC samples log\_pdf\_target can be either:

- a function (or list of functions for marginals): The easiest way to define log pdf target is to pass it as a function,
- or  $log_p df method of a$ Distributionclassinstance. This function must take as input parameters

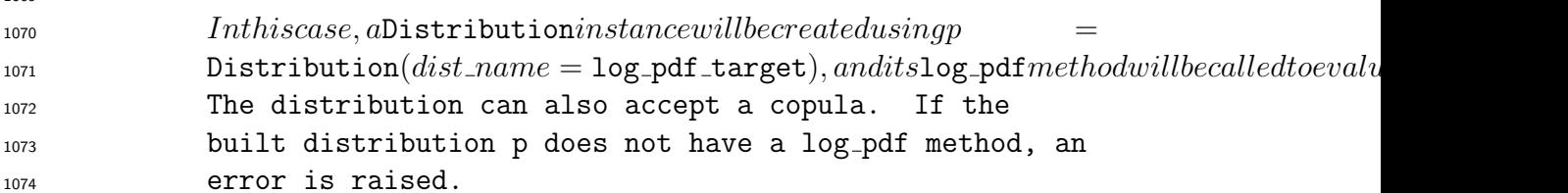

 Alternatively to specifying log pdf target, the user can specify pdf target, see following item. However, for stability reasons (pdf values can become very small for unlikely draws), the algorithm always uses log pdfs instead of pdfs, thus, if possible, providing a log pdf function instead of a pdf is preferred. Figure [7](#page-46-0) shows how the code checks the existence of a log pdf or pdf callable that is used to evaluate  $\log(\tilde{p}(x)).$ 

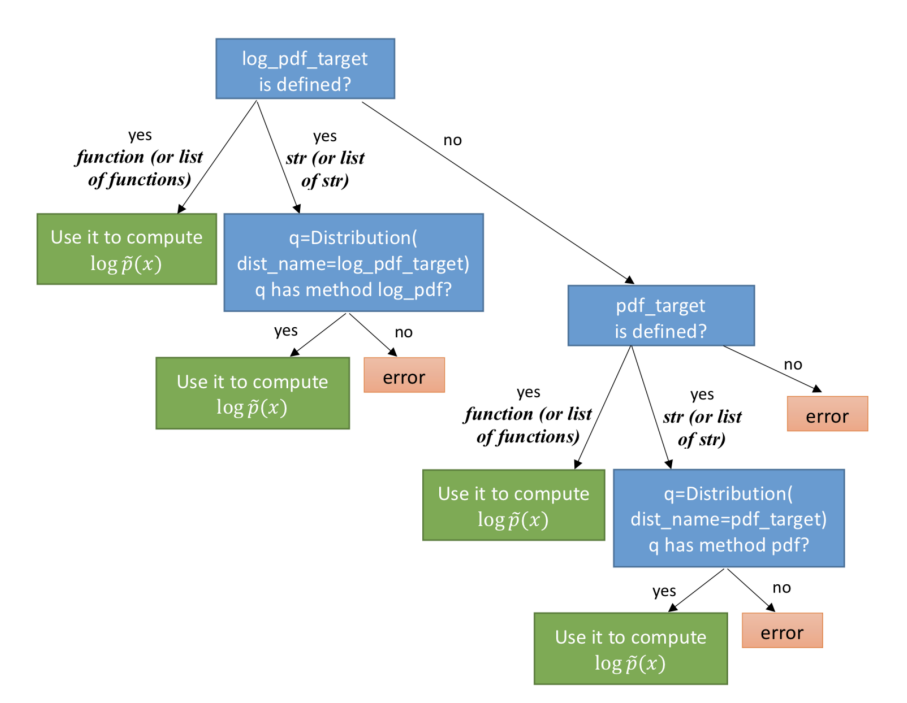

<span id="page-46-0"></span>Figure 7: Diagram explaining how the code checks for the existence of the target distribution, used to evaluate  $log(\tilde{p}(x))$ .

1082 • pdf\_target:

 Specifies the target probability density function from which to draw MCMC samples, alternative to defining log pdf target. pdf target can be either:

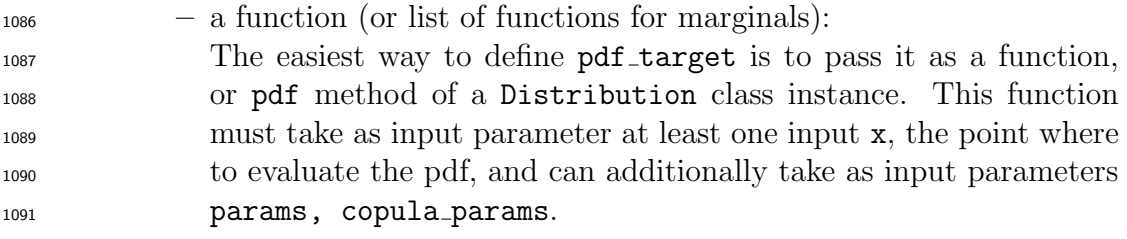

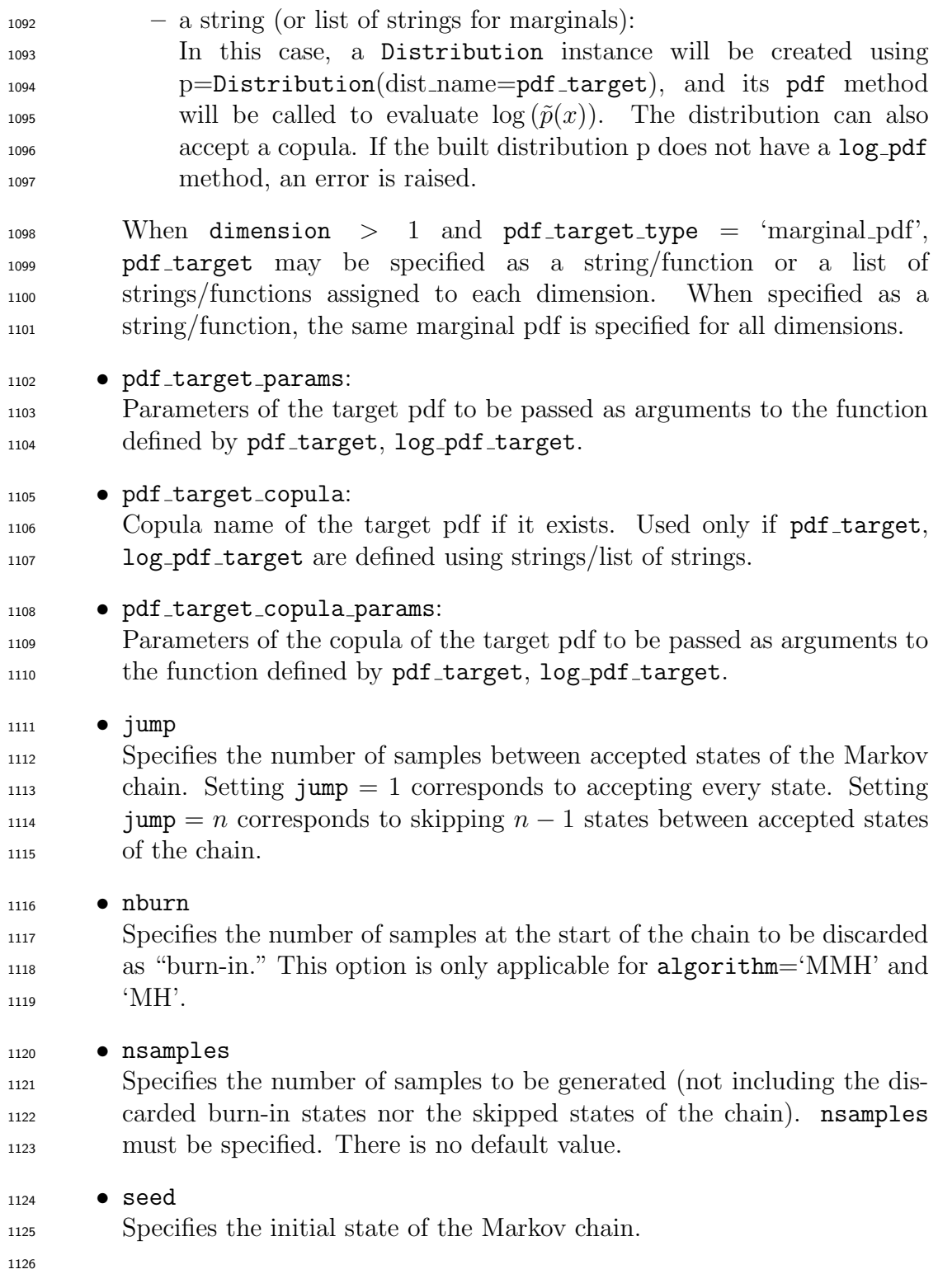

```
1127 For algorithm = 'MMH' or 'MH', this is a numpy array of size
1128 1128 1 \times dimension. The default is a 1 \times dimension array of zeros.
1129
1130 For algorithm = 'Stretch', this is a list of n_s points, each defined as
1131 numpy arrays with size 1 \times dimension, where n_s is the size of the en-
1132 semble being propagated. [7]. The default value in the table above is
_{1133} not valid for algorithm = 'Stretch'.
```
- Output Attributes:
- 1135 samples:
- The generated samples are returned as a numpy array of dimension nsamples  $\times$  dimension.
- 1138 accept\_ratio:
- Acceptance ratio of the chain, an acceptance ratio between 10 and 50% could be targeted, see Diagnostics.

## Examples:

 Two examples illustrating the use of the MCMC class are provided in the follow-ing Jupyter scripts.

- 1144 MCMC\_Example1.ipynb:
- In this example, the three MCMC algorithms are used to generate 1000 samples from a two-dimensional Rosenbrock pdf. The Rosenbrock pdf is defined as a function directly in the script, using both the pdf target and log pdf target input parameters of the MCMC class.
- $_{1149}$  MCMC\_Example2.ipynb:
- In this example, the three MCMC algorithms are used to generate 1000 samples from a two-dimensional Rosenbrock pdf. The Rosenbrock pdf is passed into the MCMC class as a string.
- 5.2.6 UQpy.SampleMethods.IS

## Theory

 Importance sampling (IS) is based on the idea of concentrating the distribution of the sampling points in regions of the input space. This allows 1157 to compute expectations  $E_{\mathbf{x} \sim p} [f(\mathbf{x})]$  where  $f(\mathbf{x})$  is small outside of a small region of the input space; thus the need to focus sampling around that small region. To this end, a sample x is drawn from a proposal distribution  $q(\mathbf{x})$  and re-weighted to correct for the discrepancy between the sampling 1161 distribution q and the true distribution p. The weight of the sample  $x$  is 1162 estimated as  $\mathbf{w}(\mathbf{x}) = p(\mathbf{x})/q(\mathbf{x})$ , where the quantity  $p(\cdot)/q(\cdot)$  is called the 1163 likelihood ratio. In the case where  $p$  is only known up to a constant, i.e., 1164 one can only evaluate  $\tilde{p}(\mathbf{x})$ , where  $p(\mathbf{x}) = \frac{\tilde{p}(\mathbf{x})}{Z}$ , IS can be used by further <sup>1165</sup> normalizing the weights (self-normalized IS). Figure [8](#page-49-0) shows the weighted <sup>1166</sup> samples obtained when using IS to estimate a 2d Gaussian target distribution

 $p$ , sampling from a uniform proposal distribution  $q$ .

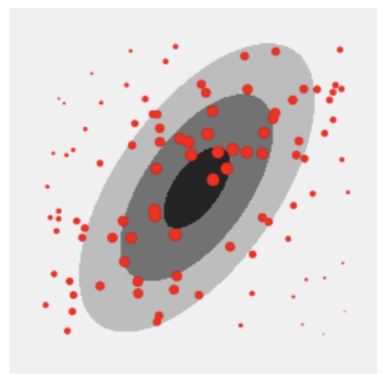

<span id="page-49-0"></span>Figure 8: IS: samples are generated from a uniform distribution, then weighted to provide an approximation of the target Gaussian distribution.

1167 1168

1173

## <sup>1169</sup> Using the IS Class

<sup>1170</sup> The IS class is imported using the following command:

#### 1171 from UQpy.SampleMethods import IS

<sup>1172</sup> The attributes of the IS class are listed below:

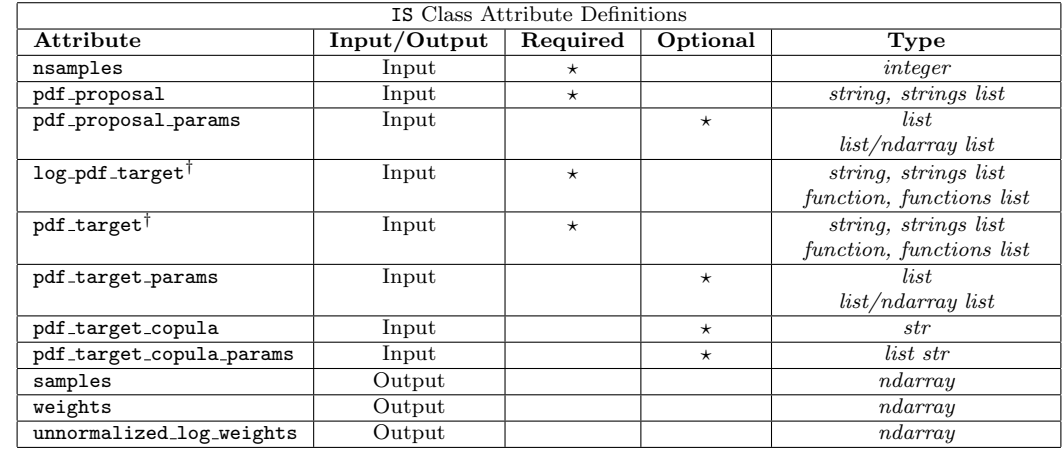

## Detailed Description of IS Class Attributes:

Input Attributes:

1177 • pdf\_proposal: A string or list of strings providing the names of the proposal distribution (or its independent marginals) from which to sample. The distribution is then built as p=Distribution(dist name=pdf proposal). This distri- bution must have an rvs method, as well as a log pdf (or pdf) method. 1182 • pdf\_proposal\_params: Parameters of the proposal pdf, used when calling the rvs and log pdf methods of the proposal distribution. 1185 • log\_pdf\_target: This input defines the log of the target pdf log  $(\tilde{p}(x))$ , it can either be: – a string or list of strings providing the names of the proposal distri- bution (or its independent marginals), then Distribution will be called. This Distribution instance must have a log pdf method.  $\frac{1190}{2}$  – a function that evaluates the target pdf, given a matrix of samples x. This function must take in as input parameters at least one input x, namely the samples where to evaluate the log pdf; the function must be able to evaluate the log pdf of several samples at once, i.e., for an input x of size (nsamples, dimension), the function must return nsamples values of the log pdf. Additionally, it can take as inputs the parameters of the density functions params and copula parameters copula params. 1198 Alternatively, the target pdf can be defined using pdf target, the reader is referred to Figure [7](#page-46-0) from the MCMC class for more detailed explanations on how the code checks for the definition of the target distribution. 1201 • pdf\_target: Alternative to defining log\_pdf\_target. This input can either be: – a string or list of strings providing the names of the proposal distri- bution (or its independent marginals), then Distribution will be called. This Distribution instance must have a log pdf or a pdf method.

<span id="page-50-0"></span><sup>†</sup>One of pdf\_target or log\_pdf\_target is required.

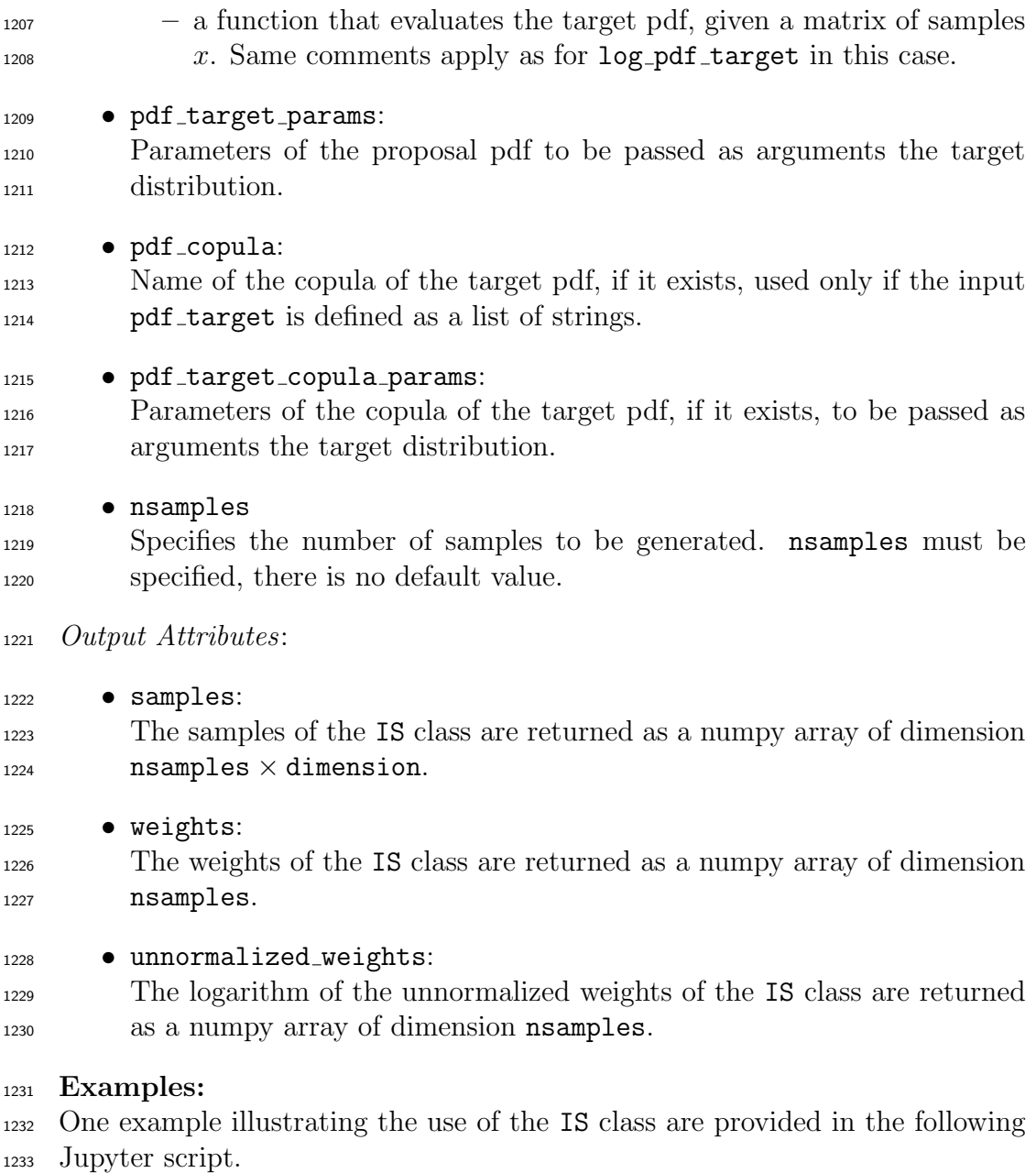

- $\texttt{\texttt{1234}} \qquad \bullet$  IS\_Example1.ipynb:
- In this example, IS is used to generate 500000 samples from a two- dimensional Rosenbrock pdf from a Uniform proposal distribution. The Rosenbrock pdf is defined as a function directly in the script.

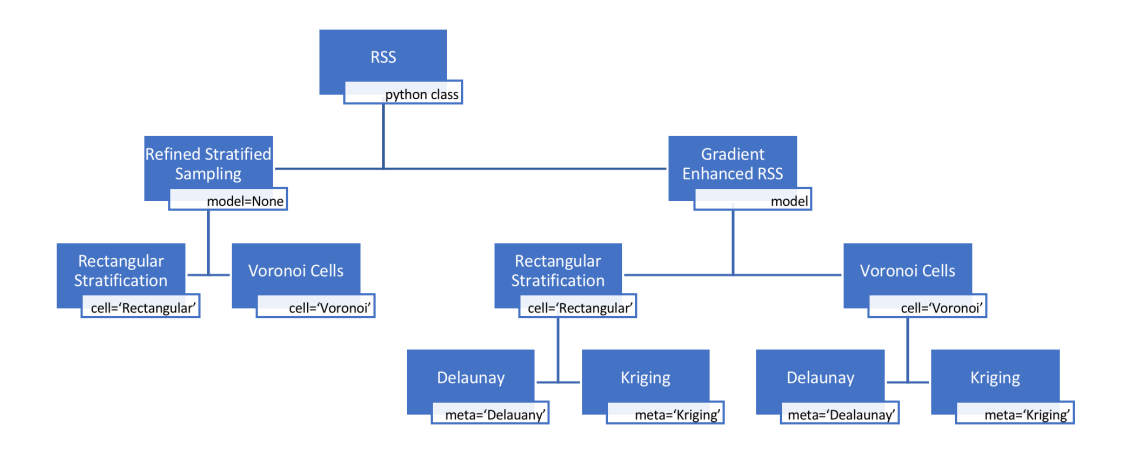

<span id="page-52-0"></span>Figure 9: Work flow of RSS class.

<sup>1238</sup> 5.2.7 UQpy.SampleMethods.RSS

## <sup>1239</sup> Theory

 This is a sample extension method, which uses random or gradient-based adap- tive approach to reduce the variance of output random variable. This class divides sample domain using either rectangular stratification or voronoi cells. Fig[\(9\)](#page-52-0) shows the work-flow of RSS class for different inputs attributes.

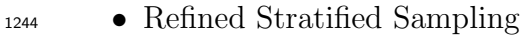

<sup>1245</sup> Randomly selects from the strata/cells with maximum weight, see paper <sup>1246</sup> [\[13\]](#page-129-0) for detailed explanation.

• Gradient-Enhaced Refined Stratified Sampling Selects the strata/cells with maximum stratum variance, which is computed using Eq.[\(1\)](#page-52-1), see [\[12\]](#page-128-5) for detailed explanation.

<span id="page-52-1"></span>
$$
\hat{\sigma}_j^2 \approx \nabla f(x_j^*)^T \cdot \Sigma \cdot \nabla f(x_j^*) \cdot V_j \qquad \forall j \tag{1}
$$

 In case of rectangular stratification, selected strata is divided along the maximum width to define new strata. In case of voronoi cells, selected simplex is reduced down to sub-simplex, which is used for refinement. 1250

- <sup>1251</sup> Using the RSS Class
- <sup>1252</sup> The RSS class is imported using the following command:

# <sup>1253</sup> from UQpy.SampleMethods import RSS

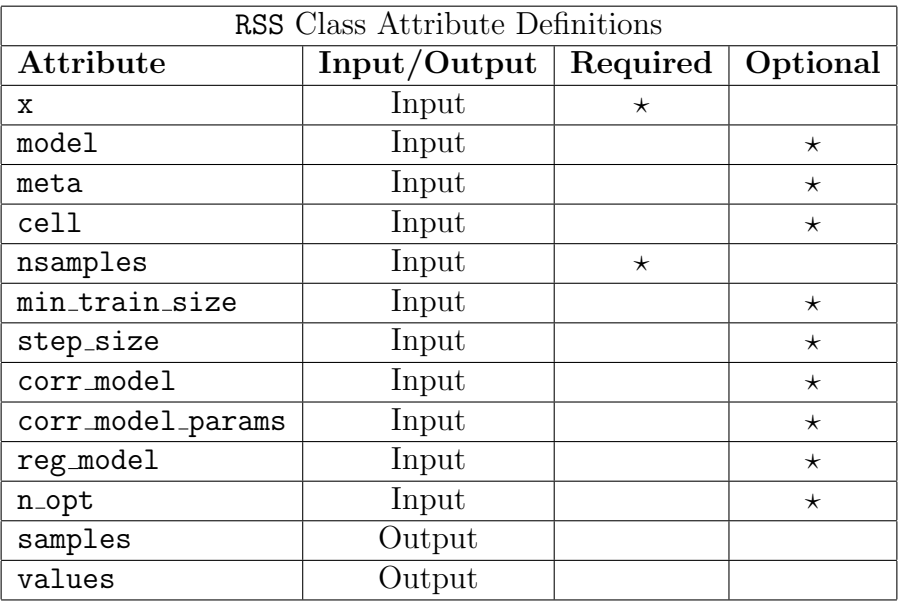

<sup>1254</sup> The attributes of the RSS class are listed below:

1255

<sup>1256</sup> A brief description of each attribute can be found in the table below:

1257

1258

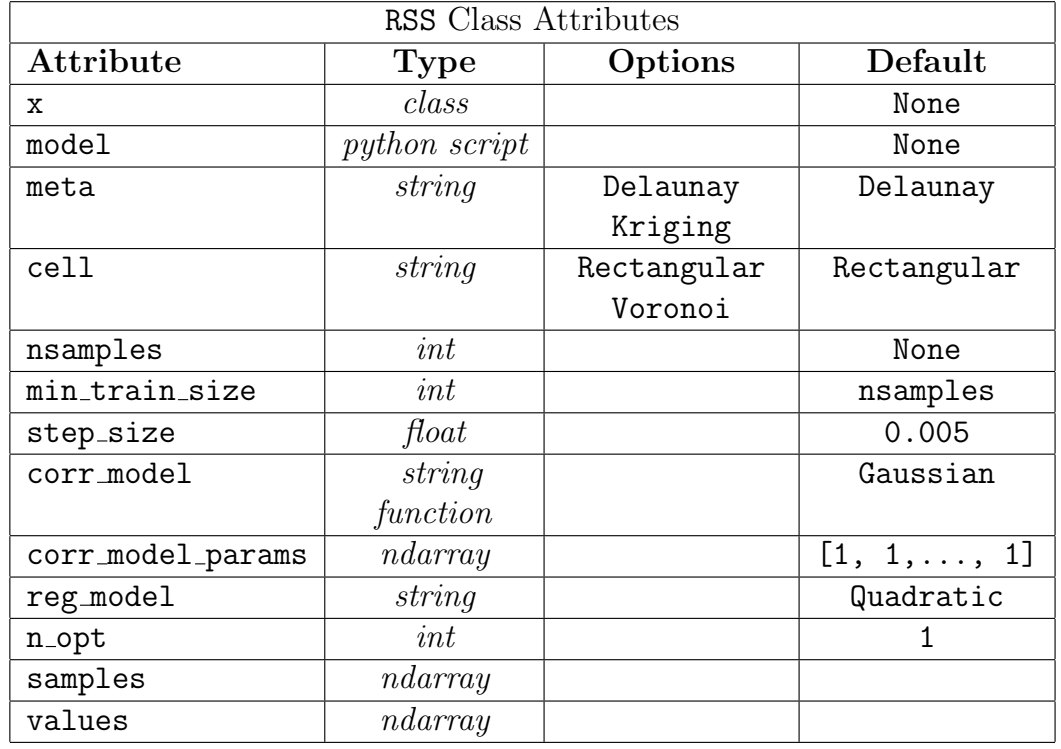

## Detailed Description of RSS Class Attributes:

Input Attributes:

**• X:** 

- A class object generated using STS or RSS class. It contains the infor- mation about coordinates, stratification and weights corresponding to existing samples. This class requires an initial STS design to function.
- model

 A string specifying the python script, which is used to evaluate model at sample points. It is called with RunModel, see section [5.1.3](#page-16-0) for de- tailed explanation. It is required for GE-RSS, if model is 'None' Refined Stratified Sampling is executed for sample expansion.

• meta

 A string specifying the method used to estimate gradient of function. 'Delaunay' creates a linear interpolator over the domain, whereas, Kriging' generates an approximate surrogate model. It is only required for GE-RSS method. Default string is Delaunay.

1276 • cell

 A string specifying the stratification of sample space. This class supports two types of stratification, i.e. Rectangular and Voronoi. Default string 1279 is Rectangular.

## 1280 • nsamples

1281 An integer specifying the final size of extended samples.

• min\_train\_size

 An integer specifying the minimum number of samples used to generate local surrogate model to update gradient of the function. Only required if kriging surrogate is used to estimate gradient.

- 1286 step\_size
- A real number defining the step size to calculate the gradient using cen-tral difference method.
- 1289 corr\_model

 A string specifying the correlation model used to create the surrogate model. Only required if kriging surrogate is used to estimate gradient, see section [5.5.2](#page-88-0) for details.

#### 1293 • corr\_model\_params

 An array specifying initial values corresponding to hyperparame- ters/scale parameters. Only required if kriging surrogate is used to estimate gradient, see section [5.5.2](#page-88-0) for details.

1297 • reg\_model

 A string specifying the regression model used to create the surrogate model. Only required if kriging surrogate is used to estimate gradient, see section [5.5.2](#page-88-0) for details.

1301 • n\_opt

 Number of times optimization problem is to be solved with different starting point, see section [5.5.2](#page-88-0) for details. Here, this is done for only first sample, after that hyperparameter from previous kriging is used as starting point. Default: 1

Output Attributes:

• samples:

 The samples of the RSS class are returned as a numpy array of dimension 1309 **nsamples**  $\times$  dimension. Dimension is same as of samples in object x.

1310 • values:

 The values of the RSS class are returned as a numpy array. It is the function value at the sample points evaluated using RunModel.

# Examples:

 One example illustrating the use of the RSS class are provided in the following Jupyter script.

1316 • RSS\_Example1.ipynb:

 This example demonstrate the use of Refined Stratified Sampling with rectilinear stratification through RSS class. First, The STS is used to generate 16 samples using uniform probability distribution. RSS class is used to extend samples to 18 points. Plots illustrates the modified stratification with new samples. Further, samples from RSS class have been used again to expand samples to 100 points.

1323 • RSS\_Example2.ipynb:

 This example demonstrate the use of Refined Stratified Sampling with voronoi stratification. First, The STS is used to generate 16 samples using uniform probability distribution. RSS class is used to extend samples to 18 points. Plots illustrates the modified stratification with new samples.

<sup>1328</sup> Further, samples from RSS class have been used again to expand samples <sup>1329</sup> to 100 points.

1330 • RSS\_Example3.ipynb:

 This example illustrate the use of Gradient Enhanced Refined Stratified Sampling with rectilinear stratification. 'LinearNDInterpolator' is used to estimate the gradient. RSS class expands the 16 samples from STS class to 200 samples.

1335 • RSS\_Example4.ipynb:

 This example illustrate the use of Gradient Enhanced Refined Stratified Sampling with rectilinear stratification. 'Krig' class is used to estimate the gradient. RSS class expands the 16 samples from STS class to 200 <sup>1339</sup> samples.

1340 • RSS\_Example5.ipynb:

 This example illustrate the use of Gradient Enhanced Refined Stratified Sampling with voronoi stratification. 'Krig' class is used to estimate the gradient. RSS class expands the 16 samples from STS class to 100 <sup>1344</sup> samples.

1345 • RSS\_Example6.ipynb:

 This example illustrate the use of Gradient Enhanced Refined Stratified Sampling with voronoi stratification. 'Krig' class is used to estimate the gradient. RSS class expands the 16 samples from STS class to 100 <sup>1349</sup> samples.

#### <sup>1350</sup> 5.2.8 UQpy.SampleMethods.Simplex

#### Theory

Edeling et al. [\[5\]](#page-128-6) discuss the method to generate uniformly distributed sample inside a simplex, whose coordinates are expressed by  $\zeta_k$  and  $n_d$  is dimension. First, generate  $n_d$  independent uniform random variables on [0, 1], i.e.  $r_q$ , then compute

$$
\mathbf{M}_{\mathbf{n_d}} = \zeta_0 + \sum_{i=1}^{n_d} \Big[ \prod_{j=1}^i r_{n_d-j+1}^{\frac{1}{n_d-j+1}} \Big] (\zeta_i - \zeta_{i-1})
$$

<sup>1351</sup> The  $M_{n_d}$  is  $n_d$  dimensional array defining the coordinates of new sample. <sup>1352</sup> Using the Simplex Class

# <sup>1353</sup> The Simplex class is imported using the following command:

1354 from UQpy.SampleMethods import Simplex

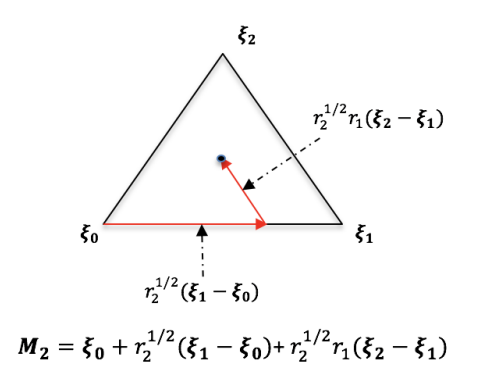

Figure 10: Random point inside a 2-D Simplex.

<sup>1355</sup> The attributes of the Simplex class are listed below:

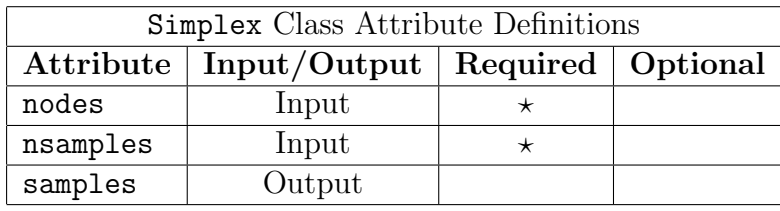

<sup>1357</sup> A brief description of each attribute can be found in the table below:

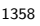

1356

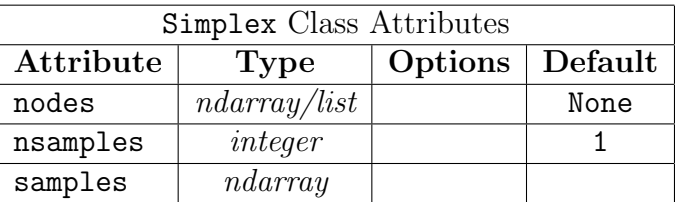

# <sup>1359</sup> Detailed Description of Simplex Class Attributes:

1360

<sup>1361</sup> Input Attributes:

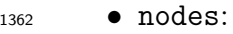

- <sup>1363</sup> An array or list defining the coordinates of the vertices of simplex. This <sup>1364</sup> is a required attribute, there is no default value.
- 1365 nsamples
- 1366 Specifies the number of samples to be generated. **nsamples** must be <sup>1367</sup> specified. Default value is 1.

Output Attributes:

1369 • samples:

 The samples of the Simplex class are returned as a numpy array of dimension **nsamples**  $\times$  **dimension.** Dimension is equal to number of vertex - 1.

## Examples:

 One example illustrating the use of the Simplex class is provided in the fol-lowing Jupyter script.

1376 • Simplex\_Example1.ipynb:

 In this example, Simplex class is used to generate 10 samples inside two-dimensional simplex from a Uniform proposal distribution.

# 1379 5.3 Inference Module

 The goal in inference can be twofold: 1) given a model, parameterized by 1381 parameter vector  $\theta$ , and some data  $\mathcal{D}$ , learn the value of the parameter vector 1382 that best explains the data; 2) given a set of candidate models  $\{m_i\}_{i=1:M}$  and  $_{1383}$  some data  $\mathcal{D}$ , learn which model best explains the data. UQpy supports the following inference algorithms for parameter estimation:

- MLEstimation (parameter estimation by maximum likelihood, frequen-tist approach),
- BayesParamEstimation (parameter estimation using MCMC or IS, Bayesian approach).
- and the following algorithms for model selection:
- InfoModelSelection (model selection using information theoretic crite- $_{1391}$  ria),
- BayesModelSelection (Bayesian model class selection).

The capabilities of UQpy and associated classes are summarized in Fig. [11.](#page-59-0)

## <span id="page-58-0"></span>5.3.1 UQpy.Inference.Model

 In all cases, the user must first create, for each model studied, an instance of the class Model, which can be either:

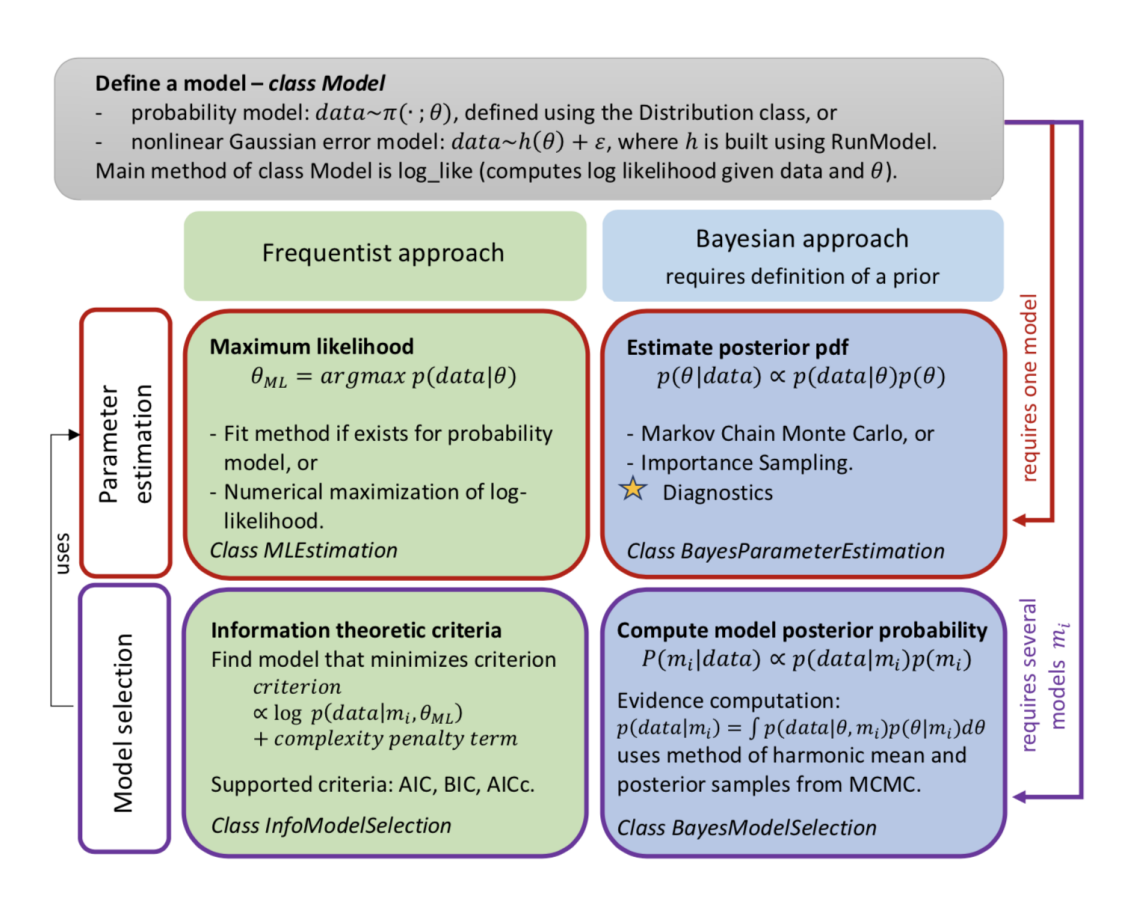

<span id="page-59-0"></span>Figure 11: UQpy Inference module.

<sup>1397</sup> • a probability model π, where  $\mathcal{D} \sim \pi(\cdot|\theta)$ ; π is a distribution defined <sup>1398</sup> using the Distribution module;

 $\bullet$  a user-defined model  $h(\theta)$  given in a python script (see requirements in <sup>1400</sup> the RunModel section). The associated probabilistic model for inference <sup>1401</sup> is defined as  $\mathcal{D} = h(\theta) + \epsilon$ , where the error  $\epsilon$  is assumed to be Gaussian <sup>1402</sup> with zero mean.

<sup>1403</sup> The class defines a log like method as a function that evaluates, given a data 1404 vector D and a parameter vector  $\theta$ , the log likelihood of the data ln  $p(\mathcal{D}|\theta)$ . For  $_{1405}$  a probability model, D must be of size  $(n, d)$  where d is the output dimension <sup>1406</sup> of the distribution (e.g.,  $d=2$  if  $\pi$  defines a 2-dimensional Gaussian pdf), and <sup>1407</sup> n is the number of i.i.d. samples from that distribution. For a python model,  $_{1408}$  D must be a one-dimensional vector.

<sup>1409</sup> The following table lists the user-defined attributes of the class Model.

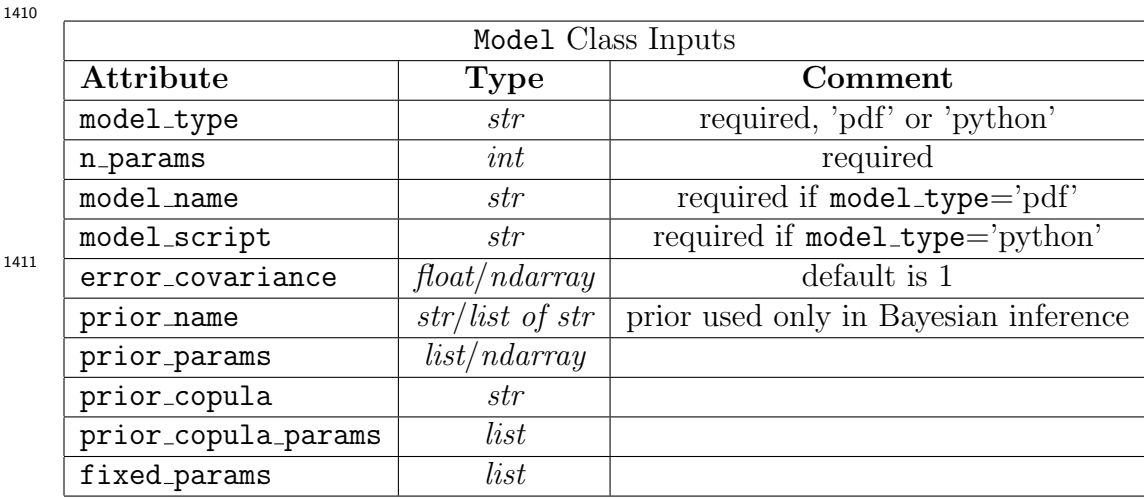

14

- <sup>1412</sup> Input Attributes used by both types of models:
- $1413$  n\_params:

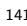

<sup>1414</sup> n params is the number of parameters in the model to be inferred, it is <sup>1415</sup> a required input of the class.

- <sup>1416</sup> prior name, prior params, prior copula, prior copula params:  $\ln a$  In a Bayesian analysis, a prior for the parameters  $\theta$  should be defined, <sup>1418</sup> which is done by calling Distribution(dist name=prior name, <sup>1419</sup> copula=prior copula). This build Distribution must have a log pdf <sup>1420</sup> or a pdf method, which are evaluated using input parameters <sup>1421</sup> prior params, prior copula params.
- 1422 fixed\_params:

 The model can also take in as input a vector of fixed parameters, which are not being learnt. In this context, the model is fully parameterized <sup>1425</sup> by the vector  $\begin{Bmatrix} \theta \\ \texttt{fixed-params} \end{Bmatrix}$ , where  $\theta$  is being learnt during inference (the fixed parameters are appended at the end of the full parameter vector given as an input to the function that computes the data).

<sup>1428</sup> Input Attributes specific to distribution models:

1429 • model\_name:

 A probability model will be defined by calling Distribution(dist name=model name), model name can thus be a string that defines a distribution supported within UQpy, or a user-defined distribution. This distribution must have either a log pdf method (preferred), or a pdf method. Very

 importantly, these methods should be functions that accept exactly two inputs: x the point where to compute the pdf/log pdf, and params the value of the parameter vector characterizing that distribution. This means for instance that if one wants to define a distribution with a copula and copula parameters, they must define a custom distribution that is parameterized by a single parameter vector that concatenates the parameters of the marginals and the parameters of the copula into a single vector params (an example is provided in the file 'bivariate normal gumbel.py').

- Input Attributes specific to python models:
- 1444 model\_script:
- For a model defined using RunModel, model script points to the '.py' 1446 file that computes D, given as input a parameter vector  $\theta$  (input samples of the function defined in model script).
- 1448 error covariance:
- The error term is assumed to have zero-mean and a known fixed covari- ance, given by error covariance. error covariance can be a scalar (then data points are i.i.d.) or a full covariance; default is 1.
- $_{1452}$  Inputs to RunModel:

 Class Model also accepts various input attributes which relate to the definition of the model in the RunModel module, namely, model object name, input template, var names, output script, output object name, ntasks, cores per task, nodes, resume, verbose, model dir, cluster.

1458 • model\_name:

 This input is not required for a python model, but useful when perform- ing model selection for instance. If this input is None, the model name is 1461 built by concatenating the input model\_script and model\_object\_name.

 The following table describes the output attributes and methods of class Model.

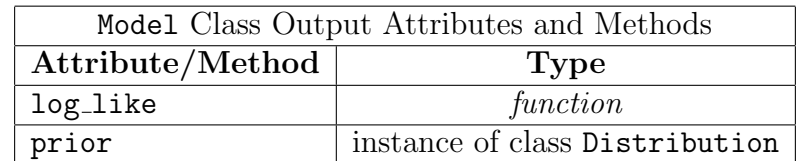

#### <sup>1465</sup> 5.3.2 UQpy.Inference.MLEstimation

Computes the maximum likelihood estimator  $\hat{\theta}$  of the model, i.e.

 $\hat{\theta} = argmax_{\Theta} \quad p(\mathcal{D}|\theta)$ 

1466 For a probabilistic model of the form  $\mathcal{D} = h(\theta) + \epsilon, \epsilon \sim N(0, \sigma)$  with  $\sigma$ <sup>1467</sup> fixed and known and independent measurements  $\mathcal{D}_i$ , maximizing the likeli-<sup>1468</sup> hood is mathematically equivalent to minimizing the sum of squared residuals 1469  $\sum_i (\mathcal{D}_i - h(\theta))^2$ .

<sup>1470</sup> When the model is a probability model that possesses a fit method (see Distribution module), this fit method is used to compute the maximum like- lihood parameters. Otherwise, i.e., for python models or distribution models without existing fit methods (custom distribution or distributions with cop- ula for instance), a numerical optimization procedure is performed using the scipy.optimize.minimize module.

<sup>1476</sup> The following table summarizes the input attributes of the MLEstimation <sup>1477</sup> class.

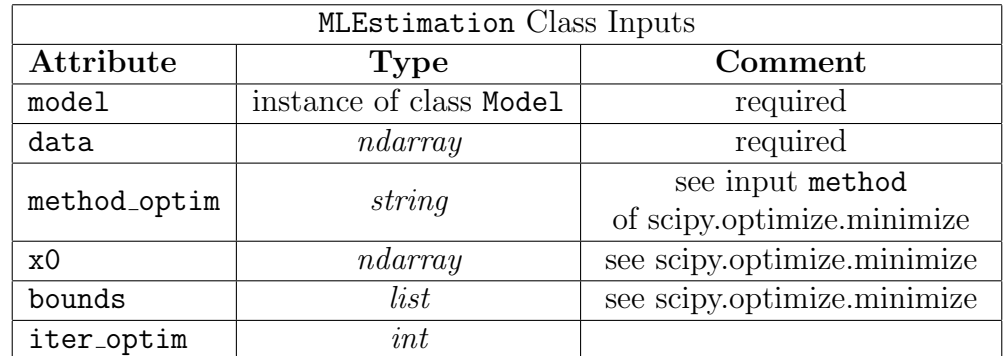

1478

<sup>1479</sup> More details on these input attributes are provided in the following.

1480 • model:

<sup>1481</sup> Model for which to performed inference, should be an instance of class <sup>1482</sup> Model.

1483 **•** data:

 $\Omega_{1484}$  Data D used to perform inference, see section [5.3.1](#page-58-0) for details on the size <sup>1485</sup> of the data matrix.

1486 • method\_optim, x0, bounds:

<sup>1487</sup> These inputs are only used when a maximization of the log likelihood <sup>1488</sup> is performed using scipy.optimize.minimize (not a fit method), and de-<sup>1489</sup> termine some properties of the maximization procedure. The refer to  inputs method, x0 and bounds of the scipy.optimize.minimize module, respectively.

 • iter optim: iter optim defines the number of times the optimization procedure is run, with random initial guesses (it ignores x0 in this case). The random initial guesses are sampled from the bounds provided by the user (input bounds), or between [0, 1] if no bounds are provided. The identified maximum likelihood parameter vector is the one that yields the maximum log likelihood over all iter optim runs of the maximization procedure.

 The class returns two outputs attributes, the maximum likelihood estimate <sup>1500</sup> of the parameter vector  $\theta$  and the corresponding value of the log likelihood 1501  $\ln p(\mathcal{D}|\theta)$ .

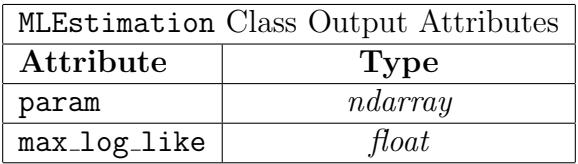

### Examples:

 An example illustrating the use of the MLEstimation class is provided in the Maximum Likelihood Example.ipynb Jupyter script. Three different models are studied:

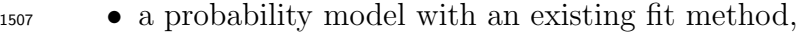

 • a probability model without a fit method (custom distribution or dis- tribution with copulas), which thus requires numerical optimization for maximum likelihood estimation,

• a python model defined with RunModel (a regression model).

#### 5.3.3 UQpy.Inference.BayesParameterEstimation

Given some data  $\mathcal{D}$ , draws samples from the posterior pdf using Markov Chain Monte Carlo or Importance Sampling. Via Bayes theorem, the posterior pdf is as follows:

$$
p(\theta|\mathcal{D}) = \frac{p(\mathcal{D}|\theta)p(\theta)}{p(\mathcal{D})}
$$

 Note that if no prior is defined in the model, the prior pdf is chosen as un-<sup>1514</sup> informative, i.e.,  $p(\theta) = 1$ . UQpy also provides a diagnostics function, see <sup>1515</sup> Utilities module, which performs some diagnostics on the outputs of the <sup>1516</sup> MCMC and IS procedures.

<sup>1517</sup> The code in BayesParameterEstimation simply defines a log posterior <sup>1518</sup> function that evaluates  $\tilde{p} = p(\mathcal{D}|\theta)p(\theta) \propto p(\theta|\mathcal{D})$ . This function is then pro-<sup>1519</sup> vided as the log pdf target input of the MCMC or IS classes.

 Outputs of the class BayesParameterEstimation are samples from the posterior pdf (weighted samples in the case of IS, if one requires a set of un- weighted samples to represent the posterior pdf, one can use the resample function provided in the Utilities module).

<sup>1524</sup> The following table summarizes the input attributes of the <sup>1525</sup> BayesParameterEstimation class.

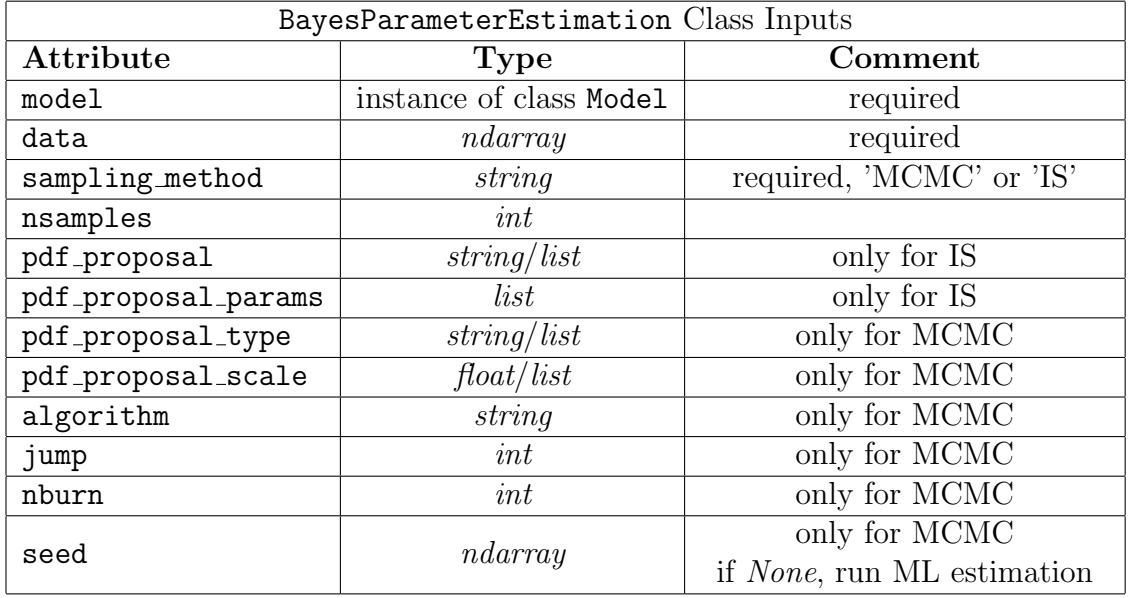

1527

1526

<sup>1528</sup> More detailed explanations about each input attribute are as follows:

 $1529$  • model:

<sup>1530</sup> Model for which to performed inference, should be an instance of class <sup>1531</sup> Model.

<sup>1532</sup> • data:

 $\text{Data } \mathcal{D} \text{ used to perform inference, see section 5.3.1 for details on the size}$  $\text{Data } \mathcal{D} \text{ used to perform inference, see section 5.3.1 for details on the size}$  $\text{Data } \mathcal{D} \text{ used to perform inference, see section 5.3.1 for details on the size}$ <sup>1534</sup> of the data matrix.

1535 • sampling method:

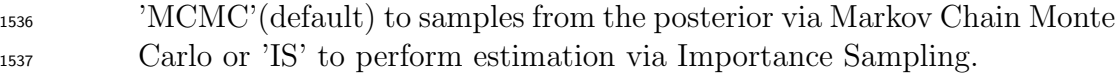

• nsamples:

- 
- Number of generated samples (weighted if IS) from the posterior.
- 1540 pdf\_proposal, pdf\_proposal\_params:

 Used only if sampling method is 'IS'. These inputs define the proposal distribution to sample from in Importance Sampling (see IS class in the SamplingMethods module). If no proposal distribution is provided, the algorithm samples from the prior defined for the model. Either a proposal distribution or a prior must be provided.

 • pdf proposal type, pdf proposal scale, nburn, jump, algorithm, seed:

 Used only if sampling method is 'MCMC'. These inputs define the inputs to MCMC, see MCMC class in the SamplingMethods module. If no seed is given, maximum likelihood is first performed and the maximum likelihood estimate of the parameter vector is used as the seed for MCMC.

 The following table summarizes the output attributes of the BayesParameterEstimation class. See the MCMC and IS classes in the SampleMethods module for details.

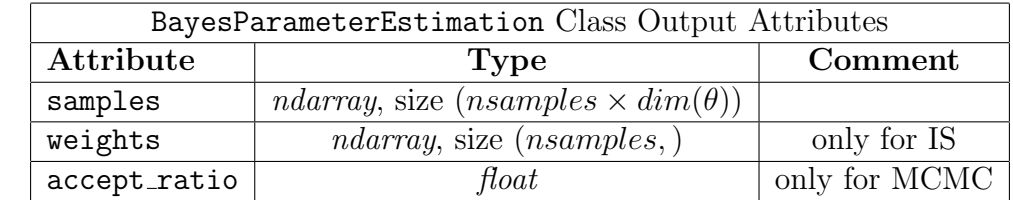

Examples:

 Examples illustrating the use of the BayesParameterEstimation class are provided in the following Jupyter scripts:

- Bayesian parameter estimation MCMC.ipynb
- Bayesian parameter estimation IS.ipynb

 These scripts illustrate Bayesian parameter estimation using MCMC and IS, respectively, for two different models:

- a probability model (Gaussian pdf, learn the posterior pdfs of its mean and variance from data),
- a python model defined with RunModel (regression model of the form <sup>1567</sup>  $h(\theta) = \theta_1 x + \theta_2 x^2$ , learn the posterior pdf of  $\theta$  from data).

 The notebooks also illustrate how to use the diagnostics function to check both the MCMC and IS outputs.

#### More complex examples of Inference for parameter estimation:

 A more complex example illustrating the use of the Inference module for pa- rameter estimation is provided in the Parameter estimation - material homog- enization.ipynb Jupyter script. This example consists in learning the material parameters, Young modulus and Poisson ratio, of the two materials composing a composite microstructure (matrix and fibers), when data is assumed to be measured at the macro level from tensile tests on a specimen. In this exam- ple, the model consists in running two FE codes, one simulating the behavior of the macro specimen, the other the behavior of a representative element of the microstructure. The FE simulations require use of the package Sfepy, the example is inspired from one of the Sfepy examples ([\[4\]](#page-128-7)). The notebook illus- trates the use of the Model, MLEstimation and BayesParameterEstimation modules of UQpy.

#### 5.3.4 UQpy.Inference.InfoModelSelection

 Model selection refers to the task of selecting a statistical model from a set of candidate models, given some data. A good model is one that is capable of explaining the data well. Given models of same explanatory power, the simplest model should be chosen (Ockam razor). Several simple information theoretic criteria can be used to compute a model's quality and perform model selection ([\[3\]](#page-128-8)). UQpy implements three criteria:

• Bayesian information criterion (BIC)

$$
BIC = ln(n)k - 2ln(\hat{L})
$$

• Akaike information criterion (AIC)

$$
AIC = 2k - 2ln(\hat{L})
$$

• Corrected formula for AIC (AICc), for small data sets

$$
AICc = AIC + \frac{2k(k+1)}{n-k-1}
$$

 For all formula above, k is the number of parameters characterizing the model,  $L_{1591}$  L is the maximum value of the likelihood function and n the number of data  points. The best model is the one that minimizes the criterion. All three formulas have a model fit term (find the model that minimizes the negative log likelihood) and a penalty term that increases as the number of model parameters (model complexity) increases. A probability can be defined for each model as  $P(m_i) \propto exp\left(-\frac{\text{criterion}}{2}\right)$ 1596 each model as  $P(m_i) \propto exp\left(-\frac{\text{criterion}}{2}\right)$ .

 InfoModelSelection calls MLEstimation to perform maximum likelihood estimation for each model. Thus inputs to MLEstimation can also be provided to InfoModelSelection, as lists of length the number of models. The proce- dure yields several outputs as attributes of the class, such as the fitted maxi- mum likelihood parameters for all models, corresponding log likelihood values, model probabilities and so on (see details below). These outputs are given as lists, either sorted in the order they were given in the input candidate models (if input sorted outputs is set to False), or sorted in descending value of the model probabilities (default).

<sup>1606</sup> The following table provides a list of the inpiut attributes of that class.

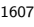

1608

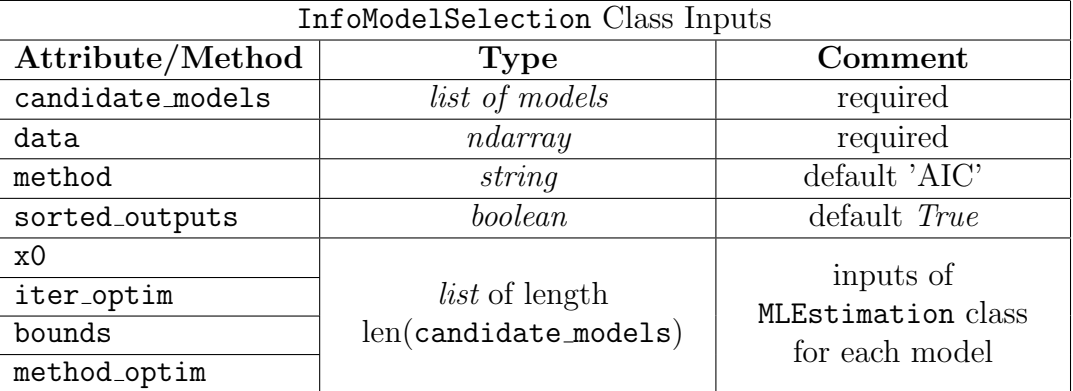

<sup>1609</sup> The following points provide some explanations about these input param-<sup>1610</sup> eters:

1611 • candidate\_models:

- <sup>1612</sup> The list of candidate models, each of them must be an instance of class <sup>1613</sup> Model.
- 1614 **•** data:
- $1615$  Data D used to perform inference, see section [5.3.1](#page-58-0) for details on the size <sup>1616</sup> of the data matrix.
- $_{1617}$  method:

<sup>1618</sup> Criteria used for model selection: 'AIC' (default), 'BIC' or 'AICc'.

1619 • sorted\_outputs:

<sup>1620</sup> If set to True (default), the outputs are returned as lists ordered by <sup>1621</sup> decreasing values of the model probabilities. If set to False, the outputs <sup>1622</sup> are returned as lists ordered in the same way as in candidate models.

1623 • x0, iter\_optim, bounds, method\_optim: Inputs to the MLEstimation class, see corresponding section. These inputs should be given as lists or length the number of models, ordered in the say way as candidate models.

<sup>1627</sup> The following table provides a summary of the outputs attributes of the <sup>1628</sup> class InfoModelSelection.

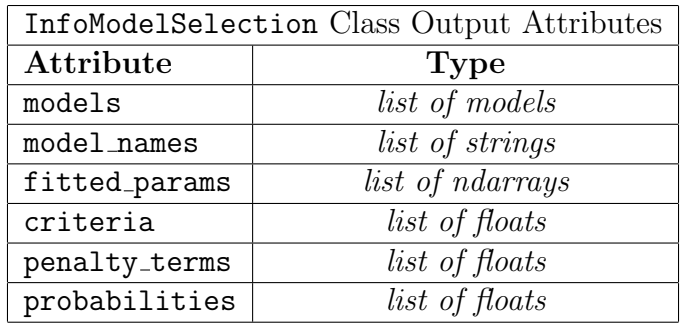

1629

 The following points provide details about the outputs attributes of the class InfoModelSelection. All these outputs are lists of length the number of models, either ordered in the same way as the input list candidate models, or in order of decreasing model probabilities.

 $_{1634}$  • models:

<sup>1635</sup> Instances of class models, same as candidate models but possibly or-<sup>1636</sup> dered in a different way.

1637 • model name:

<sup>1638</sup> Names of the models.

- 1639 fitted\_params:
- <sup>1640</sup> Maximum likelihood estimate of the parameter vector, for all models.
	-
- $1641$  criteria:
- <sup>1642</sup> Value of the criterion chosen for model selection, see formula in the <sup>1643</sup> theory section above.
- $\bullet$  penalty\_terms: Each criterion can be written as  $criterion = -2ln(L) +$ penalty term, where the first term  $-2ln(L)$  is a data-fit term, while the

 penalty term penalizes against complex models. Observing the penalty terms allows the user to understand if a model is chosen because it fits the data better than other models, or if it fits the data in the same way than competing models but is somehow less complex and thus preferred according to Ockam razor.

1651 • probabilities:

1652 Models probabilities based on data, computed as  $P(m_i) \propto$  $exp(-\frac{criterion}{2})$  $\frac{\text{erion}}{2}$ ) for each model  $m_i$ 1653

<sup>1654</sup> Examples:

<sup>1655</sup> An example illustrating the use of the InfoModelSelection class is provided <sup>1656</sup> in the Model selection info criteria.ipynb Jupyter script. Two different exam-<sup>1657</sup> ples are studied:

<sup>1658</sup> • selection between three univariate probability models,

<sup>1659</sup> • selection between three python models (polynomial regression models of <sup>1660</sup> different orders).

#### <sup>1661</sup> 5.3.5 UQpy.Inference.BayesModelSelection

In the Bayesian approach to model selection, the posterior probability of each model is computed as:

$$
P(m_i|\mathcal{D}) = \frac{p(\mathcal{D}|m_i)P(m_i)}{\sum_j p(\mathcal{D}|m_j)P(m_j)}
$$

where the evidence (also called marginal likelihood)  $p(\mathcal{D}|m_i)$  involves an integration over the parameter space:

$$
p(\mathcal{D}|m_i) = \int_{\Theta} p(\mathcal{D}|m_i, \theta) p(\theta|m_i) d\theta
$$

Currently, calculation of the evidence is performed using the method of the harmonic mean  $([1])$  $([1])$  $([1])$ :

$$
p(\mathcal{D}|m_i) = \left[\frac{1}{B} \sum_{b=1}^{B} \frac{1}{p(\mathcal{D}|m_i, \theta_b)}\right]^{-1}
$$

1662 where  $\theta_{1,\dots,B}$  are samples from the posterior pdf of  $\theta$ . In UQpy, these samples <sup>1663</sup> are obtained by running BayesParameterEstimation using MCMC. However,

 note that this method is known to yield evidence estimates with large variance. Future releases of UQpy will include more robust methods for computation of model evidences. Also, it is known that results of such Bayesian model selec- tion procedure usually highly depends on the choice of prior for the parameters of the competing models, thus the user should carefully define such priors when creating instances of the Model class.

 Similarly to the InfoModelSelection class, the BayesModelSelection class takes as inputs the data, candidate models, along with additional in- puts that are lists of length the number of models and define inputs to the MCMC procedure for all models. Additionally, BayesModelSelection takes as input the prior probabilities of the models. The procedure yields outputs such as posterior model probabilities, evidence etc. as lists, either sorted in the same order as given in candidate models or sorted by decreasing model probabilities.

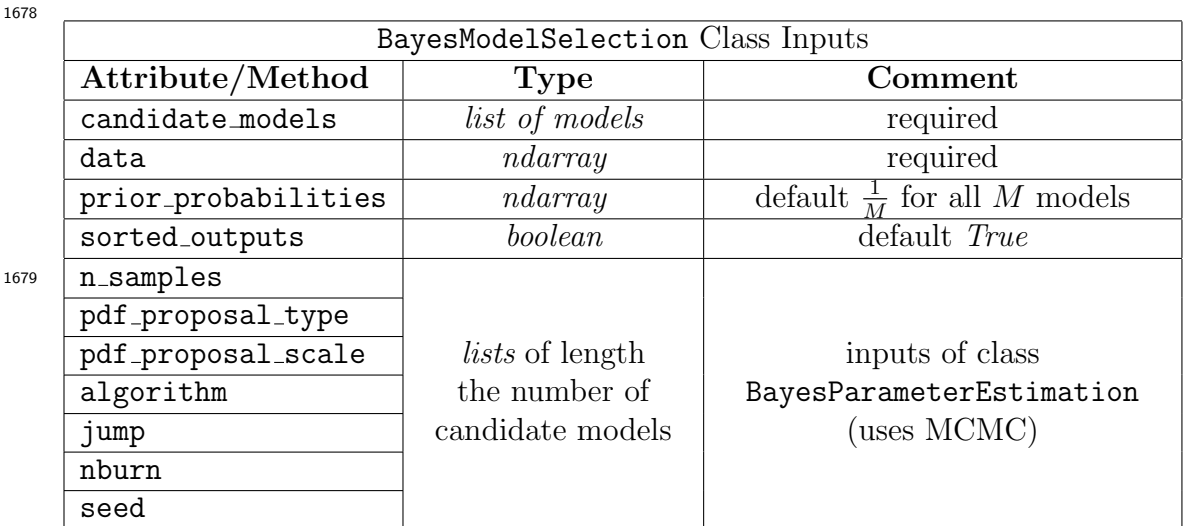

<sup>1680</sup> The following points provide some explanations about these input param-<sup>1681</sup> eters:

1682 • candidate\_models:

- <sup>1683</sup> The list of candidate models, each of them must be an instance of class <sup>1684</sup> Model.
- <sup>1685</sup> data:

16

 $\Omega_{1686}$  Data D used to perform inference, see section [5.3.1](#page-58-0) for details on the size <sup>1687</sup> of the data matrix.

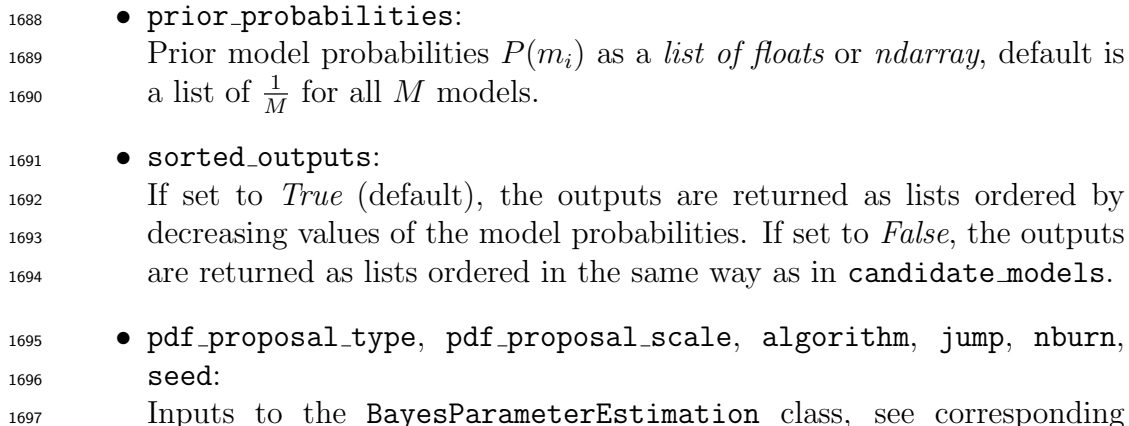

 Inputs to the BayesParameterEstimation class, see corresponding section. These inputs should be given as lists or length the number of models, ordered in the say way as candidate models.

 The following table provides a summary of the outputs attributes of the class BayesModelSelection.

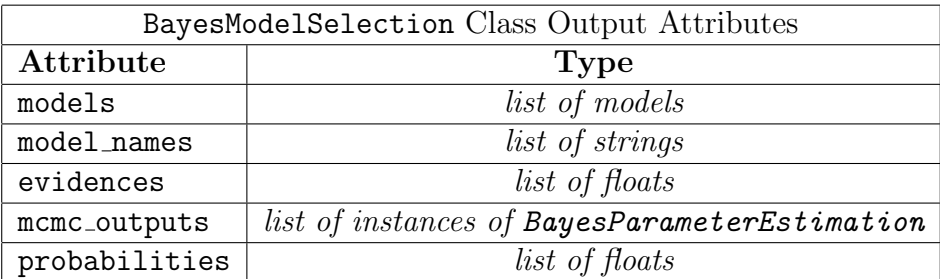

 The following points provide details about the outputs attributes of the class BayesModelSelection. All these outputs are lists of length the number of models, either ordered in the same way as the input list candidate models, or in order of decreasing model probabilities.

• models:

Instances of class models, same as candidate models but possibly or-

- dered in a different way.
- 1710 model\_names:
- <sup>1711</sup> Names of the models.

1712 • evidences:

- <sup>1713</sup> Value of the evidence  $p(\mathcal{D}|m_i)$  for each model  $m_i$ .
- 1714 mcmc\_outputs: Objects of the class BayesParameterEstimation, which have as attributes both the samples of the posterior pdf for
all models and the acceptance ratio of the chains. See section on BayesParameterEstimation.

- 1718 probabilities:
- 

1719 Value of the posterior probability  $P(m_i|\mathcal{D})$  for each model  $m_i$ .

#### Examples:

 An example illustrating the use of the BayesModelSelection class is provided in the Bayesian model selection.ipynb Jupyter script. The example studied is the selection between three python models (polynomial regression models of different orders). Gaussian priors are assumed for the parameters, rendering the problem tractable, meaning that the true posterior pdfs and values of the evidence for each model can be computed analytically. Analytical results are 1727 compared with outputs of the BayesModelSelection algorithm.

## 5.4 Reliability Module

 Reliability of a structural system refers to the assessment of its failure (i.e the structure no longer satisfies some performance measures), given the model uncertainty in the structural, environmental and load parameters. Given a 1732 vector of random variables  $\mathbf{X} = \{X_1, X_2, \ldots, X_n\} \in \mathcal{D}_{\mathbf{X}} \subset \mathbb{R}^n$ , where  $\mathcal{D}$  is the domain of interest and  $f_{\mathbf{X}}(\mathbf{x})$  is its joint probability density function then, the probability that the system will fail is defined as

<span id="page-72-0"></span>
$$
P_f = \mathbb{P}(g(\mathbf{X}) \le 0) = \int_{D_f} f_{\mathbf{X}}(\mathbf{x}) d\mathbf{x} = \int_{\{\mathbf{X}: g(\mathbf{X}) \le 0\}} f_{\mathbf{X}}(\mathbf{x}) d\mathbf{x}
$$
(2)

 $_{1735}$  where  $g(X)$  is the so-called limit-state function. Formulation of reliability methods in UQpy is made on the standard normal space  $\mathbf{U} \sim \mathcal{N}(\mathbf{0}, \mathbf{I}_n)$  which means that a nonlinear isoprobabilistic transformation from the generally 1738 non-normal parameter space  $\mathbf{X} \sim f_{\mathbf{X}}(\cdot)$  is required (see Section [5.7\)](#page-103-0). 

 The Reliability module consists of classes and functions to provide simulation-based estimates of probability of failure from a given user-defined computational model and failure criterion. It is imported in a python script using the following command:

### 1744 from UQpy import Reliability

 The Reliability module has the following classes, each corresponding to a method for probability of failure estimation:

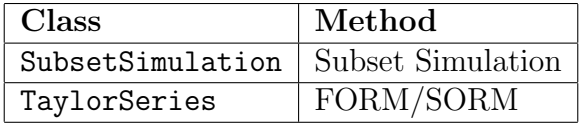

<sup>1748</sup> Each class can be imported individually into a python script. For example, <sup>1749</sup> the SubsetSimulation and the TaylorSeries classes can be imported to a <sup>1750</sup> script using the following commands:

1751 from UQpy.SampleMethods import SubsetSimulation

#### <sup>1752</sup> from UQpy.SampleMethods import TaylorSeries

<sup>1753</sup> The following subsections describe each class, their respective inputs and at-<sup>1754</sup> tributes, and their use.

#### <sup>1755</sup> 5.4.1 UQpy.Reliability.SubsetSimulation

1747

 $1756$  In the subset simulation method the probability of failure  $P_f$  is approximated <sup>1757</sup> by a product of probabilities of more frequent events. That is, the failure <sup>1758</sup> event  $G = {\mathbf{u} \in \mathbb{R}^n : G(\mathbf{u}) \leq 0}$ , is expressed as the of union of M nested 1759 intermediate events  $G_1, G_2, \cdots, G_M$  such that  $G_1 \supset G_2 \supset \cdots \supset G_M$ , and <sup>1760</sup>  $G = \bigcap_{i=1}^{M} G_i$ . The intermediate failure events are defined as  $G_i = \{G(\mathbf{u}) \leq b_i\},$ <sup>1761</sup> where  $b_1 > b_2 > \cdots > b_i = 0$  are positive thresholds selected such that <sup>1762</sup> each conditional probability  $P(G_i | G_{i-1}), i = 2, 3, \cdots, M-1$  equals a target 1763 probability value  $p_0$ . The probability of failure  $P_f$  is estimated as:

$$
P_f = P\left(\bigcap_{i=1}^M G_i\right) = P(F_1) \prod_{i=2}^M P(G_i | G_{i-1})
$$
\n(3)

 $_{1764}$  where the probability  $P(F_1)$  is computed through Monte Carlo simulations. <sup>1765</sup> In order to estimate the conditional probabilities  $P(G_i|G_{i-1}), j = 2, 3, \cdots, M$ <sup>1766</sup> generation of Markov Chain Monte Carlo (MCMC) samples from the condi- $_{1767}$  tional pdf  $p_{\textbf{U}}(\textbf{u}|G_{i-1})$  is required. In the context of subset simulation, the <sup>1768</sup> Markov chains are constructed through a two-step acceptance/rejection cri-<sup>1769</sup> terion. Starting from a Markov chain state x and a proposal distribution  $1770 \, q(\cdot|\mathbf{x})$ , a candidate sample y is generated. In the first stage, the sample y is <sup>1771</sup> accepted/rejected with probability

$$
\alpha = \min\left\{1, \frac{p(\mathbf{y})q(\mathbf{x}|\mathbf{y})}{p(\mathbf{x})q(\mathbf{y}|\mathbf{x})}\right\}
$$
(4)

 and in the second stage is accepted/rejected based on whether the <sup>1773</sup> sample belongs to the failure region  $G_j$ . Currently UQpy supports the Metropolis-Hastings (MH), the Component-wise Metropolis Hastings (MMH) and the affine invariant ensemble MCMC algorithm (see Section [5.2\)](#page-28-0).

1776

1777 The SubsetSimulation class is imported using the following command:

## 1778 from UQpy.Reliability import SubsetSimulation

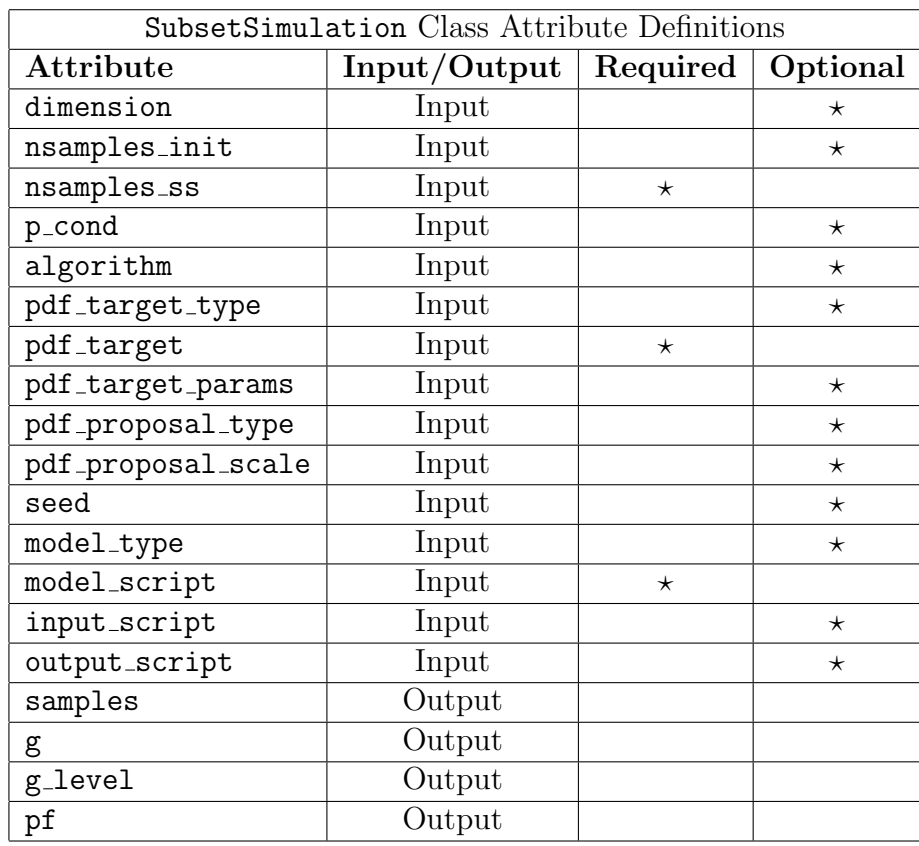

<sup>1779</sup> The attributes of the SubsetSimulation class are listed below:

<sup>1781</sup> A brief description of each attribute can be found in the table below:

1782

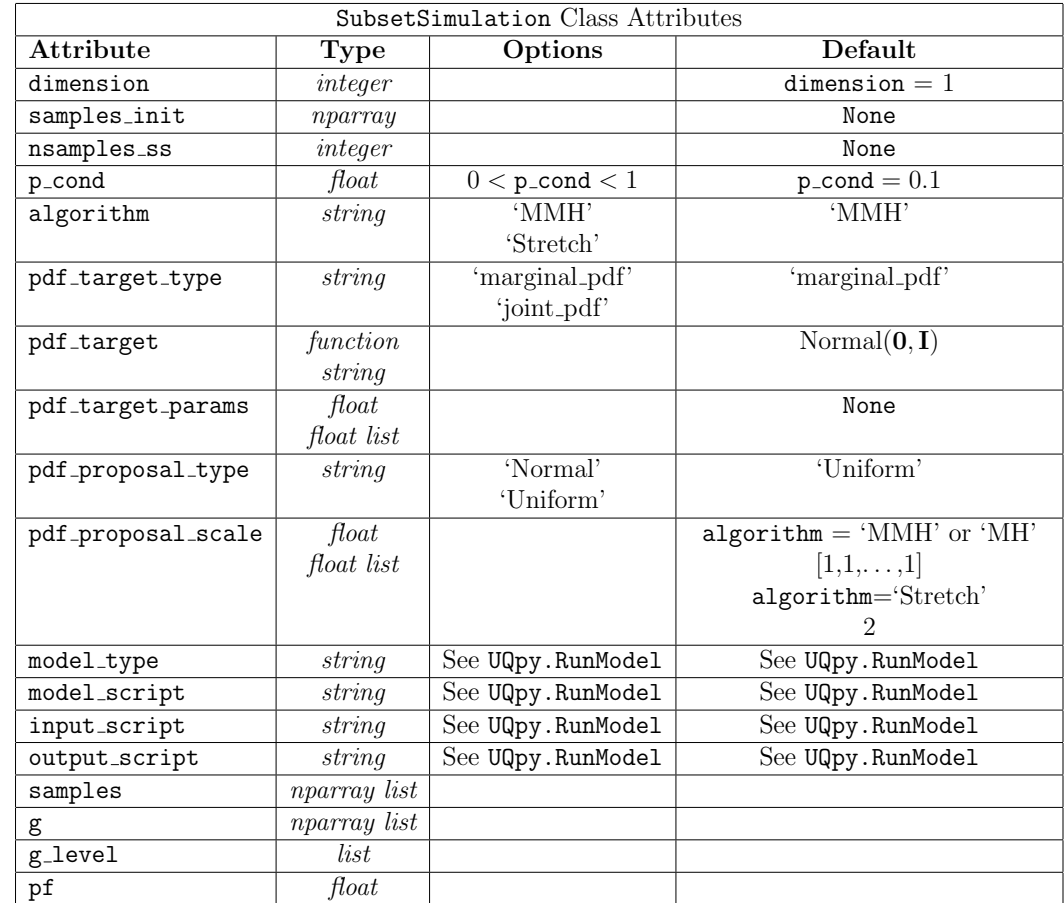

1783

### <sup>1784</sup> Detailed Description of SubsetSimulation Class Attributes:

1785

- <sup>1786</sup> Input Attributes:
- 1787 dimension:

<sup>1788</sup> A scalar integer value defining the dimension of the random variables.

- 1789 samples\_init
- <sup>1790</sup> Specifies the initial samples for subset/level 0. The size of the array <sup>1791</sup> samples init must be nsamples ss×dimension. These samples can <sup>1792</sup> be generated in any way the user chooses.
- 1793

<sup>1794</sup> If samples init is not specified, the subset/level 0 samples are drawn <sup>1795</sup> internally in SubsetSimulation using the component-wise Modified <sup>1796</sup> Metropolis-Hastings algorithm.

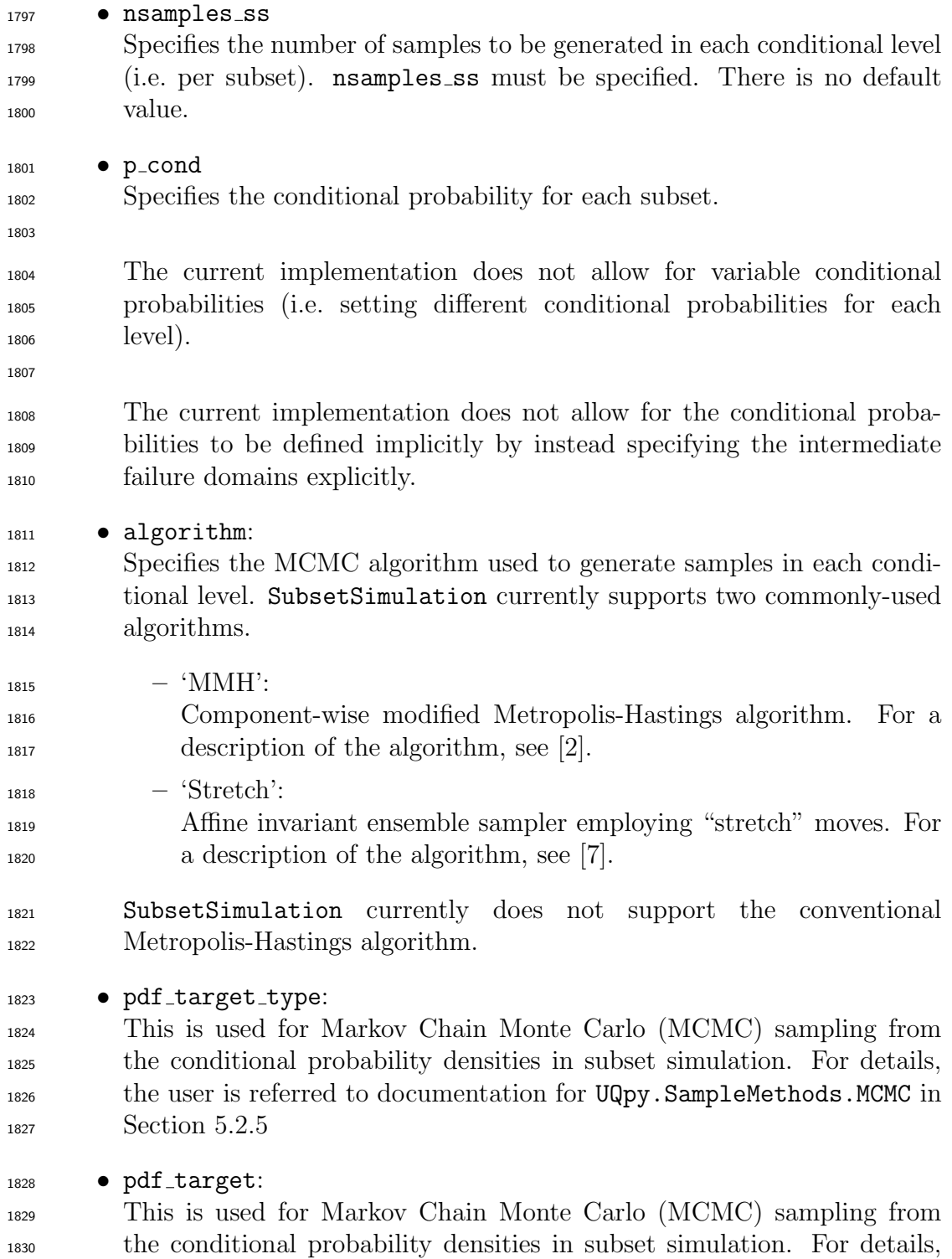

 the user is referred to documentation for UQpy.SampleMethods.MCMC in 1832 Section [5.2.5](#page-40-0)

## 1833 • pdf\_target\_params:

 This is used for Markov Chain Monte Carlo (MCMC) sampling from the conditional probability densities in subset simulation. For details, the user is referred to documentation for UQpy.SampleMethods.MCMC in 1837 Section [5.2.5](#page-40-0)

- 1838 pdf\_proposal\_type:
- This is used for Markov Chain Monte Carlo (MCMC) sampling from the conditional probability densities in subset simulation. For details, the user is referred to documentation for UQpy.SampleMethods.MCMC in <sup>1842</sup> Section [5.2.5](#page-40-0)
- 1843 pdf\_proposal\_scale:
- This is used for Markov Chain Monte Carlo (MCMC) sampling from the conditional probability densities in subset simulation. For details, the user is referred to documentation for UQpy.SampleMethods.MCMC in <sup>1847</sup> Section [5.2.5](#page-40-0)
- 1848 model\_type

 This is used to evaluate the model at each sample point using the RunModel class. For details, the user is referred to documentation for 1851 UQpy.RunModel in Section [5.1.](#page-9-0)

- 1852 model\_script
- This is used to evaluate the model at each sample point using the RunModel class. For details, the user is referred to documentation for UQpy.RunModel in Section [5.1.](#page-9-0)
- Note that a computational model must be specified using model script. Without this model, SubsetSimulation cannot run.
- 1859 · input\_script

- This is used to evaluate the model at each sample point using the RunModel class. For details, the user is referred to documentation for UQpy.RunModel in Section [5.1.](#page-9-0)
- 1863 output\_script

This is used to evaluate the model at each sample point using the

 RunModel class. For details, the user is referred to documentation for UQpy.RunModel in Section [5.1.](#page-9-0)

- Output Attributes:
- 1868 samples:
- Contains the sample values from each conditional level as a list of numpy arrays.
- 

 Each item of the list is a numpy array containing the sam- ples from the corresponding conditional level. For example, SubsetSimulation.samples[0] contains a numpy array of dimension nsamples\_ss×dimension with the samples from conditional level 0 (i.e. the initial sample set).

**• g** 

 Returns the scalar values of the performance function evaluated by the computational model at each point in samples. g is structured in the <sup>1880</sup> same manner as **samples** (a *numpy array list*) with each entry equal to the performance function evaluation of the corresponding sample.

 By convention, failure of a given sample sample[i][j] is defined by <sup>1884</sup> g[i][j] < 0, where i indexes the conditional level and j indexes the sample number. For use with SubsetSimulation, the user's compu- tational model must return a scalar value that follows this convention. The value is passed from RunModel into SubsetSimulation through the attribute RunModel.model eval.QOI as detailed in Section [5.1.](#page-9-0)

•  $g$ <sup>level</sup>

 Specifies the value of the performance function for each conditional level. g level is structured as a list with each entry of the list equal to the value of the corresponding performance function at the respective conditional level. For example, g level[3] corresponds to the performance function value that defines the third subset.

 Note that g level is implicitly defined by the samples and p cond. UQpy currently does not support the direct assignment of conditional perfor-mance levels.

1898 • pf

Probability of failure estimate from subset simulation

#### <sup>1900</sup> SubsetSimulation Examples:

<sup>1901</sup> Two examples illustrating the use of the MCMC class are provided in the follow-<sup>1902</sup> ing Jupyter scripts.

 • MCMC Example1.ipynb: In this example, the three MCMC algorithms are used to generate 1000 samples from a two-dimensional Rosenbrock pdf. The Rosenbrock pdf is defined as a function directly in the script.

 $_{1907}$  • MCMC\_Example2.ipynb:

<sup>1908</sup> In this example, the three MCMC algorithms are used to generate 1000 <sup>1909</sup> samples from a two-dimensional Rosenbrock pdf. The Rosenbrock pdf is <sup>1910</sup> defined as a function in the 'custom pdf.py' script.

#### <sup>1911</sup> 5.4.2 UQpy.Reliability.TaylorSeries

 These reliability methods utilize a Taylor series expansion to approximate the 1913 performance function  $g(\mathbf{X})$  locally at a design point by simplifying  $f_{\mathbf{X}}(\mathbf{x})$  and thus, enhancing the solution of the integral in Eq.[\(2\)](#page-72-0). In this category belong the First Order Reliability Method (FORM) and the Second Order Reliabil- ity Method (SORM). In the context of FORM the performance function is linearized according to

$$
G(\mathbf{U}) \approx G(\mathbf{U}^{\star}) + \nabla G_{|\mathbf{U}^{\star}}(\mathbf{U} - \mathbf{U}^{\star})^{\mathsf{T}}
$$
\n<sup>(5)</sup>

1918 where  $\mathbf{U}^*$  is expansion point,  $G(\mathbf{U})$  is the performance function evaluated in 1919 the standard normal space and  $\nabla G_{|\mathbf{U}^*}$  is the gradient of  $G(\mathbf{U})$  evaluated at  $1920$  **U**<sup>\*</sup>. The probability failure can be calculated by

$$
P_{f,\text{form}} = \Phi(-\beta_{HL})\tag{6}
$$

1921 where  $\Phi(\cdot)$  is the standard normal cumulative distribution function and  $\beta_{HL}$  $||U^*||$  is the norm of the design point known as Hasofer-Lind reliability in-<sup>1923</sup> dex calculated with the Hasofer-Lind-Rackwitz-Fiessler (HLRF) algorithm. <sup>1924</sup> In SORM the performance function is approximated by a second-order Taylor <sup>1925</sup> series around the design point according to

$$
G(\mathbf{U}) = G(\mathbf{U}^*) + \nabla G_{|\mathbf{U}^*}(\mathbf{U} - \mathbf{U}^*)^{\mathsf{T}} + \frac{1}{2}(\mathbf{U} - \mathbf{U}^*)\mathbf{H}(\mathbf{U} - \mathbf{U}^*)
$$
(7)

<sup>1926</sup> where **H** is the Hessian matrix of the second derivatives of  $G(U)$  evaluated  $_{1927}$  at U<sup>\*</sup>. After the design point U<sup>\*</sup> is identified and the probability of failure

 $P_{f,\text{form}}$  is calculated with FORM a correction is made according to

$$
P_{f,\text{sorm}} = \Phi(-\beta_{HL}) \prod_{i=1}^{n-1} (1 + \beta_{HL} \kappa_i)^{-\frac{1}{2}}
$$
(8)

1929 where  $\kappa_i$  is the  $i-th$  curvature.

1930

<sup>1931</sup> The TaylorSeries class is imported using the following command:

<sup>1932</sup> from UQpy.Reliability import TaylorSeries

<sup>1933</sup> The attributes of the TaylorSeries class are listed below:

1934

1935

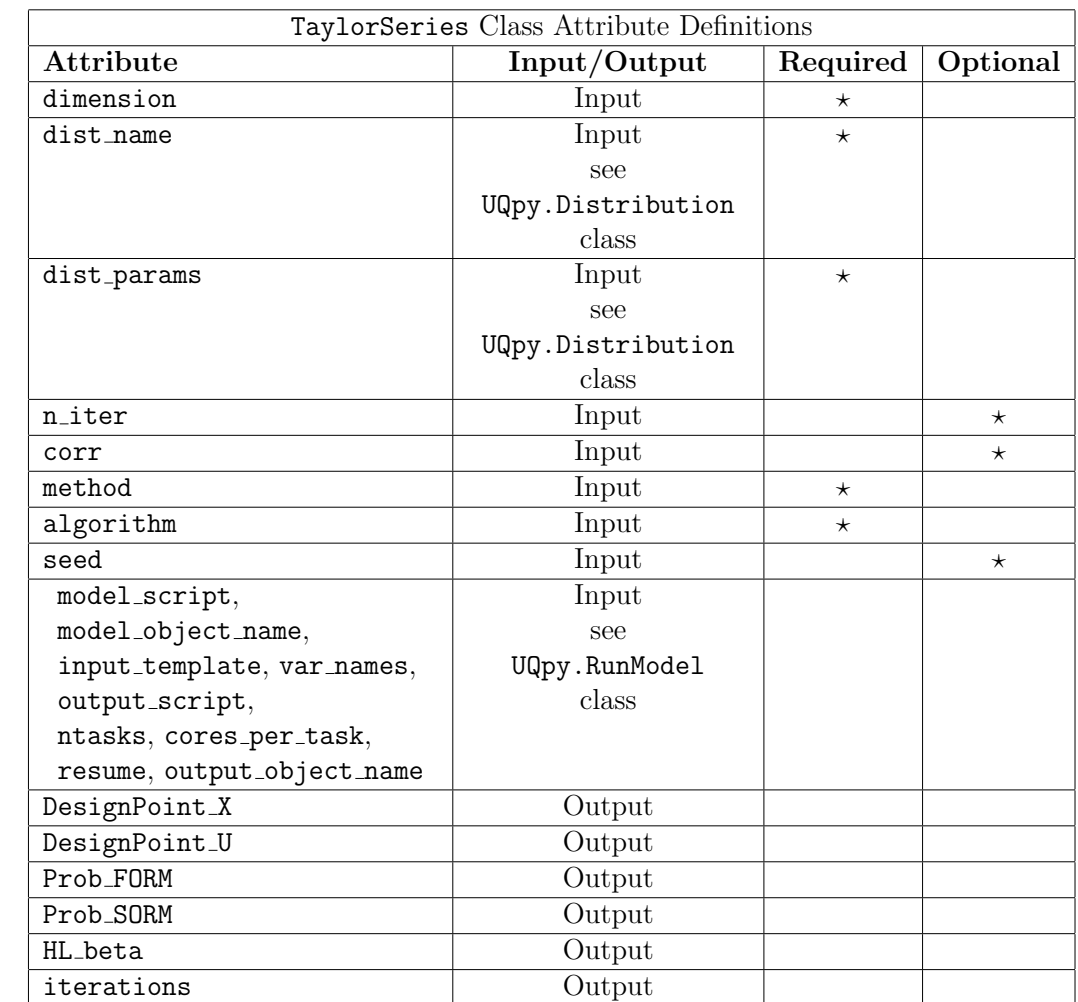

<sup>1936</sup> A brief description of each attribute can be found in the table below:

1937

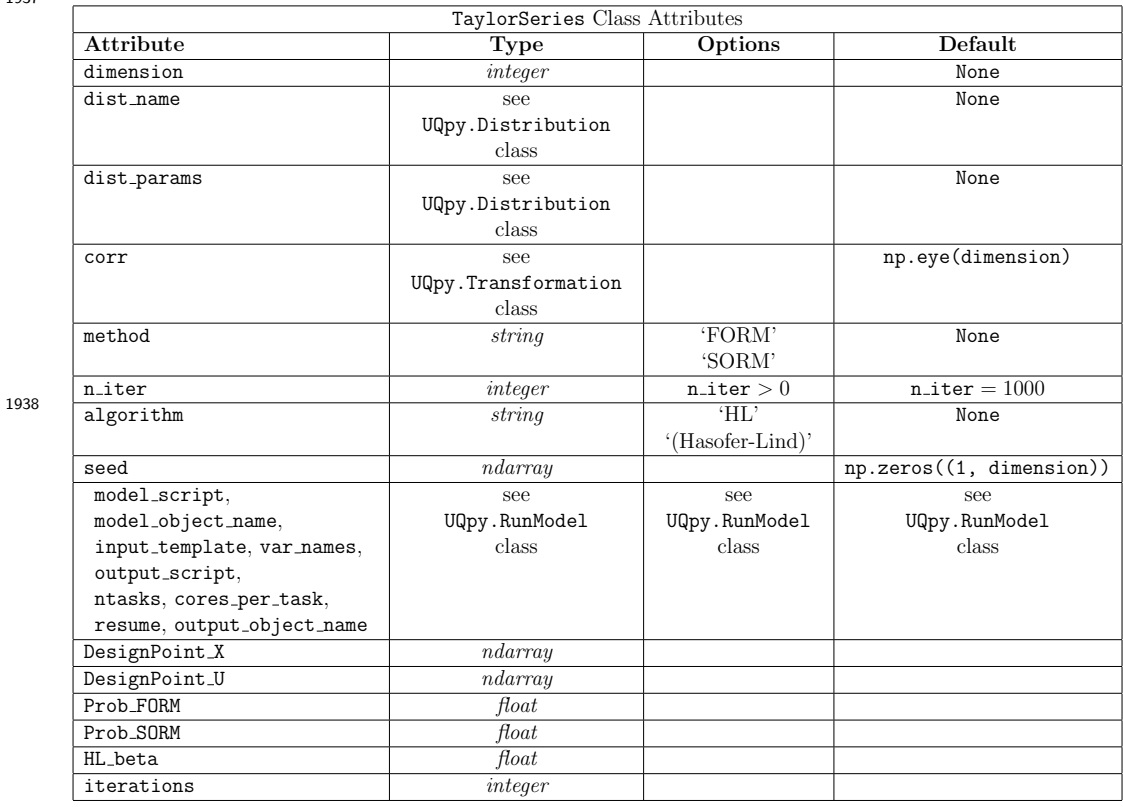

# <sup>1939</sup> Detailed Description of TaylorSeries Class Attributes:

1940

<sup>1941</sup> Input Attributes:

### 1942 • dimension:

<sup>1943</sup> A scalar integer value defining the dimension of the random variables.

## $1944$  · dist\_name

<sup>1945</sup> Specifies the probability distribution model for each random variable. <sup>1946</sup> Details about this attribute can be found in UQpy.Distribution.

1947

# 1948 • dist\_params

<sup>1949</sup> Specifies the parameters for each probability model. Details about this <sup>1950</sup> attribute can be found in UQpy.Distribution.

## <sup>1951</sup> • corr

<sup>1952</sup> Specifies the correlation structure of the random vector. If not defined, <sup>1953</sup> we assume independent random variables.

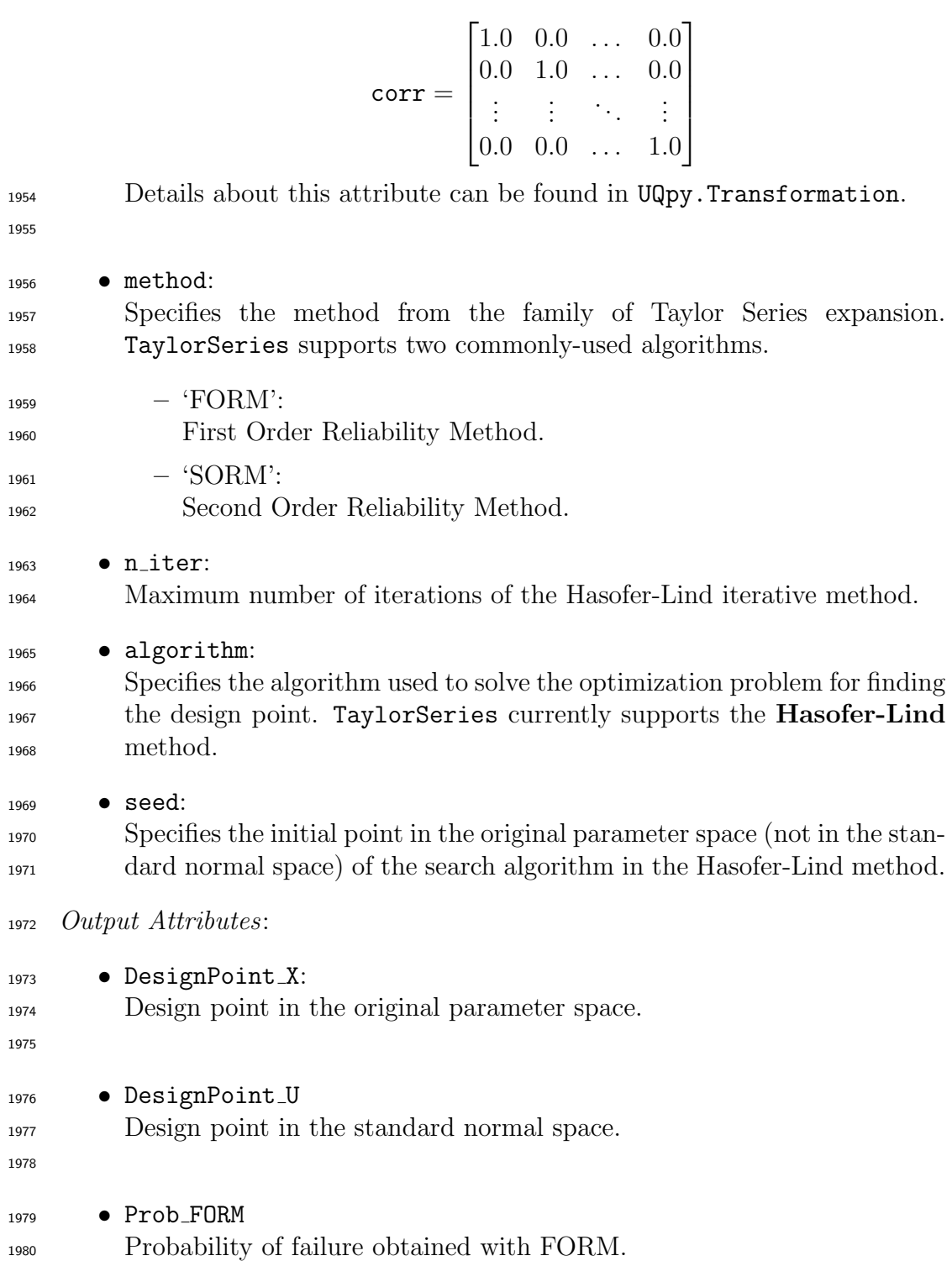

- 1981 Prob\_FORM
- Probability of failure calculated with SORM (if method='SORM').
- $1983 \rightarrow \text{HL}$ beta Hasofer-Lind reliability index.
- 1985 iterations
- Total number of function calls.
- TaylorSeries Examples:
- An examples illustrating the use of the TaylorSeries class is provided in the following Jupyter scripts.
- TaylorSeries Example1.ipynb:

 This benchmark case is a simple structural reliability problem defined in a two-dimensional parameter space consisting of a resistance R and a stress S. The failure happens when the stress is higher than the resis-tance, leading to the following limit-state function:

$$
g(\mathbf{X}) = R - S \tag{9}
$$

1995 where  $X = \{R, S\}$ . The two random variables are independent and distributed according to the following normal distributions:  $R \sim N(5, 0.8)$ 1997 and  $S \sim N(2, 0.6)$ .

# 5.5 Surrogates Module

 The Surrogates module consists of classes and functions to build simplified mathematical expressions to interpolate data and serve as a meta-model, sur- rogate model, or emulator. It is imported in a python script using the following command:

### from UQpy import Surrogates

 The Surrogates module has the following classes, each corresponding to a different surrogate model form:

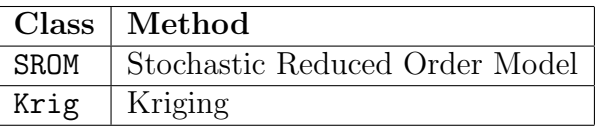

#### <sup>2007</sup> 5.5.1 UQpy.Surrogates.SROM

### <sup>2008</sup> Theory

 SROM takes a set of samples and attributes of a distribution and optimizes the sample probability weights according to the method of Stochastic Reduced Order Models as defined by Grigoriu [\[8\]](#page-128-2). This method identifies the weights associated with samples, such that total error between distribution, moments and correlation of random variables is minimized. This method is explained in detail in Grigoriu [\[8\]](#page-128-2).

2015

### <sup>2016</sup> Using the SROM Class

<sup>2017</sup> The SROM class is imported using the following command:

### <sup>2018</sup> from UQpy.Surrogates import SROM

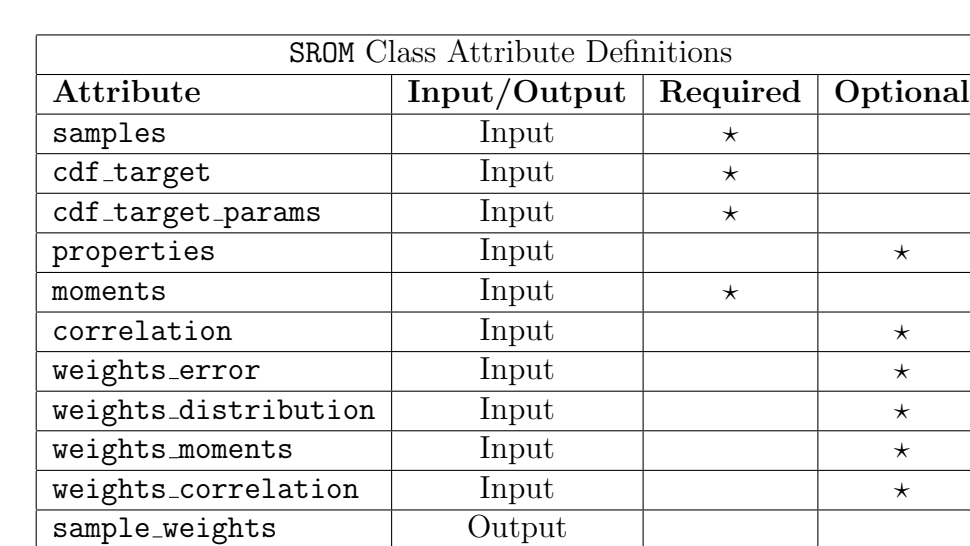

<sup>2019</sup> The attributes of the SROM class are listed below:

<sup>2021</sup> A brief description of each attribute can be found in the table below:

2022

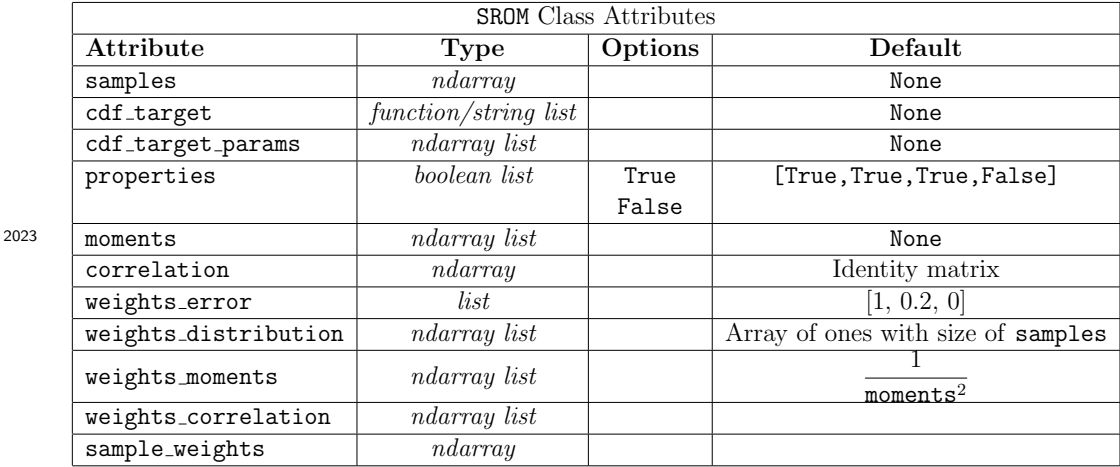

<sup>2024</sup> Detailed Description of SROM Class Attributes:

2025

<sup>2026</sup> Input Attributes:

<sup>2027</sup> • samples:

<sup>2028</sup> An array or list containing the samples from which to build the Stochastic <sup>2029</sup> Reduced Order Model.

2030 • cdf\_target:

<sup>2031</sup> A list of functions or strings specifying the Cumulative Distribution <sup>2032</sup> Functions (CDFs) of the random variables.

2033

<sup>2034</sup> If cdf target[i] is a string, the distribution is matched with its <sup>2035</sup> corresponding cdf (cdf) in the Distributions module (see Sec. [6.1\)](#page-119-0) or <sup>2036</sup> the cdf defined by 'custom dist.py' (again see Sec. [6.1\)](#page-119-0).

<sup>2038</sup> if cdf target[i] is a function, it must be defined in the user's Python <sup>2039</sup> script and passed directly as a function.

2040

2037

<sup>2041</sup> cdf target can contain an arbitrary combination of strings and <sup>2042</sup> functions.

2043

 $2044$  When dimension  $> 1$ , cdf\_target may be specified as a string/function <sup>2045</sup> or a list of strings/functions assigned to each dimension. When specified <sup>2046</sup> as a string/function, the same cdf is specified for all dimensions.

2047 • cdf\_target\_params:

 A list of parameters corresponding to each random variable where the parameters for each random variable are assigned as a numpy array.

 $_{2051}$  Example:  $cdf\_target =$  ['Gamma'] and  $cdf\_target\_params$  $_{2052}$  [np.array([2, 1, 3])], where the random variables have gamma distribution with shape, shift and scale parameters equal to 2, 1 and 3 respectively.

• properties:

 A boolean list specifying which properties of the distribution are to be included in the objective function. The list is of size 4 with the items of the list defined as follows:

- 1. it CDF: Minimize error in the match to the cumulative distribution function.
- 2. it mean: Minimize error in the first-order moments about the origin.
- 3. variance: Minimize error in the second-order moments about the origin.
- 4. correlation: Minimize error in correlation.
- 'True' includes the corresponding property in the objection function and 'False' excludes it.

### • moments:

- A list of numpy arrays specifying the first and second-order moments about the origin for each random variable. SROM supports the following size of moments array:
- $_{2071}$  Array of size 1  $\times$  dimension: If error in either, but not both, first or second-order moments is included in SROM.
- Array of size 2  $\times$  dimension: If error in both first and second- order moments are included in the SROM. The first row contains first-order moments and the second row contains the second-order moments.

2077 • correlation:

 An array specifying the correlations among the random variables. It is defined such that size of array is dimension  $\times$  dimension.

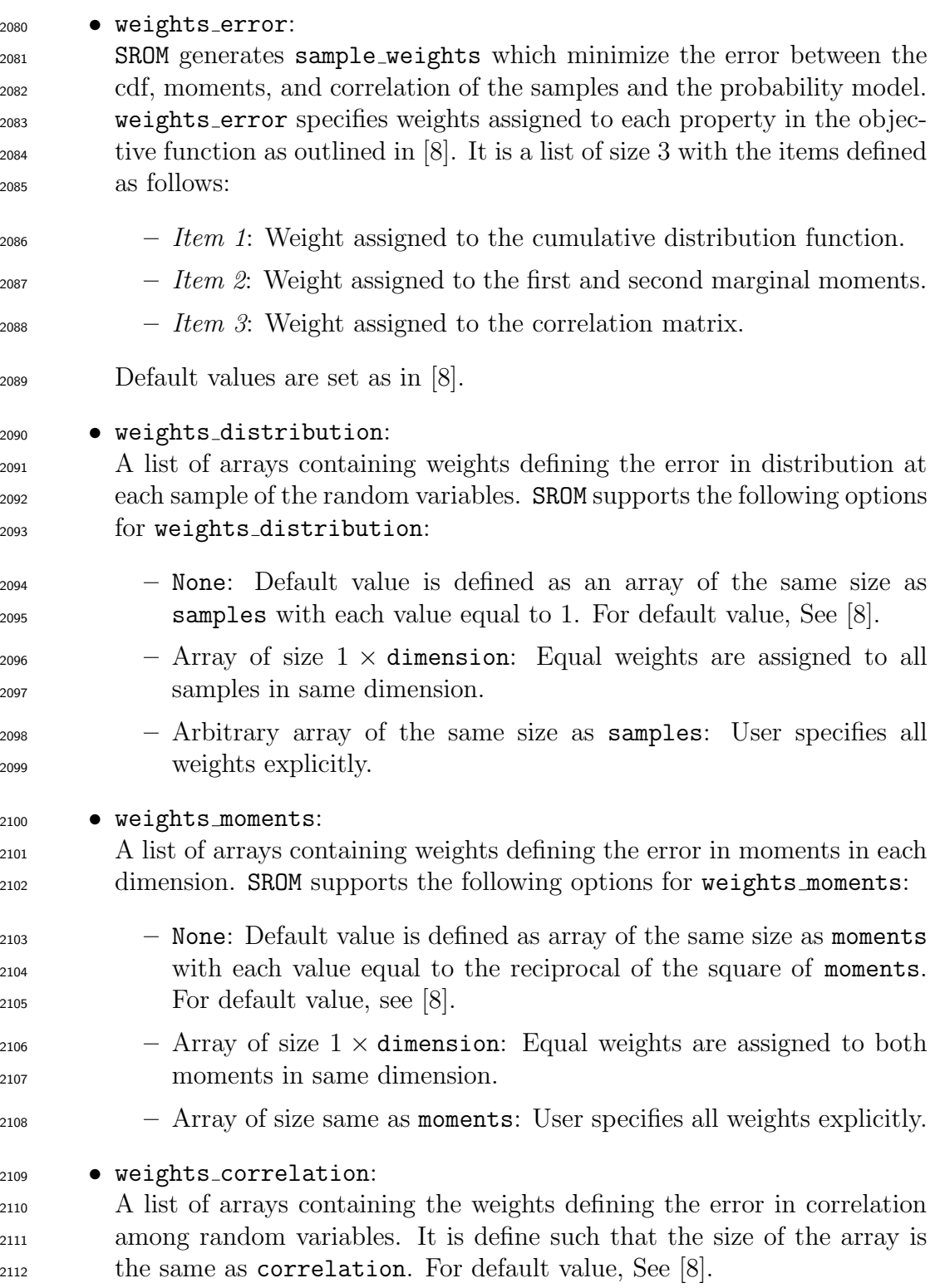

Output Attributes:

- 2114 sample\_weights:
- The generated SROM weights corresponding to samples. The samples are returned as a numpy array with each sampling having a correspond-ing weight.

# Examples:

 Two examples illustrating the use of the SROM class are provided in the follow-ing Jupyter scripts.

 $_{2121}$  • SROM\_Example1.ipynb:

 In this example, the STS is used to generate 16 samples from a two- dimensional Gamma pdf. The Gamma pdf is defined as a function di-rectly in the script. Then, SROM is used to obtain sample weights.

 $_{2125}$  • SROM\_Example2.ipynb:

 In this example, sample weights are compared when SROM is called us- ing default values for weights distribution and weights moments and when SROM is called with user-defined values for weights distribution and weights moments.

• SROM Example3.ipynb:

 In this example, SROM is used to estimate the distribution of eigenvalues of a spring-mass system, where stiffness of spring is treated as a random variable, which follows gamma distribution. Distribution of eigenvalues obtained by SROM method is compared with the Monte Carlo estimate.

5.5.2 UQpy.Surrogates.Krig

# Theory

Krig class defines an approximate surrogate model or response surface which can be used to predict function values at unknown location. Kriging gives the best unbiased linear predictor at the intermediate samples. Krig class generates a model  $\hat{y}$  that express the response surface as a realization of regression model and gaussian random process.

$$
\hat{y}(x) = \mathcal{F}(\beta, x) + z(x)
$$

Regression model  $(F)$  is linear combination of 'p' chosen scalar basis function.

$$
\mathcal{F}(\beta, x) = \beta_1 f_1(x) + \dots + \beta_p f_p(x) = f(x)^T \beta
$$

The random process  $z(x)$  have mean zero and covariance is defined through correlation matrix( $\mathcal{R}(\theta, s, x)$ ), which depends on hyperparameters( $\theta$ ) and samples $(s)$ .

$$
E[z(s)z(x)] = \sigma^2 \mathcal{R}(\theta, s, x)
$$

Hyperparameters are estimate by maximizing the log-likehood function.

$$
\log(p(y|x,\theta)) = -\frac{1}{2}y^T \mathcal{R}^{-1}y - \frac{1}{2}\log(|\mathcal{R}|) - \frac{n}{2}\log(2\pi)
$$

Once hyperparameters are computed, correlation matrix( $\mathcal{R}$ ) and basis functions are evaluated at sample points(F). Then, correlation coefficient( $\beta$ ) and process variance( $\sigma^2$ ) can be computed using following equations.

$$
(F^{T}R^{-1}F)\beta^* = F^{T}R^{-1}Y
$$

$$
\sigma^2 = \frac{1}{m}(Y - F\beta^*)^{T}R - 1(Y - F\beta^*)
$$

The final predictor function can be defined as:

$$
\hat{y}(x) = f(x)^T \beta^* + r(x)^T R^{-1} (Y - F\beta^*)
$$

2136

### <sup>2137</sup> Using the Krig Class

<sup>2138</sup> The Krig class is imported using the following command:

### <sup>2139</sup> from UQpy.Surrogates import Krig

<sup>2140</sup> The attributes of the Krig class are listed below:

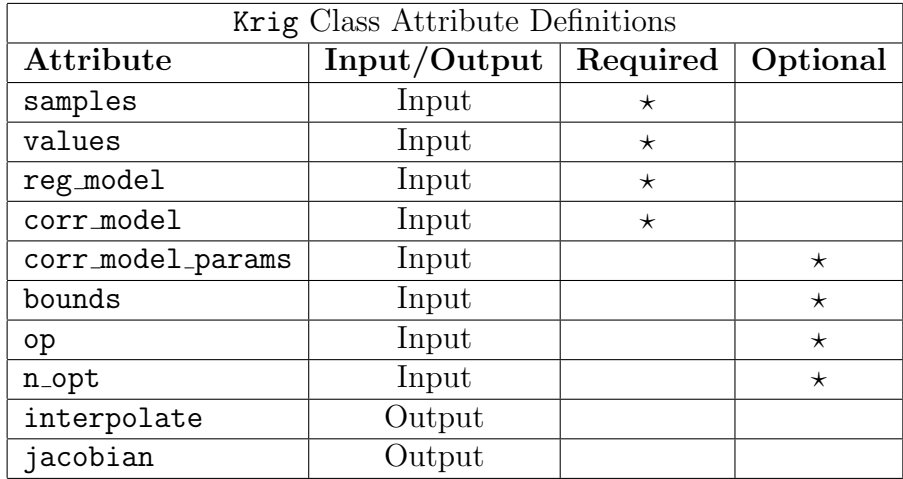

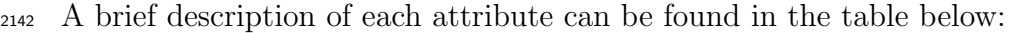

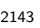

2144

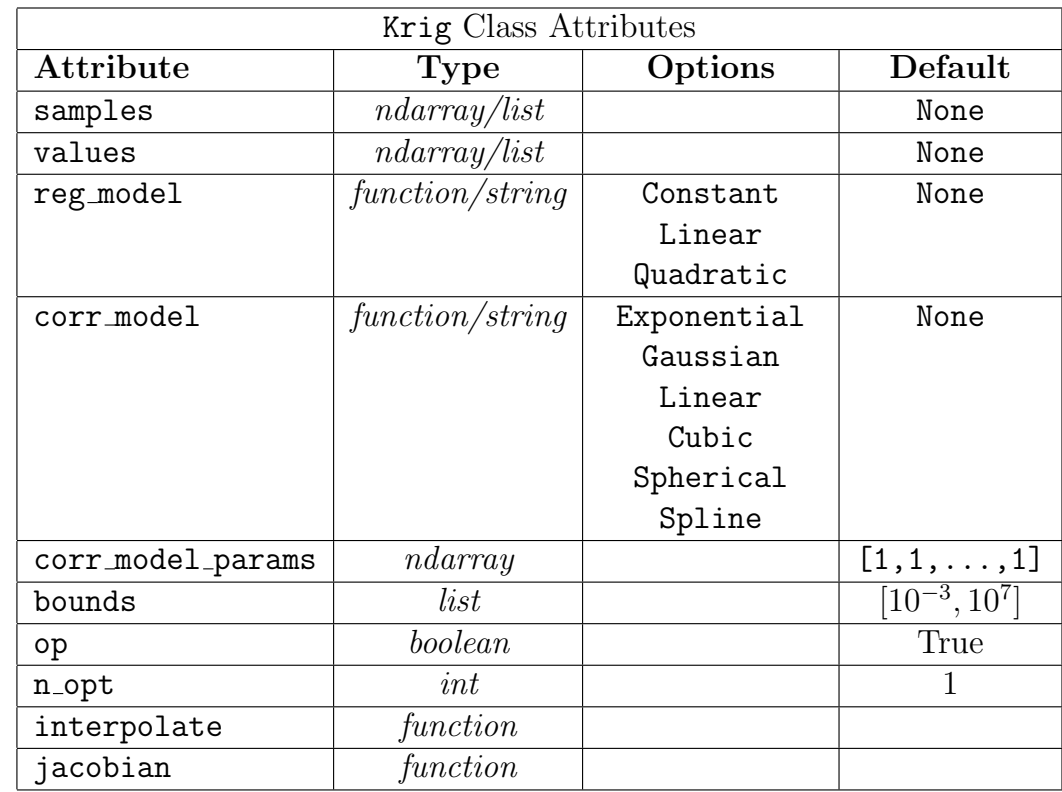

# <sup>2145</sup> Detailed Description of Krig Class Attributes:

2146

<sup>2147</sup> Input Attributes:

<sup>2148</sup> • samples:

<sup>2149</sup> An array or list containing the samples from which to build the Kriging <sup>2150</sup> surrogate. Size of the array should be  $m \times n$ , where 'm' is number of  $_{2151}$  samples and '*n*' is dimension of sample space.

- $2152$  values:
- <sup>2153</sup> An array or list of function values evaluated at the samples. Size of the
- 2154 array should be  $m \times q$ , where 'q' is dimension of output space.
	-

<sup>2155</sup> • reg model:

<sup>2156</sup> A function or string defining the trend of the model, which defines the <sup>2157</sup> basis function. There are three predefined regression model inside the <sup>2158</sup> class i.e. 'Constant', 'Linear' and 'Quadratic' regression model.

Constant:

$$
f_1(x) = 1 \qquad J_f = [O_{n \times 1}]
$$

Linear:

$$
f_1(x) = 1
$$
,  $f_2(x) = x_1$ , ...,  $f_{n+1}(x) = x_n$ 

$$
J_f = [O_{n \times 1} \quad I_{n \times n}]
$$

Quadratic:

$$
f_1(x) = 1
$$
  
\n
$$
f_2(x) = x_1, \quad f_3(x) = x_2, \quad \dots, \quad f_{n+1}(x) = x_n
$$
  
\n
$$
f_{n+2}(x) = x_1^2, \quad f_{n+3}(x) = x_1x_2, \quad \dots, \quad f_{2n+1}(x) = x_1x_n
$$
  
\n
$$
f_{2n+2}(x) = x_2^2, \quad f_{n+3}(x) = x_2x_3, \quad \dots, \quad f_{3n}(x) = x_2x_n
$$
  
\n
$$
\dots \quad \dots \quad f_{\frac{(n+1)(n+2)}{2}} = x_n^2
$$

$$
J_f = [O_{n \times 1} \quad I_{n \times n} \quad H]
$$

where H can be illustrated as:

$$
n = 2 : H = \begin{bmatrix} 2x_1 & x_2 & 0 \\ 0 & x_1 & 2x_2 \end{bmatrix}
$$
  
\n
$$
n = 3 : H = \begin{bmatrix} 2x_1 & x_2 & x_3 & 0 & 0 & 0 \\ 0 & x_1 & 0 & 2x_2 & x_3 & 0 \\ 0 & 0 & x_1 & 0 & x_2 & 2x_3 \end{bmatrix}
$$

2160

This class also support an user defined function.

$$
def \, reg\_model(x):
$$

return fx, jf

where, fx and jf are value of basis function and it's Jacobian at sample

...

point 'x'.

$$
f x = \begin{bmatrix} f_1(x) & f_2(x) & \dots & f_l(x) \end{bmatrix}
$$

$$
f f = \begin{bmatrix} \frac{\partial f_1(x)}{\partial x_1} & \frac{\partial f_2(x)}{\partial x_1} & \dots & \frac{\partial f_l(x)}{\partial x_1} \\ \frac{\partial f_1(x)}{\partial x_2} & \frac{\partial f_2(x)}{\partial x_2} & \dots & \frac{\partial f_l(x)}{\partial x_2} \\ \vdots & \vdots & \ddots & \vdots \\ \frac{\partial f_1(x)}{\partial x_n} & \frac{\partial f_2(x)}{\partial x_n} & \dots & \frac{\partial f_l(x)}{\partial x_n} \end{bmatrix}
$$

• corr model:

A function or string defining the correlation among the covariates of model. It explains the how similar are two points. There are six predefined correlation model inside the class i.e. 'Exponential', 'Gaussian', 'Linear', 'Cubic', 'Spherical' and 'Spline'.

$$
\mathcal{R}(\theta, s, x) = \prod_{j=1}^{n} \mathcal{R}_{j}(\theta, s_{j} - x_{j})
$$

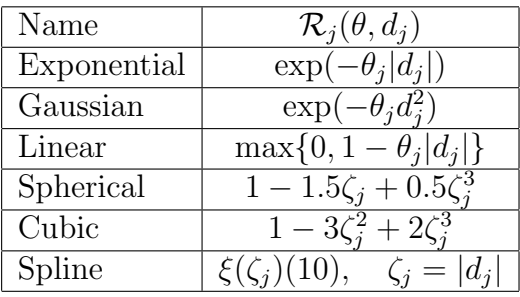

2161

2162 Predefined correlation functions. Note:  $d_j = s_j - x_j$  and <sup>2163</sup>  $\zeta_j = \min\{1, \theta_j | d_j | \}$  for Spherical and Cubic correlation functions

<span id="page-92-0"></span>
$$
\xi(\zeta_j) = \begin{cases}\n1 - 15\zeta_j^2 + 30 * \zeta_j^3 & \text{for } 0 \le \zeta_j \le 0.2 \\
1.25(1 - \zeta_j)^3 & \text{for } 0.2 \le \zeta_j \le 1 \\
0 & \text{for } \zeta_j \ge 1\n\end{cases}
$$
\n(10)

This class also support an user defined function.

```
def corr_model(x, s, \text{params}, dt, dx):
    ...
    if dt:
      return rx, drdt
    if dx:
      return rx, drdx
    return rx
```
where 'rx' is an array defining the correlation matrix between 'x' and 's'. 'drdt' and 'drdx' are derivative of correlation matrix w.r.t hyperparameter  $(\theta)$  and sample space  $(x)$ .

$$
\mathbf{rx}_{ij} = \prod_{k=1}^{n} \mathbf{R}_k (x_{ik} - s_{jk})
$$

$$
\mathbf{drdt}_{ijk} = \frac{\partial \mathbf{rx}_{ij}}{\partial \theta_k}
$$

$$
\mathbf{drdx}_{ijk} = \frac{\partial \mathbf{rx}_{ij}}{\partial x_k}
$$

<sup>2164</sup> • corr model params:

 $\alpha$ <sub>2165</sub> A numpy array of size  $1 \times n$  specifying the starting point of hyper-<sup>2166</sup> paramters for Maximum Likelihood Estimator. Default value is an array <sup>2167</sup> of all ones.

2168 ● OD:

 Indicator to solve MLE problem or not. If 'True', this class uses scipy.optimize.fmin l bfgs b to solve optimization problem. It is a gradient-based optimization algorithm and uses corr model params as initial point for optimization problem. If 'False', corr model params will be directly use as hyperparamters. Default: 'True'.

2174 ● n\_opt:

<sup>2175</sup> An integer specifying the number of times to estimate maximum likeli-<sup>2176</sup> hood estimator with different random starting points. Default value is <sup>2177</sup> assigned as 1.

<sup>2178</sup> • bounds:

2179 An array or list of size  $2 \times n$ , specifying the bounds on hyperparameters.

 These bounds are used to generate new random starting points, while estimating maximum likelihood solution. Random samples are generated using log-uniform distribution.

Krig Methods:

• interpolate:

 A function which takes samples and returns the value of surrogate model at the sample. If 'dy' is True, then this function returns value of surrogate model and mean square error at the sample.

```
2188 K = Krig(samples=S, values=Y, reg model='Linear',
2189 corr model='Gaussian')
2190 y, mse = K.interpolate(x, dy=True)
```
• jacobian:

 A function which takes samples and returns the gradient of surrogate model at the samples.

 K = Krig(samples=S, values=Y, reg model='Linear', corr model='Gaussian') y\_grad = K.jacobian(x)

## Examples:

 Two examples illustrating the use of the Krig class are provided in the follow-ing Jupyter scripts.

• Krig\_Example1.ipynb:

 In this example, the STS is used to generate 20 samples from a 1-D gamma probability distribution. The function values are evaluated us- ing RunModel. Kriging class is used to create an approximate surro- gate model using linear regression model and gaussian correlation model. Then plot is shown to compare the actual and surrogate model.

• Krig\_Example2.ipynb:

 In this example, the STS is used to generate 196 samples from a 2-D uniform probability distribution. Kriging class is used to create an ap- proximate surrogate model using quadratic regression model and expo- nential correlation model. Then 3-D plots show the comparison between <sup>2211</sup> the actual and surrogate model.

• Krig\_Example3.ipynb:

 This example illustrate the use of user-defined regression and correla- tion model. reg model and corr model are functions instead of strings, which uses pre-defined models.

 $_{2216}$  5.6 StochasticProcess Module (Coming in V2.0)

 The StochasticProcess module consists of classes and functions to generate samples of Stochastic Processes from Power Spectrum, Bispectrums and Auto- correlation Functions. The generated Stochastic Processes can be transformed into other random variables. We can import the module into a Python script with the following command

## 2222 from UQpy import StocahsticProcess

 The StochasticProcess module has the following classes, each corresponding to a different method:

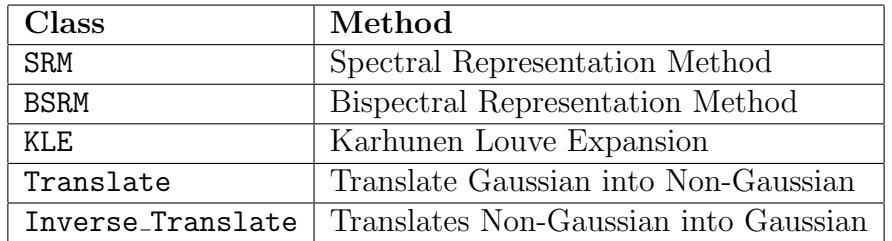

 Each class can be imported individually into a python script. For example, the SRM class can be imported to a script using the following command:

### from UQpy.StochasticProcess import SRM

 The following subsections describe each class, their respective inputs and at-tributes, and their use.

5.6.1 UQpy.StochasticProcess.SRM (Coming in V2.0)

 SRM is a class for generating Stochastic Processes by Spectral Representation Method from a prescribed Power Spectral Density Function. The SRM class is imported using the following command:

2235 from UQpy.StochasticProcess import SRM

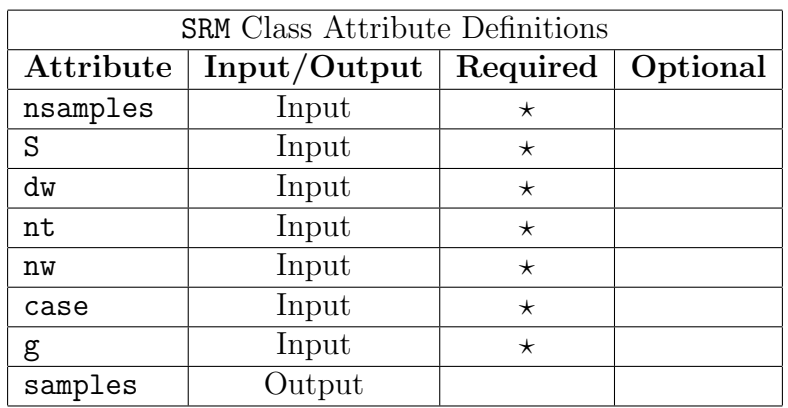

The attributes of the SRM class are listed below:

# Description of SRM Class Attributes:

Input Attributes:

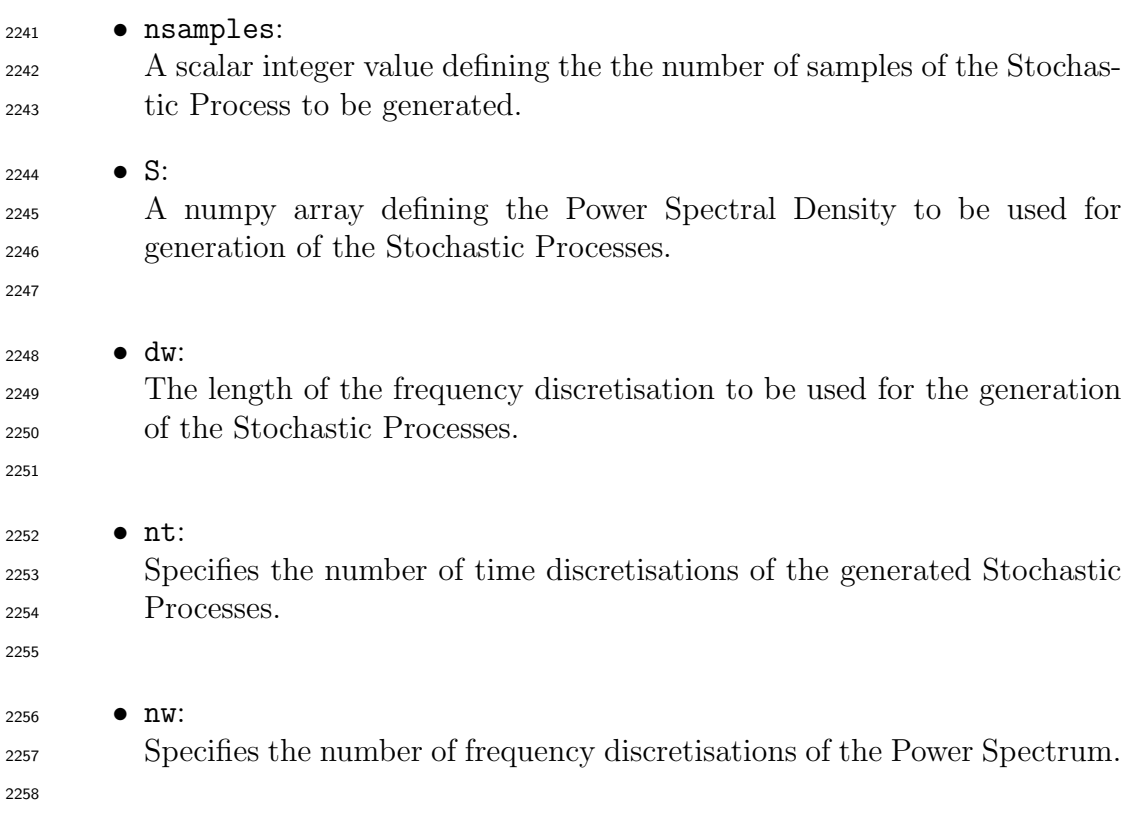

 • case: A String specifying if it is a univariate or multivariate Stochastic Process. Acceptable values are 'uni' for one variable case and 'multi' for multi variable case. • g: A numpy array defining the Cross Power Spectral Density. It is only used in the 'multi' case. Output Attributes: • samples: A numpy array of samples following the Power Spectral Density. Examples: A bunch of example files illustrating the use of the SRM class are provided:  $\text{2273} \bullet \text{ SRM\_1D\_1V.}$ ipynb: In this example, one-dimensional uni-variate Stochastic Processes are generated.  $2276 \rightarrow \text{SRM\_1D\_mV}$ .ipynb: In this example, one-dimensional multi-variate Stochastic Processes are generated.  $2279 \rightarrow \text{SRM} \text{m} \text{D} \text{N} \text{.}$  In this example, n-dimensional uni-variate Stochastic Processes are gen- erated.  $_{2282}$  • SRM\_nD\_mV.ipynb: In this example, n-dimensional multi-variate Stochastic Processes are generated. 5.6.2 UQpy.StochasticProcess.BSRM (Coming in V2.0) BSRM is a class for generating Stochastic Processes by BiSpectral Representa-tion Method from a prescribed Power Spectral Density Function and a Bis-

 pectral Density Function. The BSRM class is imported using the following command:

from UQpy.StochasticProcess import BSRM

The attributes of the BSRM class are listed below:

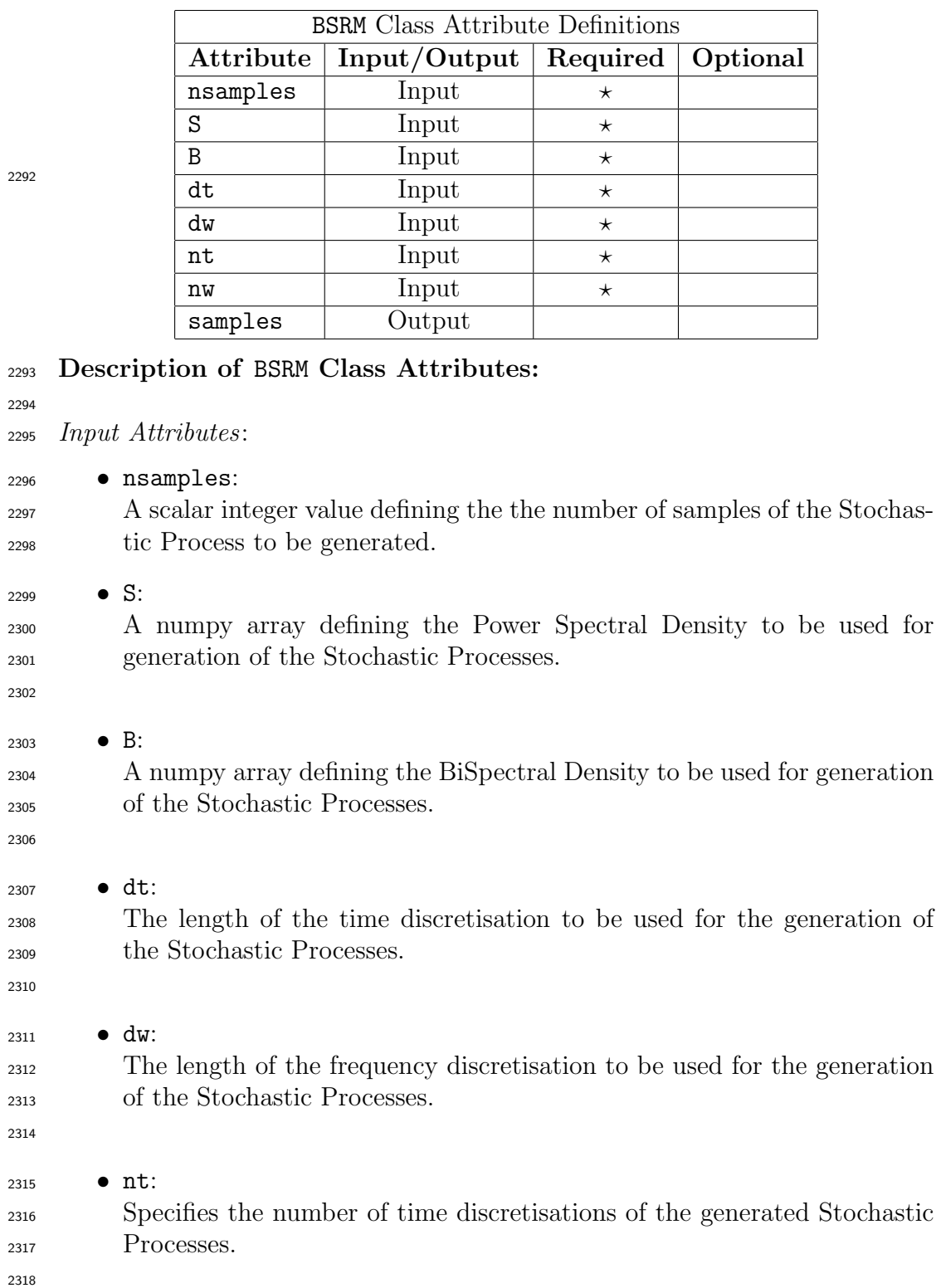

- 2319 nW:
- Specifies the number of frequency discretisations of the Power Spectrum.
- Output Attributes:
- samples:
- A numpy array of samples generated by the BiSpectral Representation Method.

# Examples:

- Example files illustrating the use of the BSRM class have been provided:
- $_{2328}$  BSRM<sub>-1</sub>D.ipynb:
- In this example, one-dimensional Stochastic Processes are generated by BSRM method.
- $_{2331}$  BSRM\_nD.ipynb: In this example, n-dimensional Stochastic Processes are generated by BSRM method.
- 2334  $5.6.3$  UQpy. StochasticProcess. KLE (Coming in V2.0)

 KLE is a class for generating Stochastic Processes by Karhunen Louve Expan- sion from a prescribed Autocorrelation Function. The BSRM class is imported using the following command:

### from UQpy.StochasticProcess import KLE

The attributes of the KLE class are listed below:

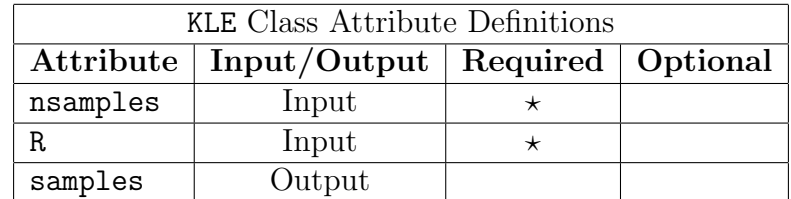

## Description of KLE Class Attributes:

Input Attributes:

• nsamples:

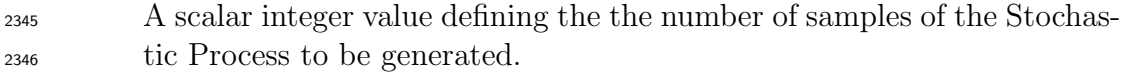

• R:

 A numpy array defining the Autocorrelation Function to be used for generation of the Stochastic Processes.

- 
- Output Attributes:
- samples:

A numpy array of samples generated by the Karhunen Louve Expansion.

# Examples:

- An example files illustrating the use of the KLE class have been provided:
- $2356 \rightarrow \text{KLE.}$ ipynb:

 In this example, Stochastic Processes are generated by Karhunen Louve Expansion method.

2359  $5.6.4$  UQpy. Stochastic Process. Translation (Coming in V2.0)

 Translate is a class for translating Gaussian Stochastic Processes to Non- Gaussian Stochastic Processes. This class returns the non-Gaussian samples along with the distorted Aurocorrelated Function. The Translate class is imported using the following command:

# from UQpy.StochasticProcess import Translate

The attributes of the Translate class are listed below:

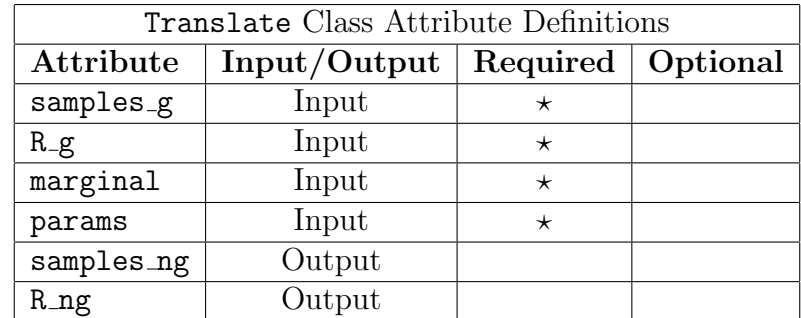

# Description of Translate Class Attributes:

- Input Attributes:
- 2370 samples\_g:

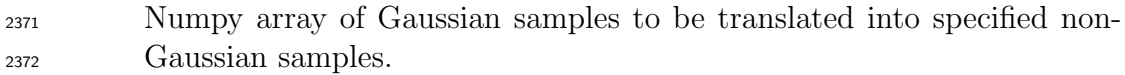

2373 **•** R<sub>-g</sub>:

 Numpy array providing the Autocorrelation Function of the Gaussian Stochastic Processes.

# • marginal:

 The name of the marginal distribution to which to be translated. It must follow the format discussed in the Distributions module.(Examples Jupyter script may be referred for further coherence)

# • params:

 The parameters of the marginal distribution to which to be translated. It must follow the format discussed in the Distributions module.(Examples Jupyter script may be referred for further coherence)

- Output Attributes:
- samples ng:
- Numpy array of the translated Non-Gaussian samples.
- R ng:

Numpy array of the distorted Non-Gaussian Autocorrelation Function.

# Examples:

An example files illustrating the use of the Translate class have been provided:

- Translate.ipynb:
- In this example, a Gaussian Stochastic Process has been translated into  $_{2394}$  a Uniform[0, 1] process.
- 5.6.5 UQpy.StochasticProcess.InverseTranslation (Coming in V2.0)

 Inverse Translate is a class for translating Non-Gaussian Stochastic Pro- cesses back to Standard Gaussian Stochastic Processes. This class returns the non-Gaussian samples along with the distorted Aurocorrelated Function. The Translate class is imported using the following command:

# from UQpy.StochasticProcess import InverseTranslation

The attributes of the Translate class are listed below:

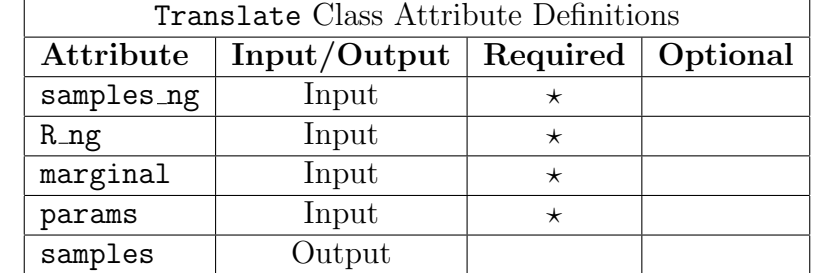

Description of BSRM Class Attributes:

- Input Attributes:
- samples\_g:
- Numpy array of non-Gaussian samples to be translated into standard Gaussian samples.
- R ng:

 Numpy array providing the Autocorrelation Function of the non-Gaussian Stochastic Processes.

- marginal:
- The name of the marginal distribution the Stochastic Process currently follows. It must follow the format discussed in the Distributions mod-ule.(Examples Jupyter script may be referred for further coherence)
- params:

 The parameters of the marginal distribution the Stochastic Process cur- rently follows. It must follow the format discussed in the Distributions module.(Examples Jupyter script may be referred for further coherence)

- Output Attributes:
- samples\_g:

Numpy array of the standard Gaussian samples.

• R ng:

Numpy array of the Gaussian Autocorrelation Function.

- Examples:
- $_{2427}$  An example files illustrating the use of the Inverse\_Translate class have been provided:
- Inverse Translate.ipynb:
- In this example, a non-Gaussian Stochastic Process is translated into a standard Gaussian Stochastic Process.

# <span id="page-103-0"></span><sup>2432</sup> 5.7 Transformations

2433

2439

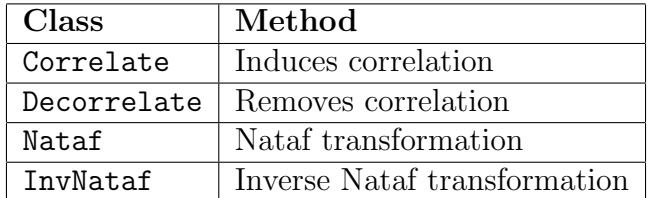

#### <sup>2434</sup> 5.7.1 UQpy.SampleMethods.Correlate

Correlate is a class for inducing correlation in independent standard normal random variables. This is done using the standard Cholesy method as follows. Let  $Y$  denote an uncorrelated standard normal random vector and  $Z$  denote a standard normal random vector with positive definite correlation matrix  $C_{Z}$ . Perform the Cholesky decomposition of  $C_{\mathbf{Z}}$  such that:

$$
C_Z = U U^T \tag{11}
$$

<sup>2435</sup> where U is a lower-triangular matrix.

<span id="page-103-1"></span>Given the nsamples $\times$  dimension array,  $y$ , of uncorrelated standard normal samples, the array  $z$  of samples possessing correlation  $C_z$  is determined by:

$$
\mathbf{z}^T = \mathbf{U}\mathbf{y}^T \tag{12}
$$

<sup>2436</sup> The Correlate class is imported using the following command:

#### 2437 from UQpy.SampleMethods import Correlate

<sup>2438</sup> The attributes of the Correlate class are listed below:

| Correlate Class Attribute Definitions |              |                     |  |
|---------------------------------------|--------------|---------------------|--|
| Attribute                             | Input/Output | Required   Optional |  |
| input_samples                         | Input        |                     |  |
| corr_norm                             | Input        |                     |  |
| dimension                             | Input        |                     |  |
| samples_uncorr                        | Output       |                     |  |
| samples                               | Output       |                     |  |

<sup>2440</sup> A brief description of each attribute can be found in the table below:

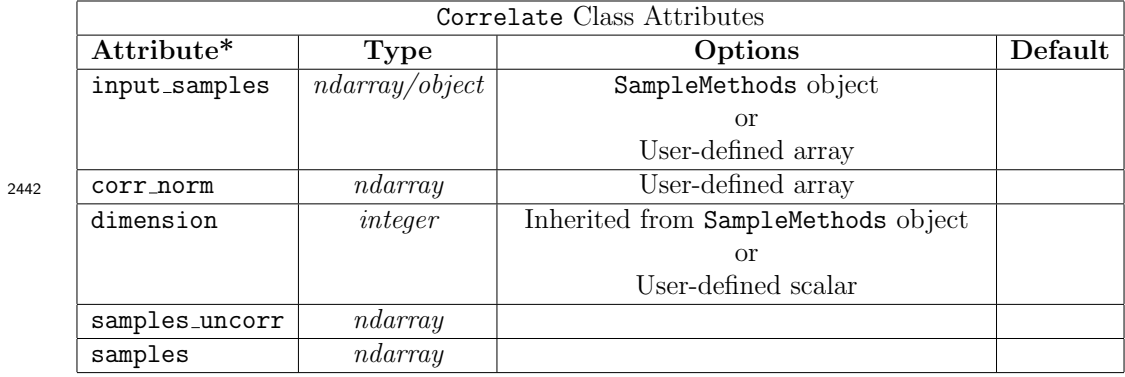

 \* Note: If input samples is a SampleMethods object, the Correlate object will inherit all attributes of that object.

# Detailed Description of Correlate Class Attributes:

Input Attributes:

• input samples:

 Contains the independent standard normal random samples on which to impose correlation.

 input samples can be an object (instance of a SampleMethods class) or an array.

 If input samples is an instance of a SampleMethods class, then the Correlate class inherits all of its attributes and the cor- relation is induced on the samples contained in the attribute input samples.samples.

 If input samples is a numpy array, then the correlation is induced directly on input samples. The number of samples is given by nsamples=input samples.shape[0].

• corr norm:

 A numpy array containing the correlation matrix C for the random variables.

 corr norm must be a symmetric positive definite array of size  $_{2470}$  dimension  $\times$  dimension and satisfy: corr\_norm[i, j] = 1 for i = j. 0 < corr\_norm[i, j] < 1 for i  $\neq$  j. corr\_norm[i,j] = corr\_norm[j,i] • dimension: A scalar integer value defining the dimension of the random variables. If input samples is a SampleMethods object then dimension is not required since input samples already has the attribute input samples.dimension. If input samples is a numpy array, dimension must be specified. Output Attributes: • samples uncorr: A numpy array of dimension **nsamples**  $\times$  dimension containing the orig- inal uncorrelated standard normal samples.  $_{2486}$  If input samples is an array then samples uncorr=input samples. if input samples is a SampleMethods object, then samples uncorr=input samples.samples. • samples:  $\lambda$  numpy array of dimension nsamples  $\times$  dimension containing the cor-related standard normal samples with correlation defined in corr norm.

## Examples:

 An example illustrating the use of the Correlate class is provided in the following Jupyter script.

 $_{2496}$  • Correlate.ipynb:

 In this example, 1000 2-dimensional standard normal samples are corre- lated according to a specified correlation matrix. The input samples are specified using both the MCS class and as a numpy array generated using scipy.stats.

#### <sup>2501</sup> 5.7.2 UQpy.SampleMethods.Decorrelate

Decorrelate is a class for removing correlation from a nsamples×dimension array,  $z$ , of standard normal random samples with correlation matrix  $C_z$ . This is performed by simply inverting the expression in Eq. [\(12\)](#page-103-1) as:

$$
\mathbf{y}^T = \mathbf{U}^{-1} \mathbf{z}^T \tag{13}
$$

 $2502$  to obtain the nsamples×dimension array, y, of uncorrelated standard <sup>2503</sup> normal samples.

2504

<sup>2505</sup> The Decorrelate class is imported using the following command:

<sup>2506</sup> from UQpy.SampleMethods import Decorrelate

<sup>2507</sup> The attributes of the Decorrelate class are listed below:

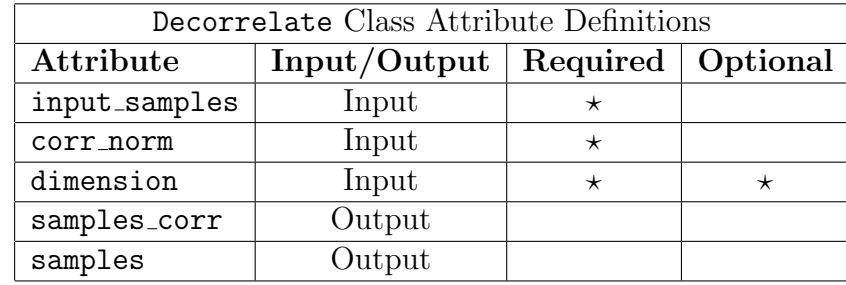

<sup>2509</sup> A brief description of each attribute can be found in the table below:

2511

2508

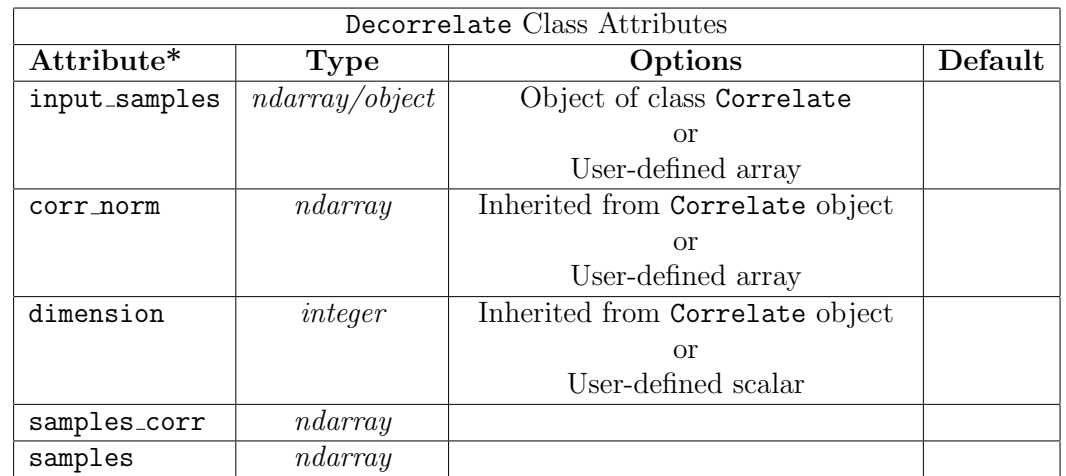

<sup>2512</sup> \* Note: If input samples is a Correlate object, the Decorrelate object <sup>2513</sup> will inherit all attributes of that object.

<sup>2510</sup>

## Detailed Description of Decorrelate Class Attributes:

```
2516
2517 Input Attributes:
2518 • input samples:
2519 Contains the correlated standard normal samples whose correlation will
2520 be removed.
2521
2522 input samples can be an object (instance of the Correlate class) or a
2523 numpy array.
2524
2525 If input samples is an instance of Correlate, then the Decorrelate
2526 class inherits all of its attributes and the decorrelation is performed on
2527 the attribute input samples.samples.
2528
2529 If input samples is a numpy array, then the decorrelation is performed
2530 directly on input samples. The number of samples is given by
2531 nsamples=input samples.shape[0].
2532
2533 • corr norm:
2534 A numpy array containing the correlation matrix C for the random
2535 variables.
2536
2537 If input samples is an object of the Correlate class, then corr norm
2538 is inherited this class.
2539
2540 If input samples is a numpy array, then corr norm must be specified.
2541
2542 corr norm must be a symmetric positive definite array of size
2543 dimension \times dimension and satisfy:
2544 corr_norm[i, j] = 1 for i = j.
2545 0 < corr_norm[i, j] < 1 for i \neq j.
2546 corr_norm[i,j] = corr_norm[j,i]
2547 • dimension:
2548 A scalar integer value defining the dimension of the random variables.
2549
```
If input samples is a Correlate object then dimension may not be required since input samples may already have the attribute input samples.dimension.

If input samples is a numpy array, dimension must be specified.

Output Attributes:

• samples corr:

 A numpy array of dimension nsamples  $\times$  dimension containing the original correlated samples.

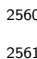

 If input samples is an array then samples corr=input samples and if input samples is an object of the Correlate class then samples corr=input samples.samples.

• samples:

 $\Delta$  numpy array of dimension nsamples  $\times$  dimension containing the un-correlated standard normal samples.

Examples:

 An example illustrating the use of the Decorrelate class is provided in the following Jupyter script.

• Decorrelate.ipynb:

 In this example, 1000 2-dimensional correlated standard normal samples are generated using the Correlate class and using the scipy.stats package. The samples from each are decorrelate using the Decorrelate class.

5.7.3 UQpy.SampleMethods.InvNataf

 InvNataf is a class for transforming standard normal random samples to a prescribed non-Gaussian distribution using the inverse Nataf transformation. 

# Theory

Let **Z** denote an *n*-dimensional standard normal random vector and let  $F_i(x_i), i = 1, \ldots, n$  be the marginal cumulative distribution functions of the n correlated non-Gaussian random variables  $X_i$ . According to the Nataf transformation, the non-Gaussian random vector,  $\mathbf{X}$ , following  $F_i(x_i)$  is defined component-wise through the transformation:

<span id="page-108-0"></span>
$$
x_i = F_i^{-1}(\Phi(z_i))
$$
 (14)

2578 where  $\Phi(x)$  is the standard normal cumulative distribution function. 2579

When the random vector **Z** has correlated components possessing correlation matrix  $C_{\mathbf{Z}}$  and correlation coefficients  $\rho_{ij}$  between components  $Z_i$  and  $Z_j$ , the transformation in Eq. [\(14\)](#page-108-0) causes a so-called correlation distortion such that the correlation coefficient between the non-Gaussian variables  $X_i$  and  $X_j$ , denoted  $\xi_{ij}$ , is not equal to the correlation between the Gaussian variables  $(\rho_{ij} \neq \xi_{ij})$ . The non-Gaussian correlation coefficient,  $\xi_{ij}$ , can be determined from the Gaussian correlation coefficient,  $\rho_{ij}$ , through the following integral:

$$
\xi_{ij} = \frac{1}{\sigma_{X_i} \sigma_{X_j}} \int_{-\infty}^{\infty} \int_{-\infty}^{\infty} \left( F_i^{-1}(\Phi(z_i)) - \mu_{X_i} \right) \left( F_j^{-1}(\Phi(z_j)) - \mu_{X_j} \right) \phi_2(z_i, z_j; \rho_{ij}) dz_i dz_j \quad (15)
$$

<sup>2580</sup> where  $\phi_2(\cdot)$  is the joint Gaussian pdf.

When conducting probabilistic modeling using the inverse Nataf transformation (particularly when performing the first and second order reliability method FORM/SORM, see Section ??), it is useful to know the Jacobian of the transformation in Eq. [\(14\)](#page-108-0). Let us rewrite Eq. [\(14\)](#page-108-0) as:

<span id="page-109-2"></span><span id="page-109-0"></span>
$$
F_i(x_i) = \Phi(z_i) \tag{16}
$$

Taking the derivative of Eq. [\(16\)](#page-109-0) yields:

$$
\frac{\partial F_i}{\partial x_i} = \frac{\partial}{\partial x_i} (\Phi(z_i))
$$

$$
f_i(x_i) = \frac{\partial \Phi(z_i)}{\partial x_i} \frac{\partial z_i}{\partial x_i}
$$

$$
f_i(x_i) = \phi(z_i) \frac{\partial z_i}{\partial x_i}
$$

Rearranging this equation, we arrive at the Jacobian of the inverse Nataf transformation with components

$$
J_{x_i, z_i} = \frac{\partial x_i}{\partial z_i} = \frac{\phi(z_i)}{f_i(x_i)}\tag{17}
$$

The Jacobian of the inverse Nataf transformation is assembled as a diagonal matrix given by:

<span id="page-109-1"></span>
$$
\mathbf{J}_{\mathbf{x}\mathbf{z}} = \frac{\partial \mathbf{x}}{\partial \mathbf{z}} = \begin{bmatrix} \phi(z_i) \\ f_i(x_i) \end{bmatrix}
$$
(18)

It is more common, in practice, to combine the steps of correlating the variables and mapping them to the non-Gaussian distribution through the inverse Nataf. In other words, letting y denote an n-dimensional vector of uncorrelated standard normal random variables, we can express the Jacobian of the transformation from  $y$  to  $x$  by:

<span id="page-110-0"></span>
$$
\mathbf{J}_{\mathbf{xy}} = \frac{\partial \mathbf{x}}{\partial \mathbf{y}} = \frac{\partial \mathbf{x}}{\partial \mathbf{z}} \frac{\partial \mathbf{z}}{\partial \mathbf{y}}
$$
(19)

where, by applying Eqs.  $(12)$  and  $(18)$ , we see that:

$$
\mathbf{J}_{\mathbf{xy}} = \frac{\partial \mathbf{x}}{\partial \mathbf{y}} = \mathbf{U} \left[ \frac{\phi(z_i)}{f_i(x_i)} \right] \tag{20}
$$

<sup>2581</sup> where U is the lower triangular matrix resulting from the Cholesky decompo-2582 sition of  $C_{\mathbf{Z}}$  in Eq. [\(11\)](#page-103-1).

<sup>2583</sup> The Jacobian in Eq. [\(20\)](#page-110-0), which combines the correlation and inverse <sup>2584</sup> Nataf steps, is the one computed by the InvNataf class.

<sup>2586</sup> Using the InvNataf Class

<sup>2587</sup> The InvNataf class is imported using the following command:

<sup>2588</sup> from UQpy.SampleMethods import InvNataf

<sup>2589</sup> The attributes of the InvNataf class are listed below:

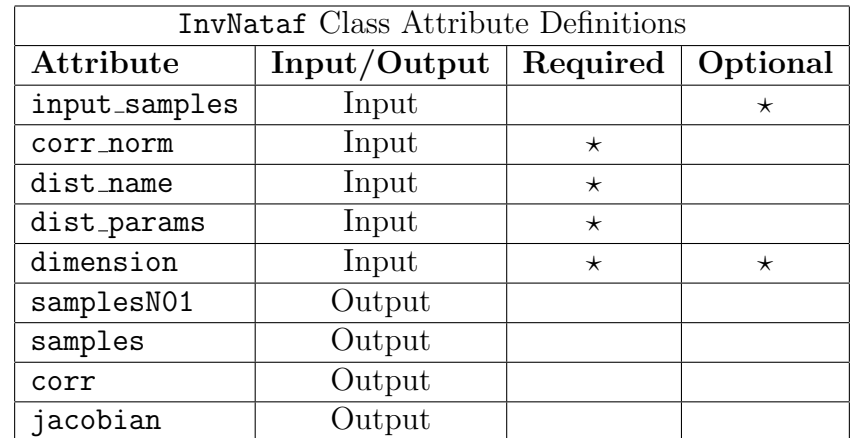

2590

2585

<sup>2591</sup> A brief description of each attribute can be found in the table below:

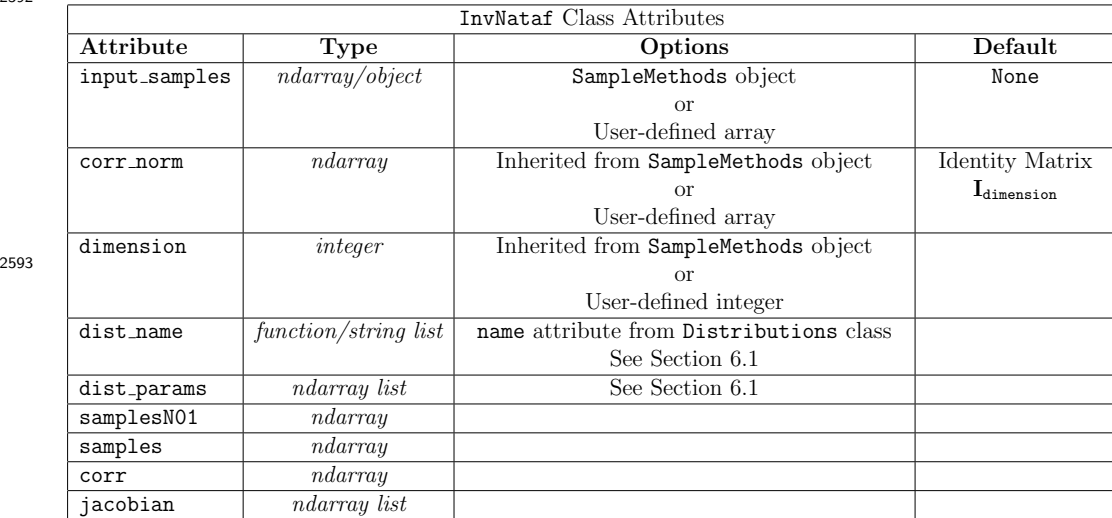

#### <sup>2594</sup> Detailed Description of InvNataf Class Attributes:

2595

2592

<sup>2596</sup> Input Attributes:

2597 • input\_samples:

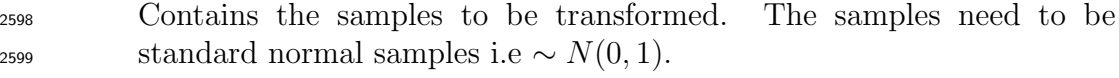

2600

 $_{2601}$  input samples can be a SampleMethods object or a nsamples $\times$  dimension numpy array. The inverse Nataf transformation is applied to the samplesN01 object. Depending on the type of input samples, samplesN01 is assigned as follows:

- <sup>2605</sup> If input samples is a SampleMethods object, then the InvNataf  $2606$  class inherits all the attributes of that object and samples NO1 = <sup>2607</sup> input samples.samples
- $_{2609}$  If input\_samples is an array, then samplesN01 = input\_samples.
- <sup>2611</sup> If input samples is not provided, then InvNataf calculates the <sup>2612</sup> correlation distortion of the standard normal correlation matrix  $_{2613}$  corr\_norm from Eq. [\(15\)](#page-109-2).
- <sup>2615</sup> The default value of input samples is None.

2616

2614

2608

```
2617 • dimension:
2618 A scalar integer value defining the dimension of the random variables.
2619
2620 If input samples is a SampleMethods object, then dimension may
2621 not be required since input samples may already have the attribute
2622 input samples.dimension.
2623
2624 If input samples is a numpy array, dimension must be specified.
2625 • corr norm:
2626 A numpy array containing the correlation matrix C for the standard
2627 normal random variables.
2628
2629 corr norm must be a symmetric positive definite array of size
2630 dimension \times dimension and satisfy:
2631 corr_norm[i, j] = 1 for i = j.
2632 0 < corr_norm[i, j] < 1 for i \neq j.
2633 corr norm [i, j] = corr norm [j, i]2634 If input samples is an object of type Correlate then corr norm is
2635 inherited from this object.
2636
2637 The default value of corr norm is the dimension×dimension identity
2638 matrix I_{\text{dimension}}.
2639
2640 · dist_name:
2641 Specifies the name of the marginal distribution that each transformed
2642 random variable.
2643
2644 dist name may be a string or a list of strings of length dimension.
2645
2646 For each dimension i, dist name[i] must be a string specifying a
2647 distribution defined in the Distributions module (see Sec. 6.1). To
<sup>2648</sup> use a custom distribution, set dist<sub>name</sub> [i] = 'custom<sub>-dist</sub>' to use the
2649 custom distribution assignment option in the Distributions module
2650 (again, see Sec. 6.1).
2651
```
2652 If dist name is a string (or a list of length one) and dimension  $> 1$ , then dist name is converted into a list of length dimension with each component having identical distribution name. dist name must be specified. There is no default value. • dist params: Specifies the parameters for each marginal distribution in dist name as defined in the Distributions module (see Sec. [6.1\)](#page-119-0). Each set of parameters is defined as a numpy array. dist params is a list of arrays, with each item in the list corresponding to the associated random variable. If dist params is an array (or a list of length one), then dist params is converted to a list of length dimension with each component having the same parameters. dist params must be specified. There is no default value. Output Attributes: • samplesN01: A numpy array of dimension nsamples  $\times$  dimension containing the correlated or uncorrelated standard normal samples that have have been transformed.  $_{2676}$  If input\_samples = None, samplesN01 is not returned. If input samples is a SampleMethods object, then samplesN01 = SampleMethods.samples. If input\_samples is an array then samples $N01 =$ input\_samples. • samples: A numpy array of dimension nsamples  $\times$  dimension containing the

 correlated or uncorrelated transformed samples follwing the prescribed distribution.

If input\_samples = None, samples is not returned.

2689 ● COTT:

A numpy array containing the transformed/distorted correlation matrix.

 $_{2692}$  If corr\_norm = None or corr\_norm = I, where I is the identity matrix,  $_{2693}$  then corr = corr\_norm = I.

• jacobian:

 A list of numpy arrays containing the Jacobian of the transformation evaluated at each sample.

## Examples:

 Three examples illustrating the use of the Nataf class are provided in the following Jupyter scripts.

• InvNataf - Example 1.ipynb:

 In this example, the InvNataf class is used in order to transform 1000 samples of 2 uncorrelated standard normal variables to a lognormal and a gamma distribution. The example illustrates the transformation for samples drawn using the MCS class and for samples specified as a numpy array.

• InvNataf - Example 2.ipynb:

 In this example, the InvNataf class is used in order to transform 1000 samples of 2 correlated standard normal variables to a lognormal and a gamma distribution. The example illustrates the transformation for samples drawn using the MCS class and correlated using the Correlate class and for samples specified as a numpy array.

• InvNataf - Example 3.ipynb:

 In this example, the InvNataf class is used to calculate the correlation distortion for the transformation of two correlated random variables from a standard normal to a lognormal distribution.

## 5.7.4 UQpy.SampleMethods.Nataf

 Nataf is a class for transforming non-Gaussian random variables to equiva- lent standard normal space. The Nataf class is imported using the following command:

#### <sup>2722</sup> from UQpy.SampleMethods import Nataf

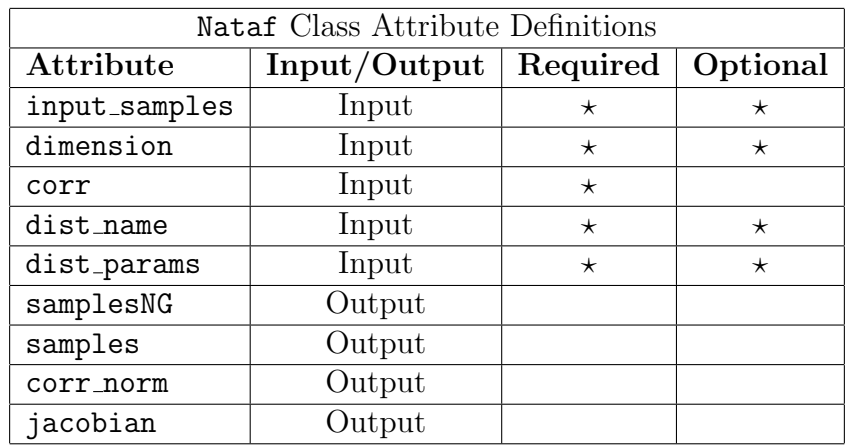

<sup>2723</sup> The attributes of the Nataf class are listed below:

<sup>2725</sup> A brief description of each attribute can be found in the table below:

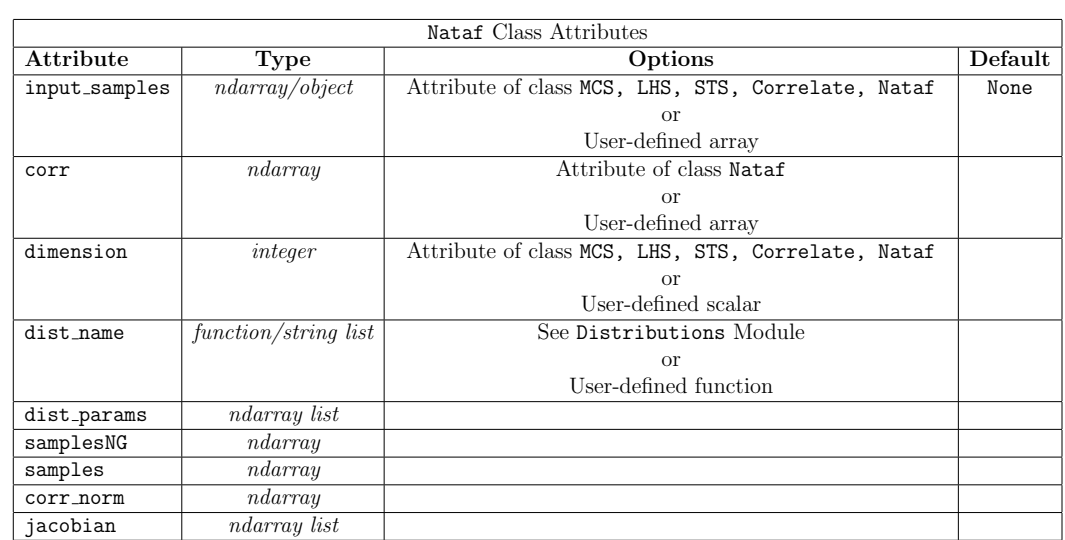

2726

2724

## <sup>2727</sup> Detailed Description of Nataf Class Attributes:

2728

- <sup>2729</sup> Input Attributes:
- 2730 · input\_samples:

<sup>2731</sup> Contains the samples to be transformed to standard normal samples. 2732

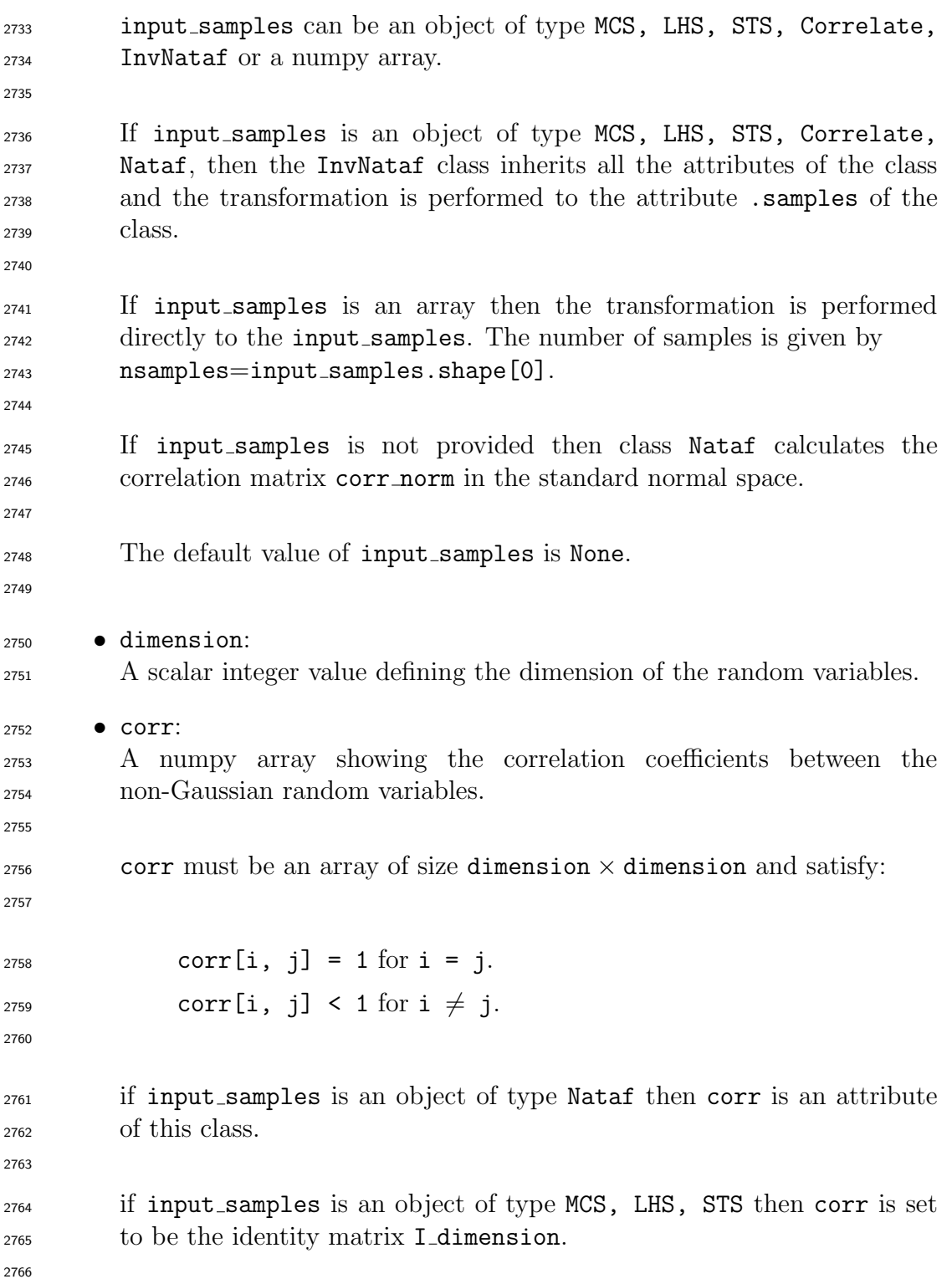

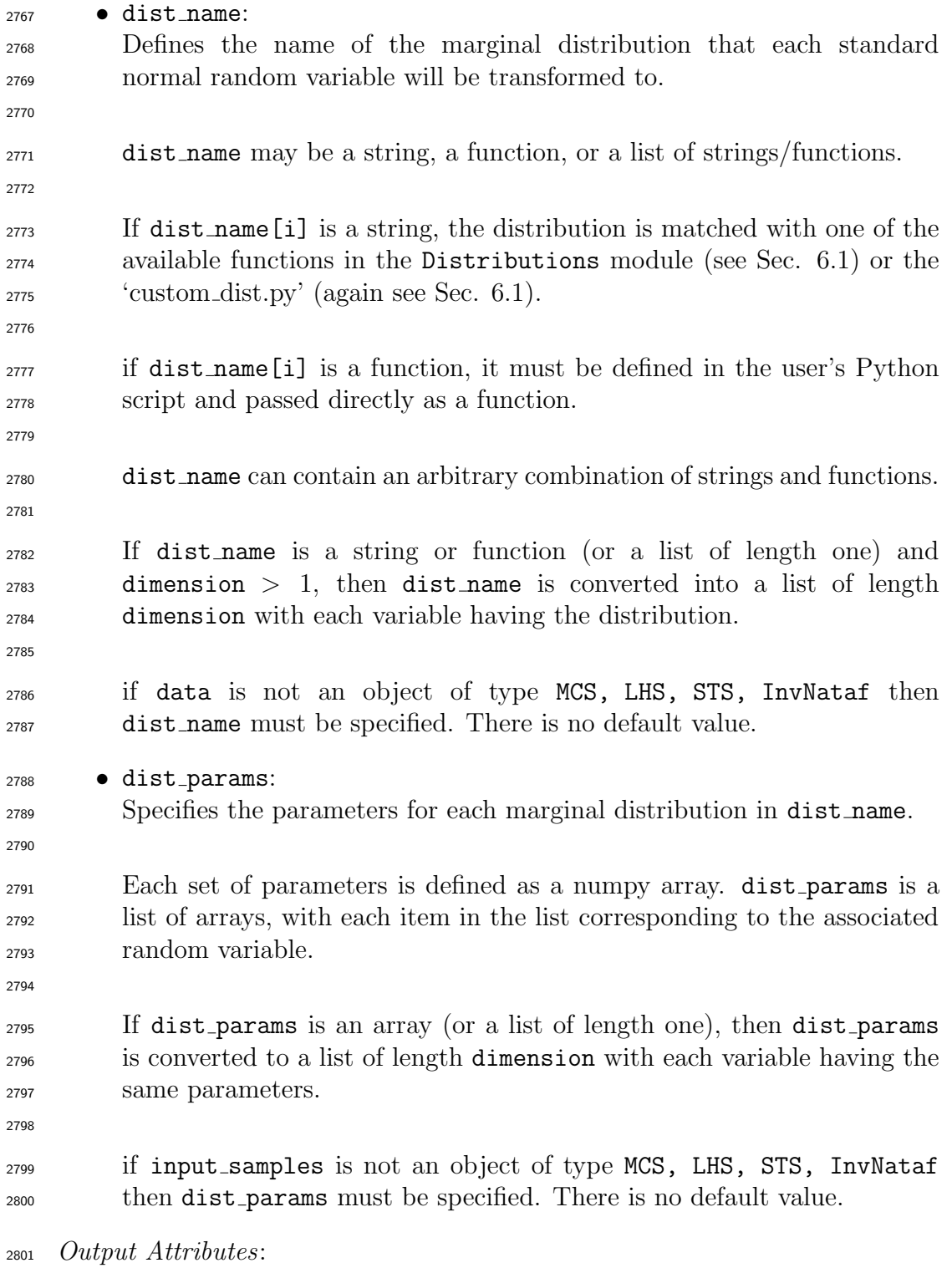

 • samplesNG:  $\Delta$  numpy array of dimension nsamples  $\times$  dimension containing the correlated or uncorrelated non-Gaussian samples. It is an output of the class only if data is not None. If input samples is an object of type MCS, LHS, STS, Correlate, InvNataf then samplesNG .samples. If input samples is an array 2809 then samplesNG=input\_samples. • samples: A numpy array of dimension **nsamples**  $\times$  **dimension** containing the correlated or uncorrelated standard normal samples. It is an output of the class only if input samples is not None. • corr norm: A numpy array containing the correlation matrix in the standard normal space. if data is an object of type MCS, LHS, STS, Correlate then corr = corr\_norm = I\_dimension. • jacobian: A list containing the jacobian of the transformation for each sample as an numpy array. Examples: An example illustrating the use of the Correlate class is provided in the following Jupyter script. • Nataf - Example 1.ipynb: In this example, Nataf class is used in order to transform 2 correlated lognormal variables to two standard normal random variables.  $_{2833}$  • Nataf - Example 2.ipynb: In this example, Nataf class is used to perform the Iterative Translation

 Approximation Method (ITAM) [\[11\]](#page-128-0) to estimate the underlying Gaussian correlation from known values of the correlation for lognormal random variables.

# 6 Support Modules

 The modules detailed in Section [4](#page-7-0) form the core of UQpy and its primary capa- bilities. In support of these primary modules are two additional modules that provide capabilities that are generally used throughout the primary modules. These two support modules are described herein.

## <span id="page-119-0"></span>6.1 Distributions Module

 The Distributions module is the structure through which probability dis- tributions and their related operations are defined in UQpy. This includes functions for computing probability densities, cumulative distributions and their inverses, moments, the logarithms of the probability densities as well as parameter estimates for generic data for common distribution types.

 The Distributions module is imported in a Python script using the fol-lowing command:

#### from UQpy import Distributions

 The Distributions module contains three classes: The Distribution class, the SubDistribution class, and the Copula class. The Distribution class is the parent class of the module, which calls the SubDistribution and Copula classes as necessary to construct a Distribution object.

 Distributions in UQpy can generally be categorized in one of three types: 1. Marginal distributions for a single random variable; 2. Joint distributions with independent random variables; 3. Joint distributions with dependent random variables and. The user can define a probability distribution object by providing a name (see supported distributions in SubDistribution class or custom distribution) and a dependency structure through the Copula class (optional). This class possesses the following attributes:

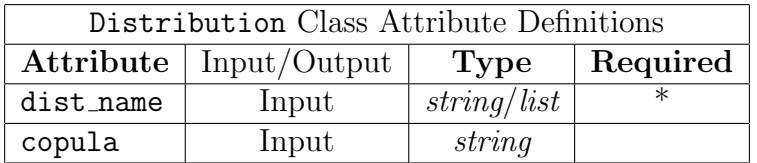

The SubDistribution class, has the following attribute:

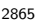

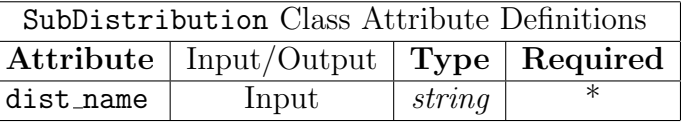

<sup>2866</sup> and the following methods:

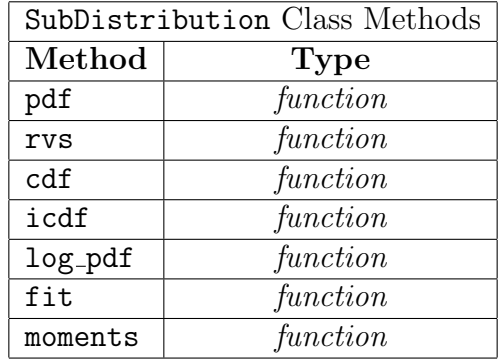

<sup>2868</sup> Copulas class having the following attributes:

2869

2871

2867

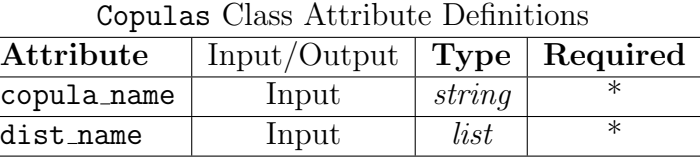

<sup>2870</sup> and the following methods:

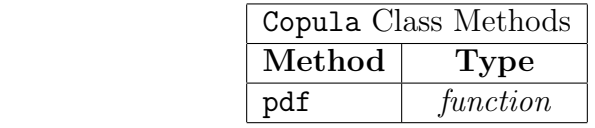

 With the exception of the custom distribution, the SubDistribution class simply repackages certain distributions from the scipy.stats package in a way that is convenient to use within UQpy. A brief description of each attribute of the Distribution class is presented next.

<sup>2876</sup> Detailed Description of Distribution Class Attributes:

2877

<sup>2878</sup> Input Attributes:

- <sup>2879</sup> dist name:
- <sup>2880</sup> A string or a list of strings designating the distribution name (available <sup>2881</sup> distributions are shown in the table below) and the distribution type <sup>2882</sup> (univariate/multivariate).
- <sup>2883</sup> If dist name is a *string*  $\rightarrow$  univariate distribution.
- <sup>2884</sup> If dist name is a  $list \rightarrow$  multivariate distribution.

 dist name must be specified. Distribution does not have a default distribution type.

• copula:

 Defines the dependency between dimensions and in order to use it the <sup>2889</sup> dist\_name should be given as a *list*. The available copulas are shown in the table below.

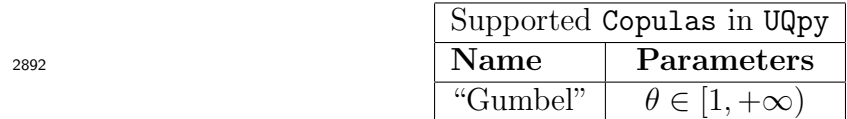

copula is optional. The default copula value is None.

Distribution Methods

 The instantiating of a Distribution object can be made with the following ways:

```
2897 Distribution(name=dist name)
```
Distribution(name=[dist name 1, dist name 2, ...])

```
2899 Distribution(name=[dist name 1, dist name 2, ...],
2900 copula=copula)
```
 $_{2901}$  The Distribution object gives access to the following functions:  $pdf, cdf,$ icdf, rvs, moments, log pdf, fit.

```
2904 • pdf:
2905 A function that returns the probability density function at a specified
2906 value or values x. Note that the parameters of the distribution must be
2907 passed into the pdf function.
2908
2909 If the distribution is univariate (or the special case of multivariate nor-
2910 mal) the function is called as follows:
2911 Distribution(dist name).pdf(x,params)
2912 If the distribution is multivariate the function is called as follows:
2913 Distribution([dist_name_1,...]).pdf(x, [params_1,...])
```
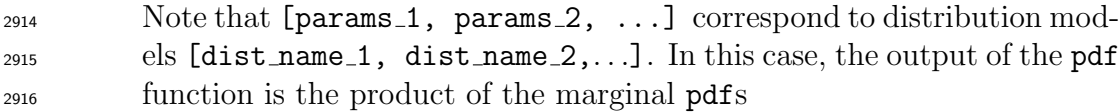

$$
\prod_i \texttt{Distribution}(\texttt{dist_name\_i}).\texttt{pdf}(x[:, i], \texttt{params\_i})
$$

where **params** in both cases is given as a *list*.

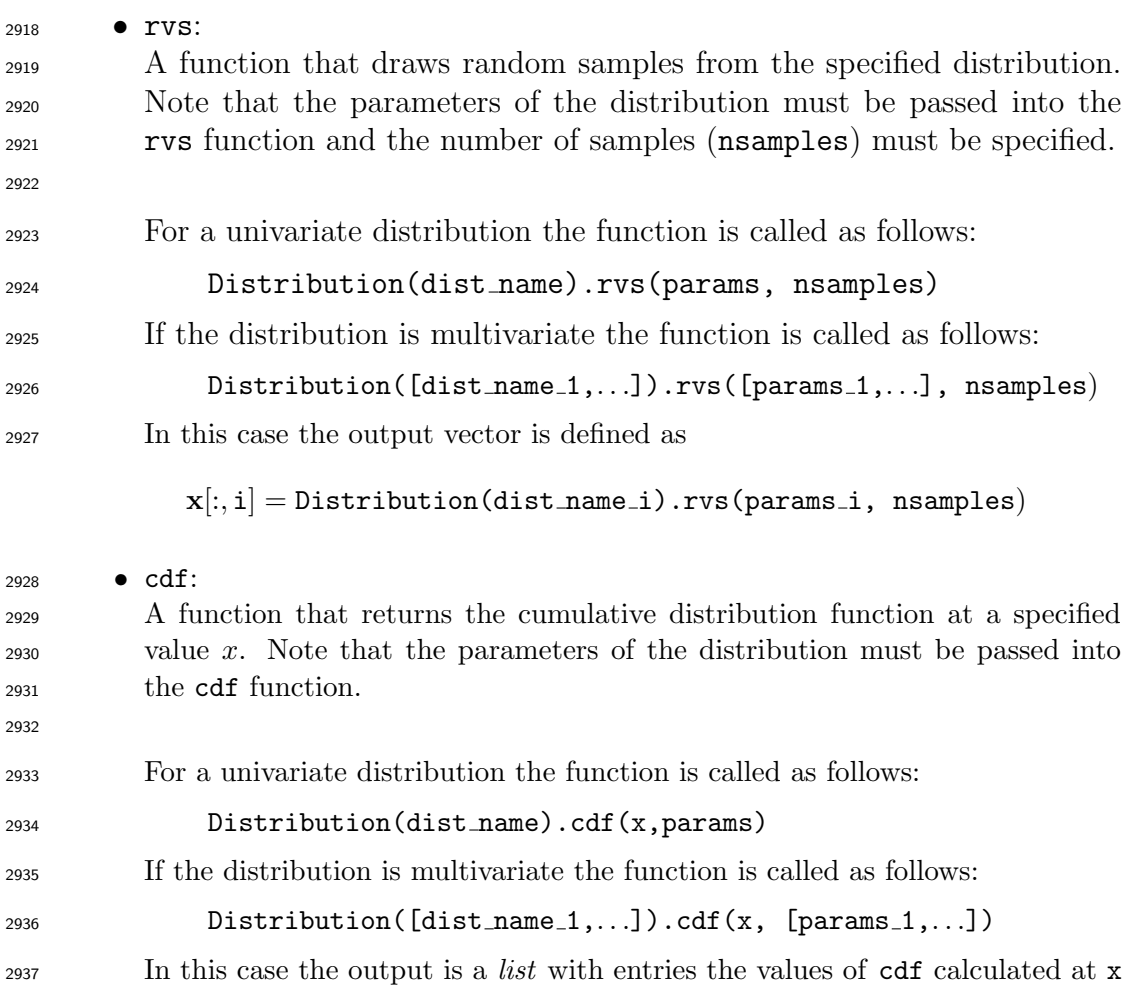

for every distribution model defined in [dist name 1,dist name 2,. . .].

#### • icdf:

 A function that returns the inverse cumulative distribution function at 2941 a specified value or values  $x \in [0,1]$ . Note that the parameters of the distribution must be passed into the icdf function. 

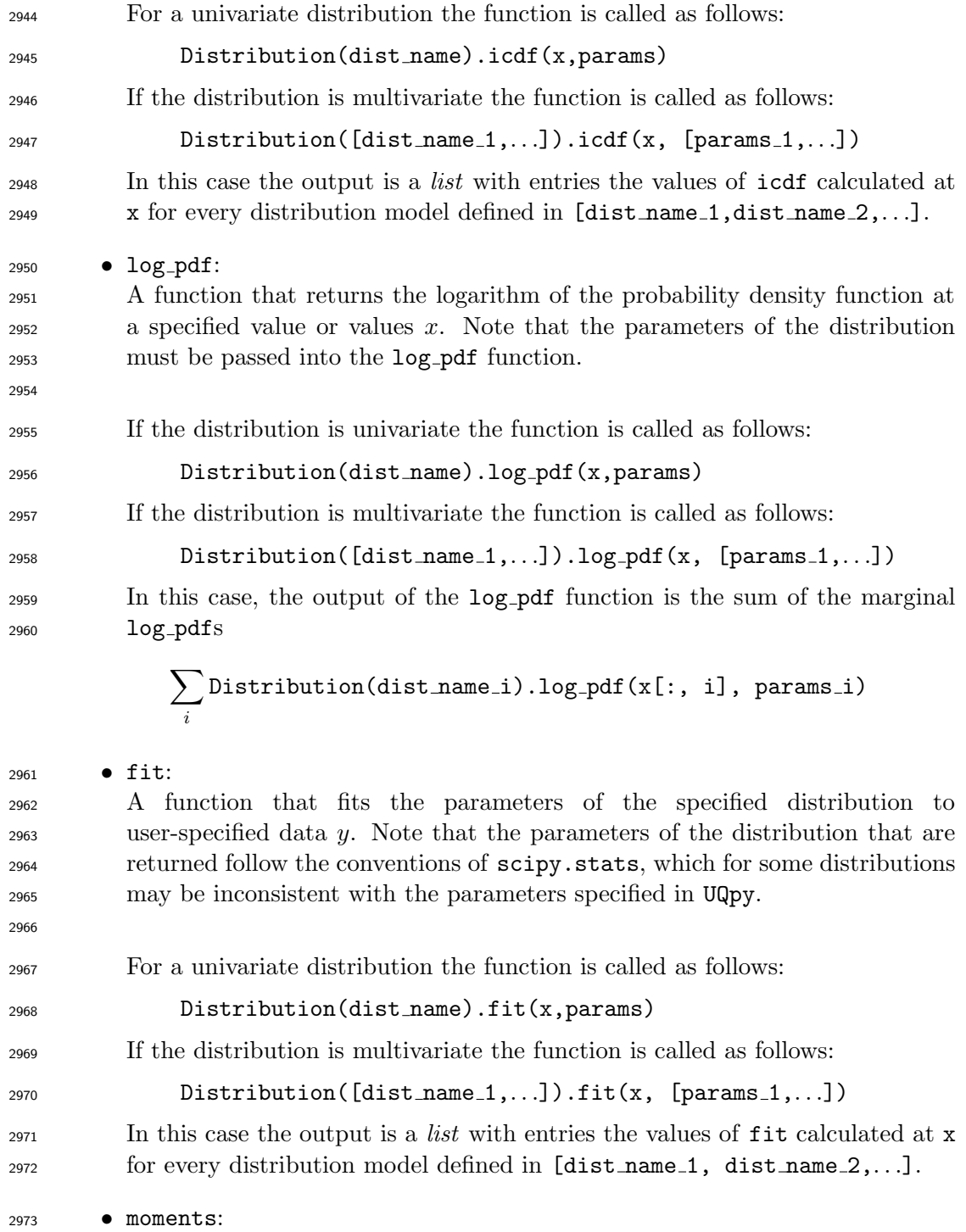

 A function that returns the mean, variance, skewness, and kurtosis, of a specified distribution. Note that the parameters of the distribution must be

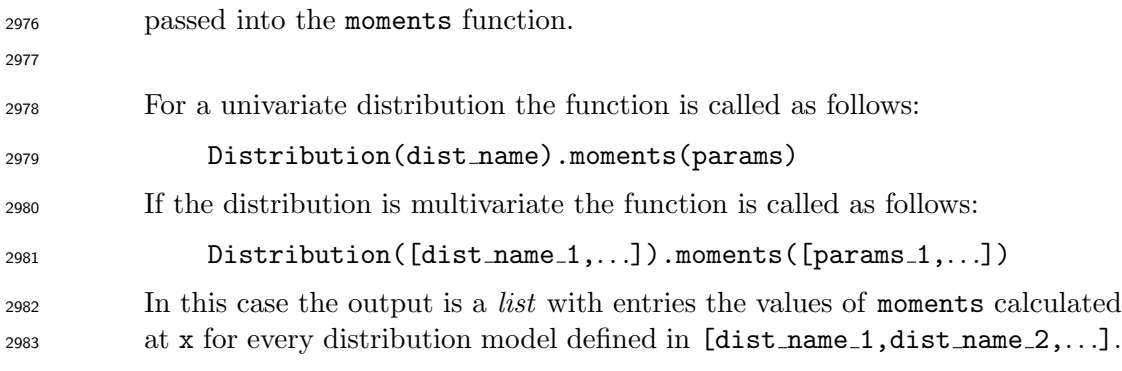

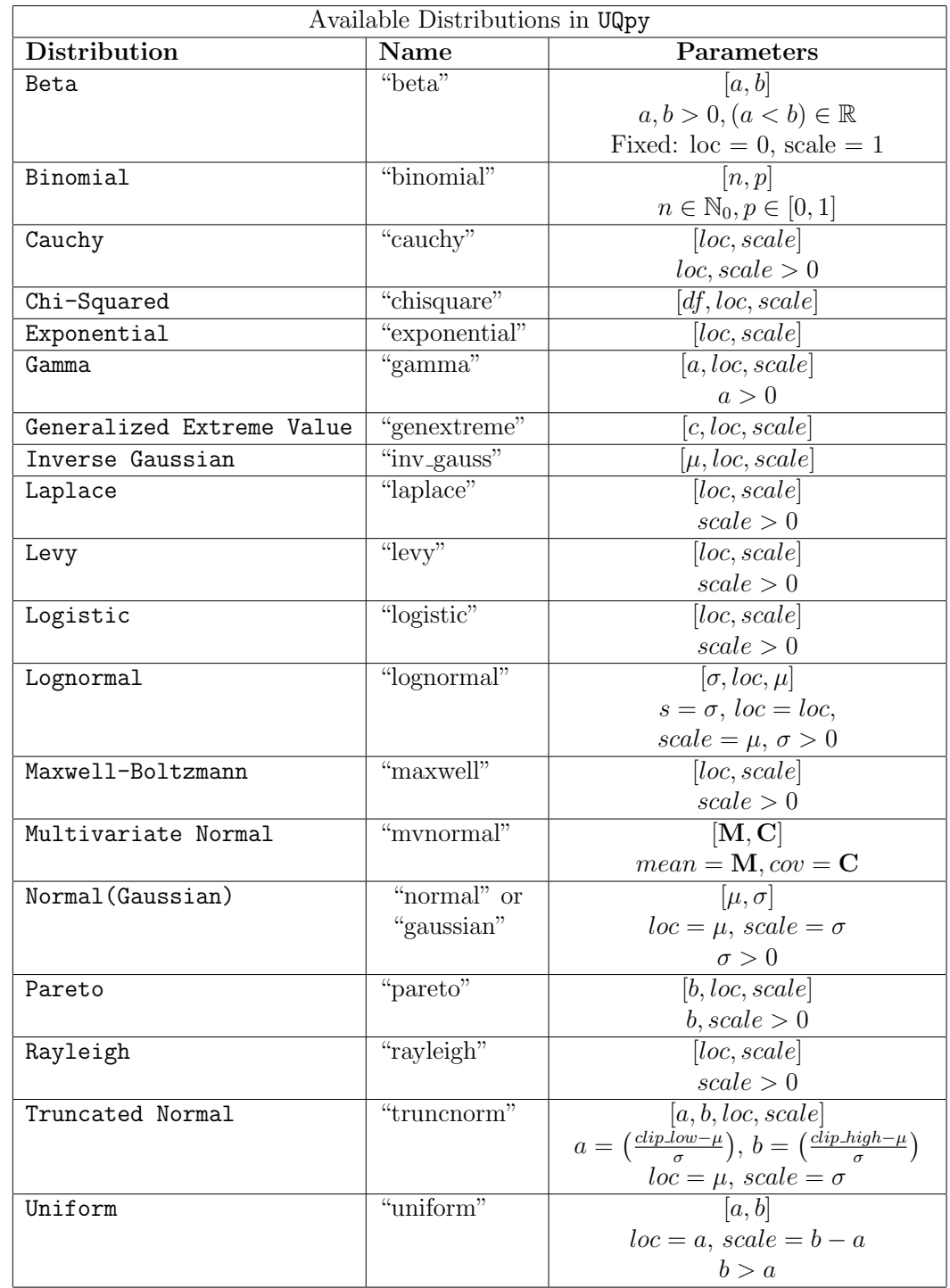

<sup>2986</sup> User-defined Distributions:

 Other distributions can be easily added by defining the appropriate functions  $_{2988}$  in a python script (.py). These functions must be consistent with those listed in the "Distribution Class Methods" table above.

## Description of a  $(.py)$  script for a custom distribution

 The user may define custom functions that compute the pdf, cdf, inverse cdf, or log pdf at a specified value for the distribution as well as functions to generate samples, fits the distribution parameters, and returns the moments of the distribution. These functions should be defined within a single python script (.py). For compatibility with UQpy, the name of each function, must be specified as pdf, cdf, icdf, log pdf, fit or moments in accordance with the conventions of the Distribution class. Each function is required to take inputs as prescribed above in the list of Output Attributes for the Distribution class.

## Examples:

 An example illustrating the use of the Distribution class with a built-in distribution is provided in the following Jupyter script.

- Distributions.ipynb:
- In this example, we explore the use of the Distribution class with a lognormal distribution.

 An example illustrating the use of the Distribution class with a custom distribution provided through custom dist.py is provided in the following Jupyter script.

• Custom Distribution.ipynb:

 In this example, we explore the use of the Distribution class with a custom Weibull distribution.

# 6.2 Utilities Module

 The Utilities module contains functionality for all the supporting methods in UQpy. It is imported in a python script using the following command:

## 3017 from UQpy import Utilities

 The Utilities module consists of various functions, each used for different purposes and can be called as:

## from UQpy.Utilities import function

<sup>3021</sup> A list of the available functions that can be found in Utilities with a short

<sup>3022</sup> description and the class in which is used is presented next.

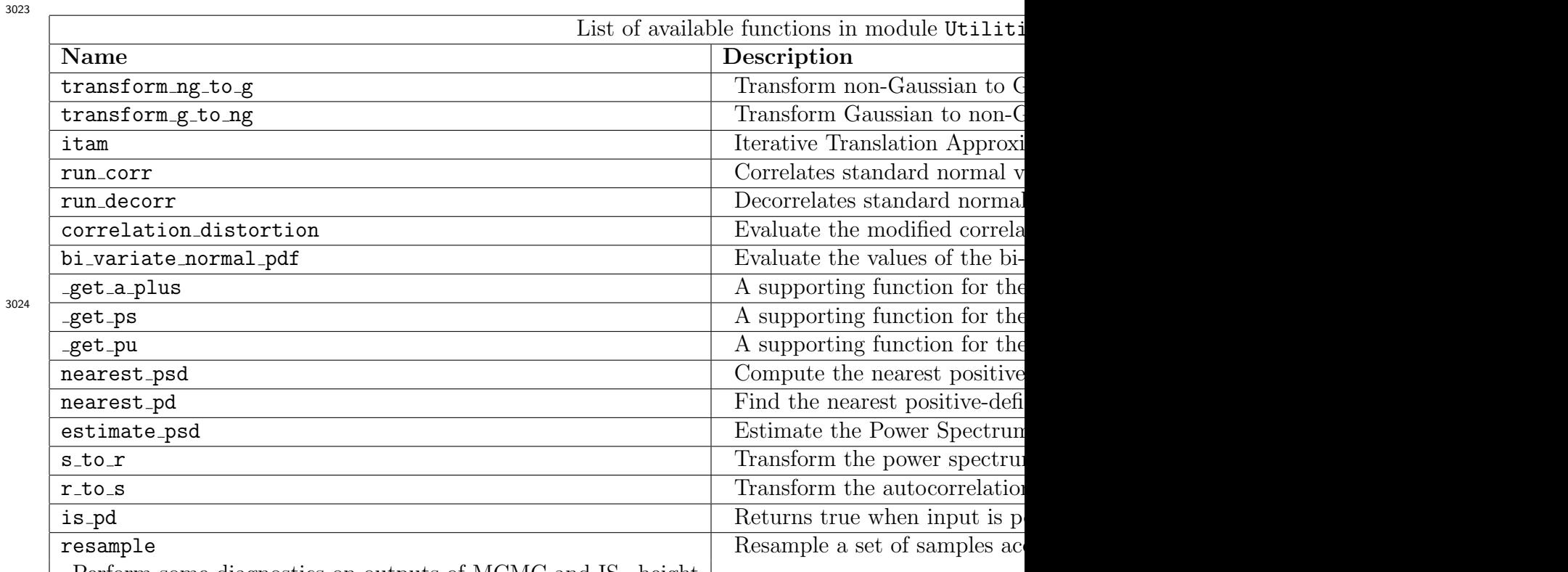

| Perform some diagnostics on outputs of MCMC and IS height |

# <sup>3025</sup> 7 Adding new classes to UQpy

 Adding new capabilities to UQpy is as simple as adding a new class to the appropriate module and importing the necessary packages into the module. Further details will be provided in the future as UQpy coding practices are formally established.

# <sup>3030</sup> References

<sup>3031</sup> [1] J. M. Satagopan A. E. Raftery, M. A. Newton and P. N. Krivitsky. Es-<sup>3032</sup> timating the integrated likelihood via posterior simulation using the har-<sup>3033</sup> monic mean identity. In Bayesian Statistics 8, pages 1–45, 2007.

- [2] Siu-Kui Au and James L. Beck. Estimation of small failure probabili-<sup>3035</sup> ties in high dimensions by subset simulation. *Probabilistic Engineering* Mechanics, 16(4):263–277, oct 2001.
- [3] K. P. Burnham and D. R. Anderson. Springer-Verlag, 2002.
- [4] Robert Cimrman. SfePy write your own FE application. In Pierre 3039 de Buyl and Nelle Varoquaux, editors, *Proceedings of the 6th European*  Conference on Python in Science (EuroSciPy 2013), pages 65–70, 2014.  $_{3041}$  http://arxiv.org/abs/1404.6391.
- [5] W.N. Edeling, R.P. Dwight, and P. Cinnella. Simplex-stochastic colloca-<sup>3043</sup> tion method with improved scalability. Journal of Computational Physics,  $310:301 - 328$ , 2016.
- [6] A. Gelman, J.B. Carlin, Stern H.S., and M.D. Rubin. 2004.
- [7] Jonathan Goodman and Jonathan Weare. Ensemble samplers with affine invariance. Communications in applied mathematics and computational  $science, 5(1):65–80, 2010.$
- [8] M. Grigoriu. Reduced order models for random functions. Application <sup>3050</sup> to stochastic problems. *Applied Mathematical Modelling*, 33(1):161–175, 2009.
- [9] W K Hastings. Monte Carlo Sampling Methods Using Markov Chains  $_{3053}$  and Their Applications. *Biometrika*, 57(1):97–109, 1970.
- [10] Nicholas Metropolis, Arianna W. Rosenbluth, Marshall N. Rosenbluth, Augusta H. Teller, and Edward Teller. Equation of State Calculations by Fast Computing Machines. The Journal of Chemical Physics, 21(6):1087, 1953.
- <span id="page-128-0"></span> [11] M.D. Shields, G. Deodatis, and P. Bocchini. A simple and efficient methodology to approximate a general non-gaussian stationary stochas-<sup>3060</sup> tic process by a translation process. Probabilistic Engineering Mechanics,  $26(4):511 - 519, 2011.$
- [12] Michael D. Shields. Adaptive monte carlo analysis for strongly nonlinear stochastic systems. Reliability Engineering System Safety, 175:207 – 224, 2018.
- [13] Michael D. Shields, Kirubel Teferra, Adam Hapij, and Raymond P. Dad- dazio. Refined stratified sampling for efficient monte carlo based uncer-3067 tainty quantification. Reliability Engineering System Safety, 142:310 – 325, 2015.
- [14] O. Tange. Gnu parallel 2018. 2018.